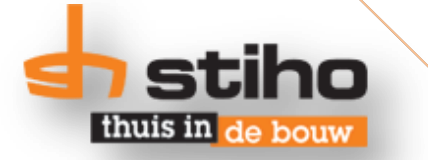

# **Voorraadbeheer: verder vooruit!**

Aanbevelingsrapport voor Stiho Utrecht

**Casper den Besten Afstudeerderbedrijf: Stiho Utrecht Student: Logistiek & Economie (0836590)**

**Stiho begeleider: dhr. A. Pruymboom Hogeschoolbegeleider: dhr. B.J. Groenendijk**

**Vakcode: ILEAFS40SC Hogeschool Rotterdam**

**Utrecht, juni 2014 Versie 1.0**

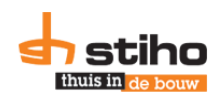

# **Voorwoord**

Voor u ligt het onderzoeksrapport dat geschreven is tijdens mijn afstudeerstage, in opdracht van Stiho DC Utrecht. Met dit onderzoek rond ik mijn opleiding Logistiek en Economie aan Hogeschool Rotterdam af.

In dit onderzoek heb ik meerdere theoretische modellen en literatuurstukken kunnen gebruiken die tijdens mijn opleiding aanbod zijn gekomen, maar ook zijn diverse bronnen geraadpleegd die niet tijdens de studie zijn behandeld. Het onderzoeksrapport is geschreven in het kader van het afstudeertraject aan Hogeschool Rotterdam.

Het document met bijlagen is geschreven voor de afdeling Supply Chain/Supply Chain Management van Stiho Utrecht. Het bedrijf is opzoek zijn naar de mogelijkheden om de omloopsnelheid te verhogen. Middels dit document en het ontwikkelde Excel-model (bijlage 4) kunnen de medewerkers van de afdeling Supply Chain bestelparameters optimaliseren.

Mijn dank gaat uit naar Armand Pruymboom (Supply Chain Manager, Stiho Utrecht) en Ben Groenendijk (Hogeschool Rotterdam) als begeleiders van dit afstudeeronderzoek. Ook de andere medewerkers van de afdeling Supply Chain wil ik bedanken voor de leuke, gezellig en leerzame tijd en de inbreng die jullie mij gegeven hebben om dit onderzoek te doen. Tenslotte wil ik mijn ouders en alle anderen die mij geholpen hebben om dit onderzoek te realiseren bedanken.

Casper den Besten

Utrecht, juni 2014

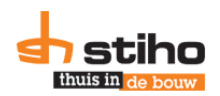

# **Managementsamenvatting**

Dit onderzoeksrapport is geschreven in opdracht van Stiho DC Utecht. Stiho is een bouwmaterialenhandel, met als specialisme hout en plaatmateriaal. Het bedrijf verkoopt naast hout en plaatmateriaal allerlei (af)bouwproducten (variërend van isolatie tot keukenkastjes en dakpannen tot deuren) en in samenwerking met Giebels, ijzerwaren en gereedschappen.

In dit rapport is de huidige situatie van het bestelproces bij Stiho Utrecht in kaart gebracht en zijn er diverse scenario's ontwikkeld om de bestelparameters (waarvan belangrijk tijdens dit onderzoek: nabestelpunt, optimale bestelhoeveelheid en maximale voorraadhoogte) te optimaliseren, om daarmee de omloopsnelheid van het DC te verhogen. De uitkomst van de omloopsnelheid geeft aan hoe vaak de voorraad in het DC wordt vernieuwd op jaarbasis.

De hoofdvraag die opgesteld is voor dit onderzoek, luidt als volgt:

"Op welke manier kan Stiho Utrecht de omloopsnelheid van voorraadproducten verhogen van de 5,6 naar 10 in twee jaar tijd zonder dat dit ten koste gaat van de servicegraad en zonder dat de integrale kostprijs stijgt?"

De gemiddelde omloopsnelheid wordt berekend aan de hand van de volgende formule:

G Σ Σ

Waarbij  $\Sigma$  = som van alle artikelen

De doelstelling die opgesteld is om de hoofdvraag te kunnen beantwoorden is als volgt geformuleerd: "Onderzoek doen naar drie innovatieve oplossingen voor het verhogen van de omloopsnelheid van 5,6 naar 10 in twee jaar tijd voor de voorraadhoudende producten bij Stiho Utrecht, zonder dat de integrale kostprijs stijgt en verlaging van de servicegraad en daaruit een aanbeveling voor verbetering doen."

De omloopsnelheid is in de huidige situatie 6,7 (na meting) in plaats van 5,6 zoals in de hoofdvraag en doelstelling is aangegeven. In tabel 2 is dat aangegeven.

De huidige situatie is in kaart gebracht met onderzoek naar het huidige bestelproces door middel van een SIPOC analyse. Hieruit komen diverse knelpunten, waardoor op dit moment de bestelparameters niet optimaal zijn. De knelpunten en oplossingsrichtingen zijn in tabel 1 benoemd.

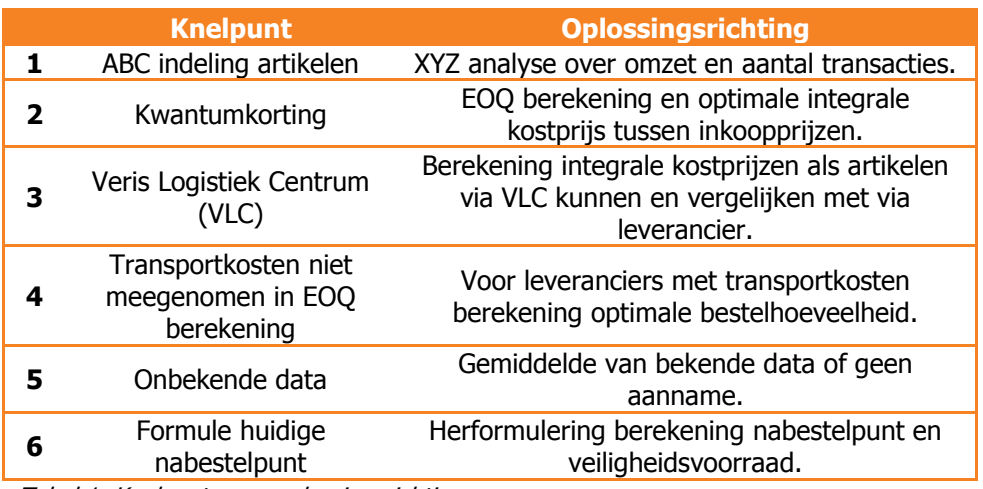

Tabel 1: Knelpunten en oplossingsrichtingen

De knelpunten zijn in de improve fase verwerkt in dertien scenario's. In het Excel-model (bijlage 4) zijn deze 13 scenario's berekend, met bijbehorende omloopsnelheden en integrale kostprijzen. In dit model is het mogelijk om op leveranciersniveau en op artikelniveau één van de mogelijke scenario's te kiezen.

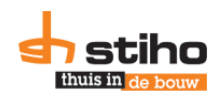

De uitkomsten van de scenario's worden vergeleken met de huidige situatie. Het aanbevolen scenario in het Excel-model is altijd het scenario met de laagste integrale kostprijs. Als dit niet gewenst is, kan een ander scenario gekozen worden, waarbij een andere integrale kostprijs en andere omloopsnelheid hoort.

De omloopsnelheid is dynamisch. Het bedrijf zal de omloopsnelheid daarom vaker moeten meten om de gevolgen van de veranderingen te onderzoeken. Tevens moeten de bestelparameters vaker berekend worden, zodat deze geoptimaliseerd worden en blijven. Stiho kan de omloopsnelheid van voorraadartikelen verhogen door gebruik te maken van het Excel-model waarbij bestelparameters geoptimaliseerd worden, of waarbij de omloopsnelheid geoptimaliseerd wordt en de integrale kostprijs gelijk blijft. De innovatieve oplossing is het Excel-model waarmee 13 scenario's doorgerekend worden op integrale kostprijs en omloopsnelheid. Dit model kan Stiho in de toekomst gebruiken door recentere data uit informatiesysteem M3 op te halen en te verwerken in het model.

Als de gemiddelde omloopsnelheid gemeten wordt over alle artikelen zijn niet alle scenario's mogelijk, omdat een aantal scenario's gericht zijn op optimalisatie op leveranciers- of artikelniveau. Als de gemiddelde omloopsnelheid gemeten wordt in één scenario over alle artikelen, zijn de scenario's 1-4 en 7-8 mogelijk, waarvan de uitkomsten voor de omloopsnelheid in tabel 2 zijn weergegeven.

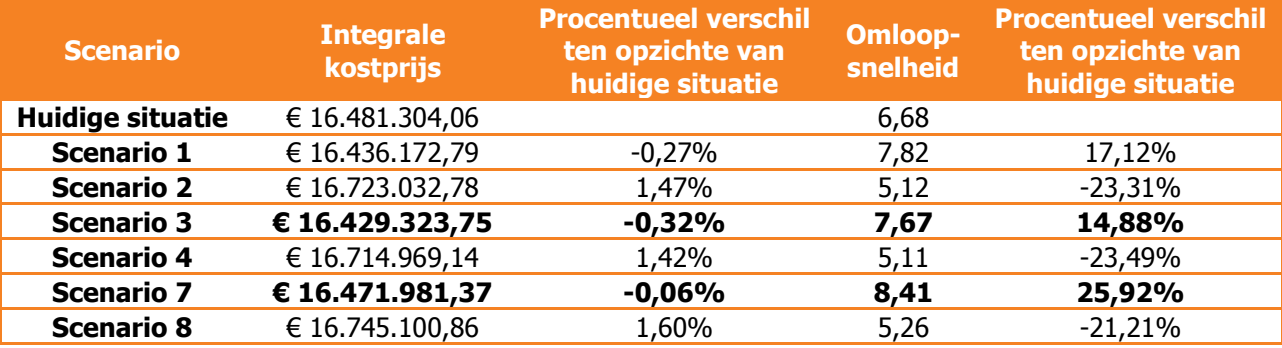

Tabel 2: Mogelijke scenario's voor alle artikelen met bijbehorende integrale kostprijs en omloopsnelheid

In het geval van één optimaal scenario voor alle artikelen op basis van integrale kostprijs, is scenario 3 geschikt, waarbij de integrale kostprijs daalt met 0,32%. De omloopsnelheid stijgt (gemiddeld) met 14,9%. Als het bedrijf op basis van omloopsnelheid kiest, is scenario 7 het optimale scenario, waarbij een stijging van 25,6% mogelijk is.

De doelstelling om de omloopsnelheid naar 10 te verhogen is met de zes genoemde scenario's niet gelukt, zonder dat de integrale kostprijs stijgt. De doelstelling was een aanname van het bedrijf en niet gefundeerd op onderzoek. Als het bedrijf dit wel wil, zal de integrale kostprijs moeten stijgen of de servicegraad (en daarmee de veiligheidsvoorraad) af moeten nemen.

Het bedrijf kan verder optimaliseren door op leveranciers- en artikelniveau andere scenario's te selecteren waarbij de omloopsnelheid nog verder verhoogd wordt. Dit is meegenomen in de scenario's, maar is geen onderdeel van dit onderzoek. Aanbevolen wordt om optimalisatie plaats te laten vinden op artikelniveau, zodat voor elk artikel het optimale scenario wordt gekozen.

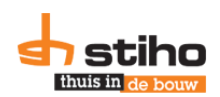

# Inhoudsopgave

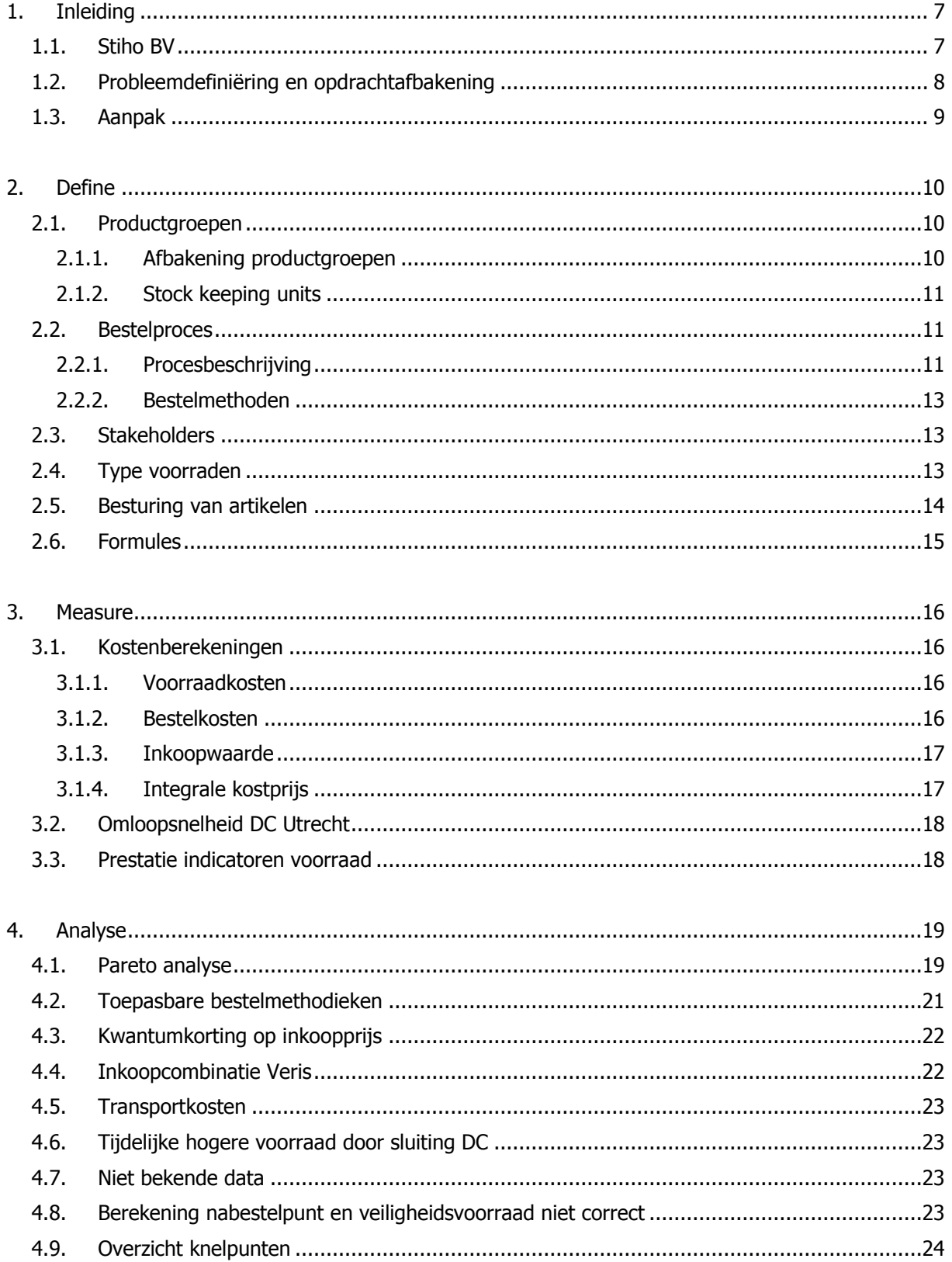

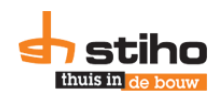

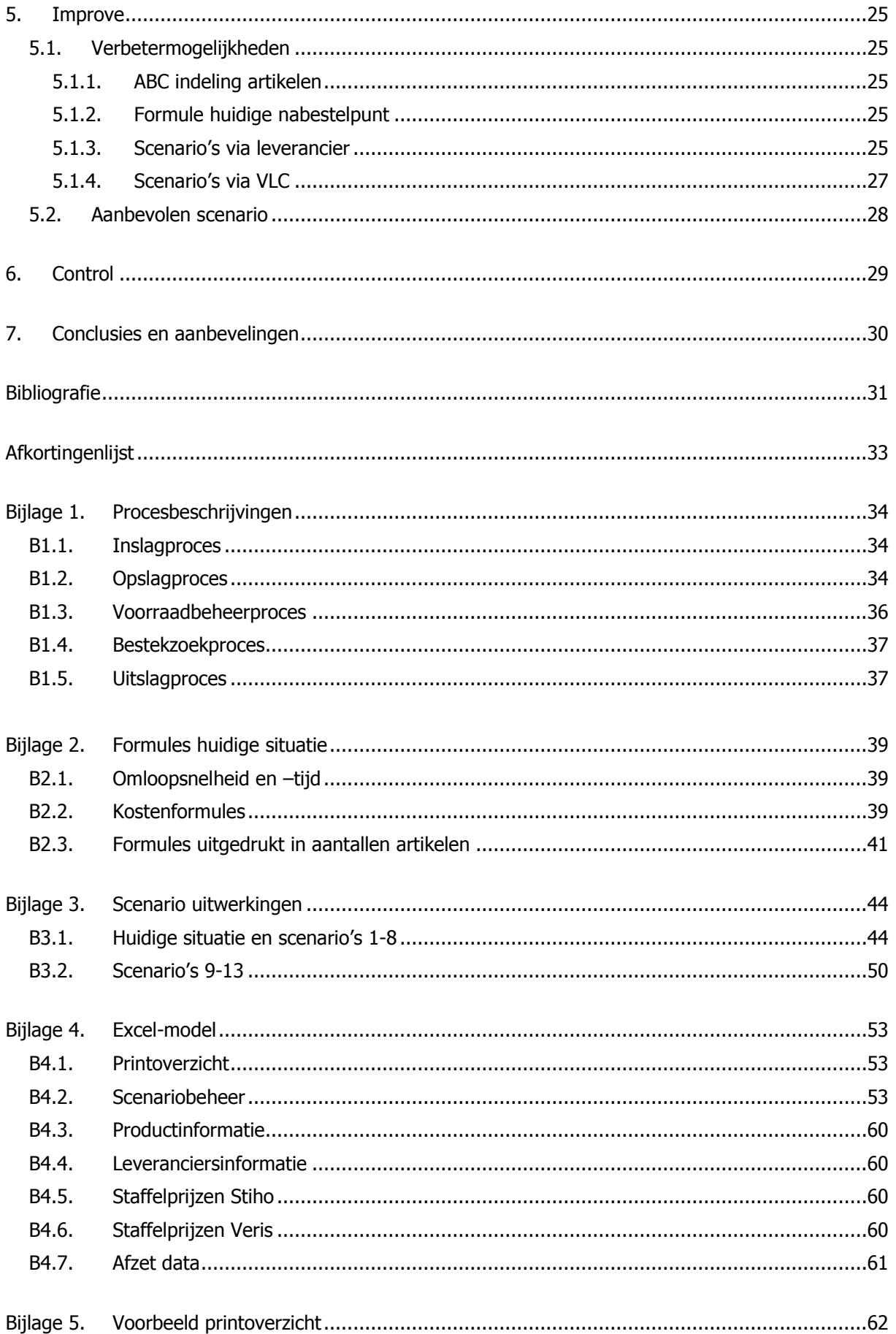

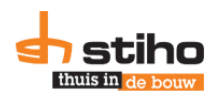

# <span id="page-6-0"></span>**1. Inleiding**

Dit hoofdstuk dient als inleiding op het afstudeerbedrijf en de afstudeeropdracht en geeft inzicht in de aanpak en opbouw van het rapport.

# <span id="page-6-1"></span>**1.1. Stiho BV**

De opdrachtgever voor dit afstudeeronderzoek is Stiho BV en is onderdeel van De Stiho Groep. Stiho is opgericht in 1926 onder naam Stichtsche Houthandel. Het bedrijf verkoopt hout, plaatmateriaal en bouwproducten.

Het bedrijf heeft 15 balieverkooppunten (BVP's) en twee distributiecentra (DC's). Vanuit de DC's in Zwolle en Utrecht worden alle klantorders geleverd aan klanten. Bij een BVP kunnen klanten producten afhalen of bestellen.

Uit onderzoek van ING (Luman, R., 2007) blijkt dat (bouwmaterialen) groothandels met tenminste 50 medewerkers en meer dan 5.000 artikelen relatief vaak ontevreden zijn over de voorraadpositie en de voorraad te hoog vinden. Het onderzoek, dat uitgevoerd is voordat de economische crisis in 2008 uitbrak, is ook nu nog van toepassing, want door het sluiten van twee DC's in 2012 en 2013, is de voorraad die overbleef naar Utrecht gekomen en is de voorraadhoogte gestegen.

Door de economische crisis wordt er minder gebouwd dan voor de crisis. De Stiho Groep heeft dat in de afgelopen jaren gemerkt. Het bedrijf heeft de omzet zien verminderen en een aantal vestigingen moeten sluiten. In 2013 heeft het bedrijf een nettoverlies geleden van €2,8 miljoen. Dit komt door een reorganisatie die het bedrijf heeft doorgevoerd. Hierdoor zijn er eenmalige lasten geweest die invloed hebben gehad op het bedrijfsresultaat, want zonder deze eenmalige lasten zou het bedrijf een bedrijfsresultaat hebben gehad van €1,6 miljoen, blijkt uit het Jaarverslag 2013 (De Stiho Groep, 2014).

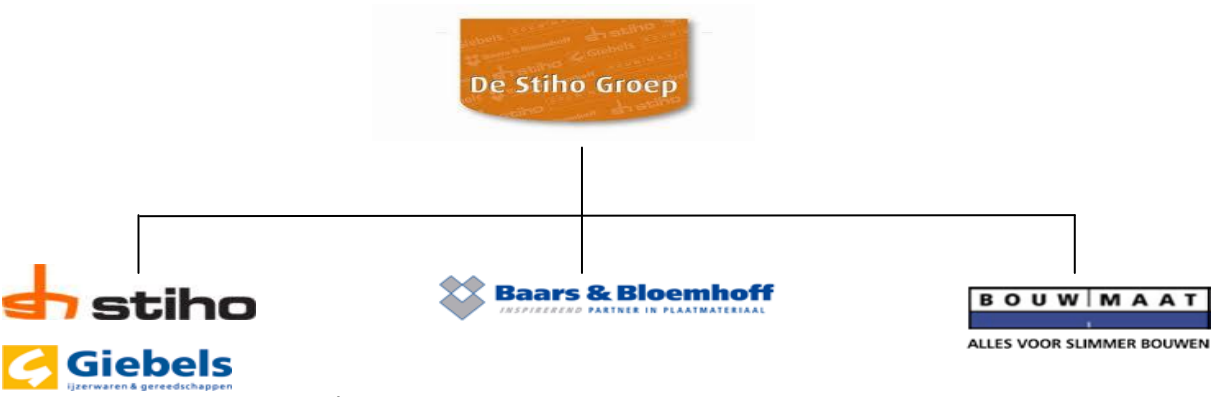

Figuur 1.1: Organogram De Stiho Groep

In figuur 1.1 is het organogram gegeven van De Stiho Groep. Onder De Stiho Groep valt naast Stiho ook Giebels (IJzerwaren & Gereedschappen), Baars & Bloemhoff (Plaatmateriaal) en Bouwmaat (bouwmaterialenhandel gericht op kleine zelfstandigen). Met Giebels en Baars & Bloemhoff wordt veel samengewerkt, wat blijkt uit BVP's waar bij een aantal vestigingen ook Giebels en Baars & Bloemhoff zijn vertegenwoordigd. In het DC in Utrecht worden ook Giebels en Baars & Bloemhoff artikelen op voorraad gehouden.

Het bedrijf heeft een aantal systemen ter ondersteuning van de processen. Bij het bestelproces wordt gebruik gemaakt van M3. Dit ERP systeem wordt gebruikt voor het bestellen, de inslag, opslag en uitslag van producten. Het systeem geeft per leverancier een bestelvoorstel voor producten die besteld moeten worden. Het ERP systeem heeft ook de functie van een warehouse management systeem (WMS), want binnengekomen producten worden hierin ook in-, op- en afgeboekt.

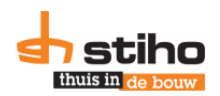

Een tweede informatiesysteem is Slim4. Hiermee worden vraagvoorspellingen gemaakt voor hardhout en zachthout, maar deze twee productgroepen worden niet meegenomen in dit onderzoek, wat beschreven is in paragraaf 2.1.1.

# <span id="page-7-0"></span>**1.2. Probleemdefiniëring en opdrachtafbakening**

Tijdens de eerste gesprekken gaven de Logistiek Manager en Supply Chain Manager van Stiho Utrecht aan dat het DC een omloopsnelheid van 5,6 per jaar heeft<sup>1</sup>. Het bedrijf wil de omloopsnelheid in de aankomende twee jaar naar 10 brengen, zodat de voorraden dalen en er vaker besteld en geleverd wordt. Hierdoor heeft het bedrijf het financiële kapitaal langer beschikbaar voor eventueel andere doeleinden. De doelstelling om de omloopsnelheid naar 10 te verhogen is een inschatting van de Logistiek Manager en Supply Chain Manager. Twee eisen bij de omloopsnelheidverhoging zijn: de integrale kostprijs mag niet stijgen en de servicegraad mag niet afnemen.

De omloopsnelheid kan, zo blijkt uit de theorie, op diverse manieren berekend worden. Engelbregt & Kruijer stellen in *Peoplemanagement en resourcemanagement* (2008) dat de omloopsnelheid berekend moet worden door de omzet te delen door de voorraadwaarde. Op Logistiek.nl (Verweij, 2012) wordt echter aangegeven dat de formule moet zijn: kostprijs van de omzet gedeeld over de voorraden. Ook de website logistiek.com geeft aan dat de berekening over de kostprijs van de omzet moet. Visser & Van Goor (2008) laten alleen weten dat het vermogen van een onderneming bij een hogere omloopsnelheid efficiënter ingezet kan worden.

Besloten is om de inkoopwaarde van de omzet te gebruiken, zodat zowel onder als boven de streep gebruik wordt gemaakt van de inkoopprijs. Door deze vervolgens beide weg te halen, blijven de afzet en de gemiddelde voorraadhoogte over. Dit is ook de formule die bij Stiho gebruikt wordt om de omloopsnelheid te meten. In formulevorm is dat:

G Σ Σ

Waarbij ∑ = som van alle artikelen

Het cijfer wat hieruit komt geeft aan hoe vaak de voorraad ververst wordt in het DC. Om te berekenen hoe lang de artikelen gemiddeld in het DC liggen, wordt gebruik gemaakt van de formule die aangedragen wordt door Engelbregt en Kruijer (2008).

$$
Omlooptijd = \frac{365}{Gemiddelde omloopsnelheid}
$$

Uit gesprekken die voor en tijdens het afstudeeronderzoek zijn gevoerd, is de volgende hoofdvraag opgesteld:

"Op welke manier kan Stiho Utrecht de omloopsnelheid van voorraadproducten verhogen van de 5,6 naar 10 in twee jaar tijd zonder dat dit ten koste gaat van de servicegraad en zonder dat de integrale kostprijs stijgt?"

De doelstelling die opgesteld is om de hoofdvraag te kunnen beantwoorden is als volgt geformuleerd: "Onderzoek doen naar drie innovatieve oplossingen voor het verhogen van de omloopsnelheid van 5,6 naar 10 in twee jaar tijd voor de voorraadhoudende producten bij Stiho Utrecht, zonder dat de integrale kostprijs stijgt en verlaging van de servicegraad en daaruit een aanbeveling voor verbetering doen.'

De opdracht wordt uitgevoerd voor het DC te Utrecht. DC Zwolle, BVP's en de andere bedrijven die onder De Stiho Groep vallen blijven buiten beschouwing. De opdracht wordt uitgevoerd voor de SC manager en de afdeling Supply Chain (SC). In hoofdstuk 2 wordt aangeven op welk gedeelte van de artikelen gefocust wordt.

-

 $1$  Dit is op basis van gesprekken met Armand Pruymboom en Erik van der Spek en is hier nog niet na gerekend door de

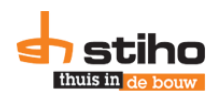

# **1.3. Aanpak**

<span id="page-8-0"></span>Om tot een oplossing te komen van de hoofdvraag en aan de doelstelling te voldoen, is het onderzoek opgezet rondom het DMAIC model. In het DMAIC model (Define, Measure, Analyze, Improve, Control) model komt duidelijk naar voren welke stappen nodig zijn voor verbetering en optimalisatie van de voorraad. In bijvoorbeeld de PDCA cirkel (Plan, Do, Check, Act) komt de fase waarin de huidige situatie onderzocht wordt niet naar voren, wat voor dit onderzoek belangrijk is. Het integraal logistiek concept is niet geschikt voor dit voorraadvraagstuk, omdat de grondvorm en besturing geen rol spelen bij het onderzoek.

In figuur 1.2 is de DMAIC cirkel weergeven, die hierin ook aangeeft dat dit model een continu proces is. Dit duidt er op dat het onderzoek niet eenmalig is, maar de oplossing vaker herberekent moet worden. Hiermee wordt de herberekening van de omloopsnelheid bedoeld.

De berekening van de omloopsnelheid is een momentopname en veranderd bij afzet of binnenkomst van een bestelling. De omloopsnelheid dient dan ook vaker gemeten worden, zodat nagegaan kan worden of de omloopsnelheid stijgt of daalt.

Om tot een oplossing en antwoord te komen op de hoofdvraag en aan de doelstelling te voldoen, zijn de hoofdstukken twee tot en met zes opgedeeld in het stappenplan van de DMAIC cirkel, zoals weergegeven in figuur 1.2. In het volgende hoofdstuk wordt onder andere het bestelproces beschreven. Hoofdstuk drie en vier bevatten de huidige situatie en wordt toegewerkt naar de 'improve' fase in hoofdstuk 5. In het laatste hoofdstuk wordt aangeven hoe Stiho in de toekomst de omloopsnelheid kan controleren.

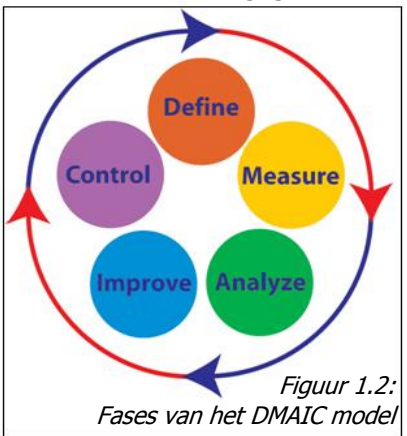

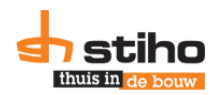

# <span id="page-9-0"></span>**2. Define**

In het vorige hoofdstuk zijn de opdrachtgever en opdracht beschreven. Deze definiëring komt daarom niet aan de orde in dit hoofdstuk. In dit hoofdstuk wordt kennisgemaakt met de artikelen en productgroepen van Stiho Utrecht, wordt het bestelproces beschreven en worden de formules beschreven die gebruikt worden in het onderzoek, zowel tijdens de meet- en analysefase als in de verbeterfase.

# <span id="page-9-1"></span>**2.1. Productgroepen**

Het bedrijf heeft alle producten onderverdeeld in producthoofdgroep codes. Dit is de meeste grove indeling die het bedrijf hanteert. Deze indeling geeft aan wat voor type product het is. In deze codes wordt duidelijk of het een Baars & Bloemhoff (B…), Giebels (G…) of Stiho (S…) artikelgroep is.

In tabel 2.1 zijn deze producthoofdgroepen weergegeven. Dit betreffen de codes en namen van de producthoofdgroepen waarvan Stiho Utrecht artikelen op voorraad heeft. In de data die ontvangen is, waren ruim 3.500 verschillende artikelen opgenomen. Naast voorraadhoudende artikelen heeft het bedrijf een groter en breder assortiment met artikelen die door Stiho besteld worden als de klant deze wil. Tabel 2.1 bevat ook bestelartikelen, omdat op basis van de data niet vastgesteld kon worden welke artikelen bestel- of voorraadartikelen zijn. De bestellers dienen hier rekening mee te houden bij een analyse.

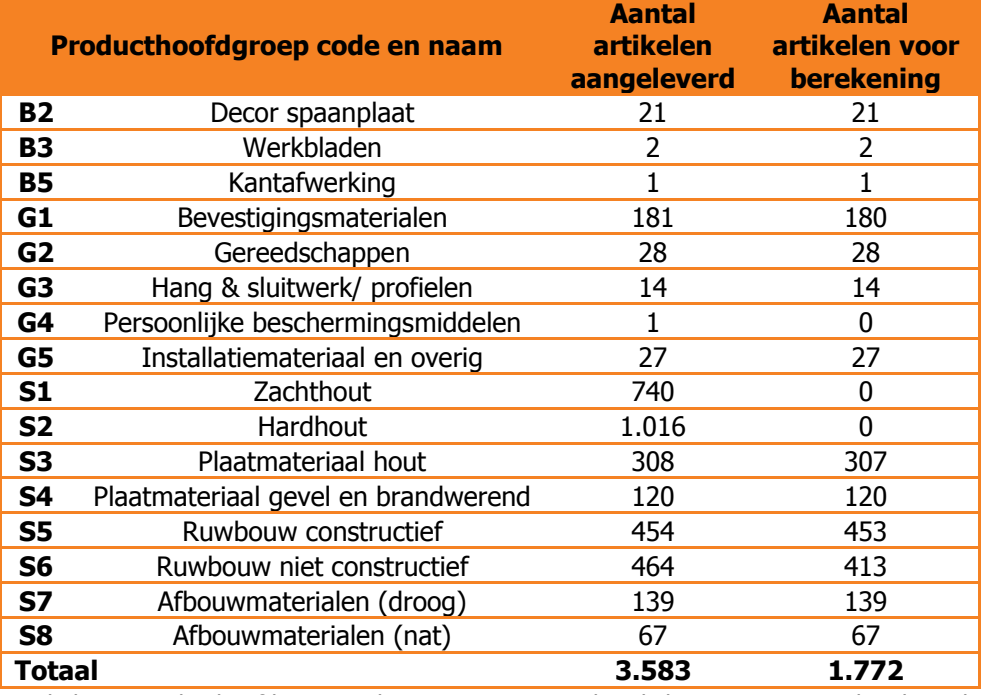

<span id="page-9-2"></span>Tabel 2.1: Producthoofdgroep codes, namen en aantal artikelen waarmee gerekend wordt.

# **2.1.1. Afbakening productgroepen**

In dit onderzoek is de focus gelegd op de producthoofdgroepen S3-S8, G1-G3, G5, B2-B3 en B5. Dit zijn 1.772 artikelen. De producthoofdgroepen van Giebels en Baars & Bloemhoff worden meegenomen, omdat deze artikelen ook op voorraad liggen in het DC.

De hoofdgroepen S1 en S2 zijn niet meegenomen in het onderzoek. Voor deze producten wordt gebruik gemaakt van informatiesysteem Slim4. Dit systeem berekent aan de hand van algoritmes de optimale bestelhoeveelheid. Hier kan niet meer geoptimaliseerd worden. Daarnaast kan hardhout niet op artikelniveau besteld worden, wat voor de berekeningen van parameters wel nodig is. De medewerkers die Slim4 op dit moment gebruiken zijn echter niet tevreden over het gebruik van het

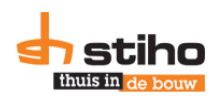

systeem en de bestellers willen daarom niet met alle artikelen over op Slim4 om daarmee vraagvoorspellingen te maken en optimale parameters te berekenen. Het bedrijf wil wel verder ontwikkelen in de berekeningen van de parameters en daarom is dit onderzoek opgezet naar de overige productgroepen.

# <span id="page-10-0"></span>**2.1.2. Stock keeping units**

Stock keeping units (SKU's) (of: voorraadartikelen) zijn artikelen die door Stiho op voorraad worden gehouden. Het voorraadassortiment verschilt per vestiging en met SKU's worden in dit geval de artikelen bedoeld die in het DC te Utrecht zijn opgeslagen.

De afdeling SC gaat akkoord met een SKU als het product tenminste 24 transacties per jaar heeft. Dit betekent: het artikel dient op 24 orders te staan. Als het artikel gerelateerd is aan een SKU, maar niet 24 transacties op jaarbasis heeft, wordt het gerelateerde artikel wel op voorraad gehouden. Een voorbeeld hiervan is gegeven in paragraaf 2.4.

In tabel 2.2 is berekend hoeveel artikelen er aan de eis van tenminste 24 transacties doen.

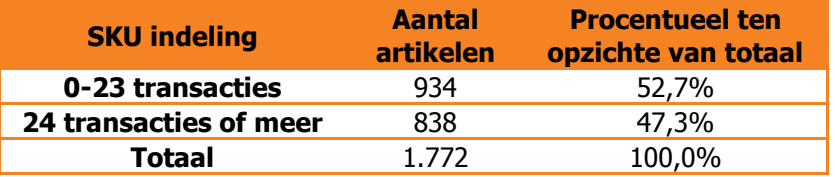

Tabel 2.2: Artikelindeling om incourante voorraad tegen te gaan.

Voor SKU's zijn in informatiesysteem M3 (zie 2.2.1) diverse parameters vastgelegd. Voor het bestellen van de artikelen zijn dit de bestelparameters: nabestelpunt (MIN), bestelhoeveelheid (EOQ) en maximale voorraadhoogte (MAX). De MIN geeft aan wanneer een product opnieuw besteld moet worden door de besteller. De EOQ is de optimale bestelhoeveelheid, die al eerder is berekend, of is aangenomen door de afdeling Supply Chain. De MAX wordt bij Stiho gebruikt als som van de MIN en EOQ. MAX geeft dan aan hoeveel artikelen er maximaal aanwezig zullen zijn in het DC. Als er gesproken wordt over (bestel)parameters worden de MIN, EOQ en MAX bedoeld.

# <span id="page-10-1"></span>**2.2. Bestelproces**

Het proces dat van belang is bij dit onderzoek is het bestelproces. In dit proces worden bestellingen geplaatst en wordt besloten welke aantallen er besteld worden. In de procesbeschrijving komt naar voren hoe producten besteld worden bij leveranciers. Het proces is onderzocht aan de hand van oriënterende interviews en door mee te werken bij de afdeling Supply Chain (SC) bij Stiho Utrecht. Het proces is beschreven aan de hand van de SIPOC methode. Deze methodiek maakt duidelijk wat er nodig is aan informatie op een bestelling te plaatsen en waarop de bestellers een beslissing maken om een order te plaatsen.

Een stroomdiagram, waarin processen middels lijnen aan elkaar zijn verbonden, maakt niet duidelijk welke informatie nodig is om een order te plaatsen en daarom is gekozen voor de SIPOC methode.

# <span id="page-10-2"></span>**2.2.1. Procesbeschrijving**

Het bestellen van SKU's zijn voor alle Stiho vestigingen centraal ondergebracht bij de afdeling SC in Utrecht. Klantspecifieke producten en eenmalige bestellingen worden door verkopers en productspecialisten ingekocht en besteld. In principe gaat dit in overleg met de afdeling SC, zodat orders van verkopers of productspecialisten tegelijk met voorraadhoudende artikelen besteld kunnen worden bij dezelfde leverancier.

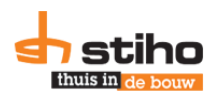

Het bestelproces is voor de producthoofdgroepen die meegenomen zijn in het onderzoek hetzelfde en hiervoor wordt gebruikt gemaakt van informatiesysteem M3. In tabel 2.3 is de SIPOC methode toegepast op het bestelproces van bouwstoffen.

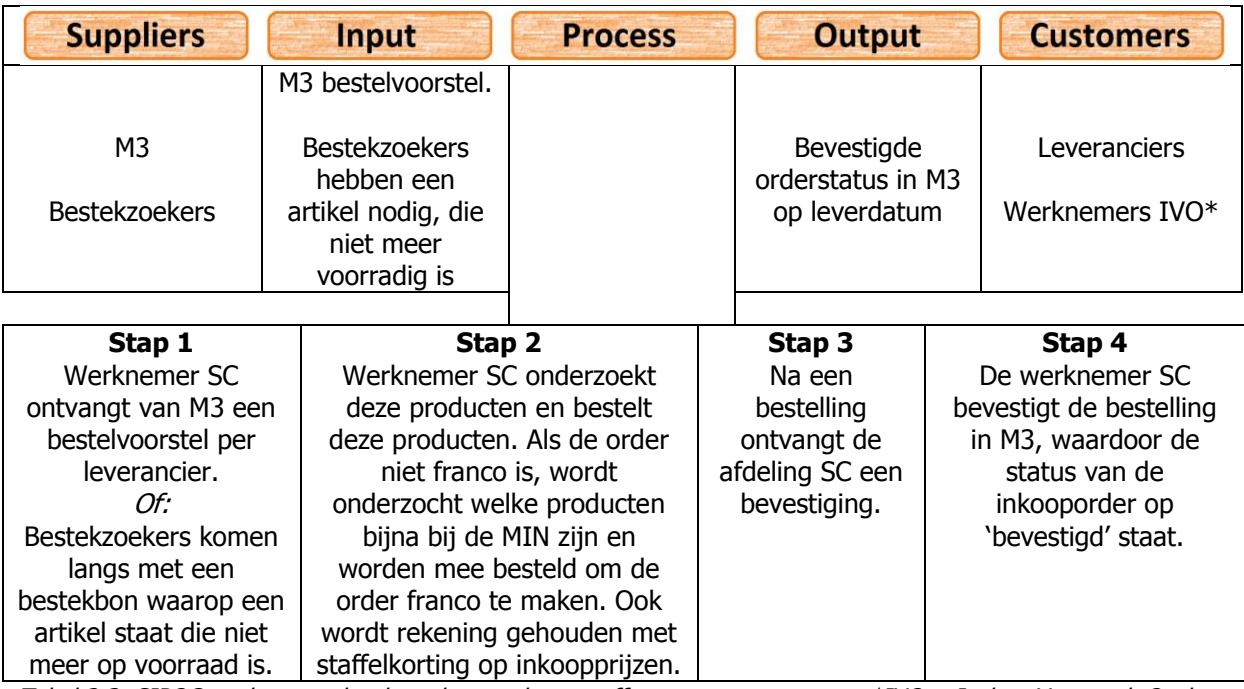

Tabel 2.3: SIPOC analyse van het bestelproces bouwstoffen \*IVO = Inslag, Voorraad, Opslag

Als de SC medewerker een programma in M3 opstart, wordt een 'bestelvoorstel' gegenereerd, waarin aangegeven staat welke producten besteld moeten worden. De bestellers gaan hiermee aan de slag en bestellen op deze manier dagelijks de artikelen bij de diverse leveranciers.

Een aantal bestekzoekers (orderverzamelaars) mogen bij de afdeling SC langs, als er voorraadverschillen zijn. Bestekken zijn dan wel geprint om verzameld te worden. Volgens M3 zijn alle producten aanwezig, maar de producten zijn fysiek niet aanwezig en er is een voorraadverschil. Deze producten worden dan niet geleverd en een SC medewerker boekt de artikelen af in M3 en daarna wordt deze meegenomen in de eerst volgende bestelling. Voor de klant kunnen diverse oplossingen gezocht worden. De verkoper kan een alternatief product aanbieden of vanuit een andere vestiging (Zwolle of een BVP) laten bezorgen. Zo laat ook onderstaand voorbeeld zien.

Ter illustratie: op 26 maart 2014 was er een order met 1.800 stenen voor een klant in Noord-Holland. Volgens M3 zouden er voldoende stenen op voorraad zijn in Utrecht, maar een bestekzoeker kon fysiek 1.150 stenen vinden. In het systeem kon de SC medewerker zien dat in Beverwijk (balieverkooppunt) ook ruim 800 stenen op voorraad zijn. In overleg tussen de verkoper, afdeling SC en expeditie is besloten om er 1.000 vanuit Utrecht te transporteren en in Beverwijk 800 stenen bij te laden om zo 1.800 stenen af te leveren bij de klant. Hierdoor is de klant toch beleverd. Hier is, ondanks een voorraadverschil, toch de klant beleverd. 2

Drie SC medewerkers bestellen bouwstoffen en hebben de leveranciers onderverdeeld. Door kennis en ervaring zijn de MOQ's en levertijden die door leveranciers gehanteerd worden bekend. Tevens is dat ook opgeslagen in een Excel document. Hierin komt naar voren dat de bestelkosten variabel zijn, omdat de meeste leveranciers vanaf een bepaald inkoopbedrag of bestelaantal franco aanleveren. Dit houdt in dat er geen transportkosten betaald hoeven te worden aan de leverancier. Voor sommige artikelen geldt echter dat er meer besteld moet worden (voor zowel kwantumkorting als franco leveringen), wat leidt tot extra voorraadkosten. Op dit moment wordt er geen afweging gemaakt tussen de inkoop-, voorraad- en bestelkosten.

-

<sup>&</sup>lt;sup>2</sup> Praktijkvoorbeeld wat de auteur heeft waargenomen tijdens de afstudeerperiode.

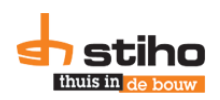

# **2.2.2. Bestelmethoden**

<span id="page-12-0"></span>Van Goor & Visser (2008) geven in Werken met Logistiek aan dat er vier veelgebruikte bestelmethoden zijn. Ook in andere literatuur komen deze bestelmethoden naar voren. In tabel 2.4 is hiervan een overzicht gegeven. Stiho past deze vier methoden toe bij verschillende leveranciers. Voor meer dan de helft van de leveranciers wordt het BQ systeem gehanteerd. Op elk gewenst tijdstip kan er besteld worden en de bestelgrootte is een (veelvoud van de) minimale bestelhoeveelheid die een leverancier hanteert.

|                      |          | <b>Bestelmoment</b> |      |  |  |  |  |  |
|----------------------|----------|---------------------|------|--|--|--|--|--|
|                      |          | Variabel            | /ast |  |  |  |  |  |
|                      | Variabel |                     | SS   |  |  |  |  |  |
| <b>Bestelgrootte</b> | Vast     |                     |      |  |  |  |  |  |

Tabel 2.4: Vier veel gebruikt bestelmethoden, onder andere bij Stiho

De meest voorkomende bestelmethode bij Stiho is de BQ methode, maar voor diverse leveranciers worden andere bestelmethoden gehanteerd. Informatiesysteem M3 is hierop ingericht dat minimale bestelhoeveelheden (MOQ's) als vaste bestelgrootte staan ingesteld en er kan aangegeven worden dat een bepaalde leverancier op een bepaalde dag in het bestelvoorstel naar voren komt. Hierdoor zijn de vier bestelmethoden, zoals Van Goor & Visser aanhalen, mogelijk bij Stiho.

<span id="page-12-1"></span>In hoofdstuk 4.2 is onderzocht welke methode geschikt is voor de diverse artikelen.

# **2.3. Stakeholders**

Tijdens dit onderzoek zijn diverse partijen betrokken. De belangrijkste stakeholders zijn, tijdens en na het onderzoek, de vijf werknemers van de afdeling Supply Chain (SC). Op dit moment bestellen zij de producten bij de diverse leveranciers, maar de parameters die gebruikt worden zijn in sommige gevallen niet correct. Indirect is de afdeling IVO hieraan verbonden. Als er vaker besteld wordt in kleinere hoeveelheden, leidt dit tot meer trucks met kleinere orders die komen lossen. Door deze werknemers dit kenbaar te maken, weten zij hier ook vanaf en kan hier rekening mee gehouden worden.

# <span id="page-12-2"></span>**2.4. Type voorraden**

Een vraag die elk voorraadhoudend bedrijf zichzelf af moet vragen is volgens Durlinger (2010) "waarom hebben we eigenlijk voorraad?"

Deze vraag is ook voorgelegd aan Stiho medewerkers. De antwoorden hierop vormen onder andere de input op de vraag welke type voorraden Stiho heeft.

# *Strategische voorraad*

Uit oriënterende interviews met medewerkers van de afdeling Supply Chain (SC) bij Stiho Utrecht blijkt dat het bedrijf strategische voorraden aanhoudt. Dit betreft plaatmateriaal. Voor deze producten geldt een levertijd van drie weken tot vier maanden (Pruymboom, 2014). Deze voorraad wordt niet in Utrecht opgeslagen, maar in de havens in Antwerpen en Beverwijk. Plaatmateriaal wordt wereldwijd ingekocht, waaronder in Brazilië. Verkopers houden zich soms niet aan gemaakte afspraken, waardoor de platen later verstuurd worden dan afgesproken: een onzekere levertijd als gevolg. Daarom houdt het bedrijf strategische voorraad aan. Deze voorraad wordt aangesproken als de voorraad bij de DC's onder het minimum zakken en nieuwe producten nog niet binnenkomen. Deze voorraden worden niet meegenomen in het onderzoek.

### *Incourante voorraad*

Incourante voorraad zijn producten die opgeslagen liggen in het magazijn, maar waar geen afzet meer in is. Durlinger (Durlinger, Incourant: Bedrijfsrisico of Falen, 2012) geeft aan dat er meerdere

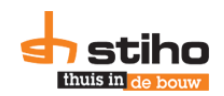

definities zijn voor incourante voorraad, "maar een praktische definitie kan zijn: wanneer een product 12 maanden lang niet verkocht is." Bij Stiho komt het voor dat artikelen op een BVP incourant kunnen zijn, terwijl deze op een DC wel verkocht worden en andersom. Door dit op te merken kan het bedrijf incourante voorraden verminderen. Daarnaast wil Stiho incourante voorraad voorkomen door artikelen met minder dan 24 transacties op jaarbasis niet op voorraad te houden. In 2013 heeft het bedrijf een rationalisatie uitgevoerd waarbij alle producten met minder dan 24 transacties op jaarbasis is onderzocht. Een voorbeeld van een uitzondering op een artikel met minder dan 24 transacties wordt hieronder genoemd.

Ter illustratie: een vloerluik heeft een rand. Een klant kan echter alleen een vloerluik bestellen, omdat de klant bijvoorbeeld nog een rand heeft. Zo komt het voor dat een vloerluik op meer dan 24 orders voorkomt, terwijl een rand in aanmerking komt voor de rationalisatie. Toch zal Stiho dit product op voorraad moeten houden, omdat er klanten zijn die een vloerluik met een rand willen bestellen. 3

Uitgegaan van de definitie die Durlinger (2012) hanteert zijn 84 artikelen incourant bij Stiho, omdat die in de periode maart 2013 tot en met februari 2014 niet zijn verkocht. Er zijn artikelen, die bij Stiho uitlopend zijn en niet meer besteld worden en ook weinig verkocht worden, maar wel opgeslagen zijn in het DC. Afnemers kunnen deze echter wel nog bestellen, zolang de voorraad strekt. Voor de opdracht is dit niet van belang, maar belangrijk is dat de bestellers weten welke artikelen uitlopend zijn.

Diverse uitlopende artikelen worden niet meegenomen in het onderzoek, maar het kan voorkomen dat voor artikelen nieuwe parameters berekend worden en uitlopend zijn. Hier moet het SC personeel op letten bij de uitvoering van berekeningen.

# *Seriegrootte voorraad*

Het bedrijf heeft, naast strategische en incourante voorraad ook andere voorraden. Leveranciers hanteren vaak minimale bestelhoeveelheden (Minimum Order Quantity/MOQ), door Durlinger (2010) seriegrootte voorraad genoemd, waar Stiho rekening mee moet houden als er besteld wordt. Zo kan een product met een lage afzet, wel een hoge MOQ hebben. Hierdoor ontstaat voorraad. Ten tweede is het bij Stiho mogelijk om tot 14.00 uur te bestellen, wat (indien voorradig) de volgende werkdag geleverd wordt. De levertijden bij leveranciers zijn echter altijd langer. Om aan de afnemerswens te voldoen moet het bedrijf voorraad aanhouden.

# <span id="page-13-0"></span>**2.5. Besturing van artikelen**

Op dit moment worden alle artikelen via een pull systeem besteld. Er wordt geen onderscheid gemaakt tussen continue en discontinue artikelen. Discontinue artikelen worden mee besteld met continue artikelen en er wordt geen extra voorraad aangehouden voor discontinue producten. Een artikel wordt als discontinue gekenmerkt als de standaarddeviatie groter is dan de gemiddelde afzet (een variatiecoëfficiënt groter dan één).

Een quickscan toont aan dat 46,0% van de artikelen continue zijn en 51,0% discontinue. 3% van de artikelen uit het onderzoek zijn niet verkocht en kunnen daarom niet continue of discontinue genoemd worden.

Er wordt geen rekening gehouden met seizoenspatronen in artikelen, omdat verschillen in afzet minimaal zijn. Het DC is niet ingericht op grote seizoenswisselingen van artikelen. Alle huizen hebben bijvoorbeeld isolatiemateriaal, dus voor elk huis is dit artikel benodigd en bij de bouw in de zomer is isolatiemateriaal ook nodig. Er zijn geen artikelen die opeens in bepaalde maanden structureel meer gevraagd worden.

De levertijden van de artikelen, die in dit onderzoek worden meegenomen, zijn niet onzeker gebleken. Uit interviews met SC medewerkers blijkt dat leveranciers de levertijden hanteren die opgegeven zijn.

-

<sup>&</sup>lt;sup>3</sup> Praktijkvoorbeeld wat de auteur door gesprekken te weten is gekomen.

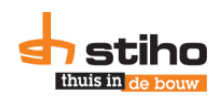

In M3 zijn de levertijden per artikel vastgelegd en omdat deze overeenkomen met de werkelijke levertijden, wordt in het onderzoek hier verder geen aandacht aanbesteed. De levertijden van de artikelen zijn in principe tussen de twee werkdagen en drie weken in productgroepen B, G en S4-S8, met uitzondering van deuren (een levertijd van zes weken). Ruim 380 artikelen hebben een levertijd van drie weken of meer, waarvan 69 S6 (deuren) zijn. 69,2% van de 388 artikelen is plaatmateriaal (productgroep S3). Uit interviews met de medewerkers SC blijkt de onzekerheid in de levertijd van deze artikelen niet dermate hoog dat die onderzocht moet worden en meegenomen dient te worden in de berekeningen. Hier heeft het bedrijf ook geen data voor beschikbaar.

# <span id="page-14-0"></span>**2.6. Formules**

Om de huidige situatie te berekenen zijn diverse formules gebruikt, waarmee in hoofdstuk de huidige situatie is gemeten. Tevens worden deze formules gebruikt in de oplossingsrichtingen. In bijlage 2 zijn deze formules uitgewerkt en onderbouwd. In het volgende hoofdstuk zijn de huidige kosten berekend met de formules die in bijlage 2 zijn uitgewerkt. De formules zijn genummerd en dit nummer wordt gebruikt als tekstverwijzingen in de volgende hoofdstukken.

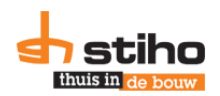

# <span id="page-15-0"></span>**3. Measure**

In het vorige hoofdstuk is aangegeven welke productgroepen mee worden genomen in het onderzoek en welke typen voorraden het bedrijf heeft. Ook is aangegeven dat met diverse formules gerekend wordt, welke in bijlage 2 zijn gegeven. In dit hoofdstuk wordt met deze formules gerekend en wordt verwezen naar de formules in bijlage 2.

# <span id="page-15-1"></span>**3.1. Kostenberekeningen**

Voor de huidige situatie zijn diverse kosten berekend en gemeten. De kostenformules, bestelkosten per bestelling (€20,00) en het percentage voorraadkosten (20%) overgenomen uit bijlage 2.

# <span id="page-15-2"></span>**3.1.1. Voorraadkosten**

Allereerst zijn er de kosten voor het op voorraad houden van een product. Formule B2.4 en B2.5 worden hiervoor gebruikt.

Met de ontvangen data wordt van de laatste 12 maanden de voorraadhoogte gemeten op de eerste dag van de maand en daarover wordt een gemiddelde genomen. De totale jaarlijkse voorraadkosten per producthoofdgroep zijn berekend in tabel 3.1.

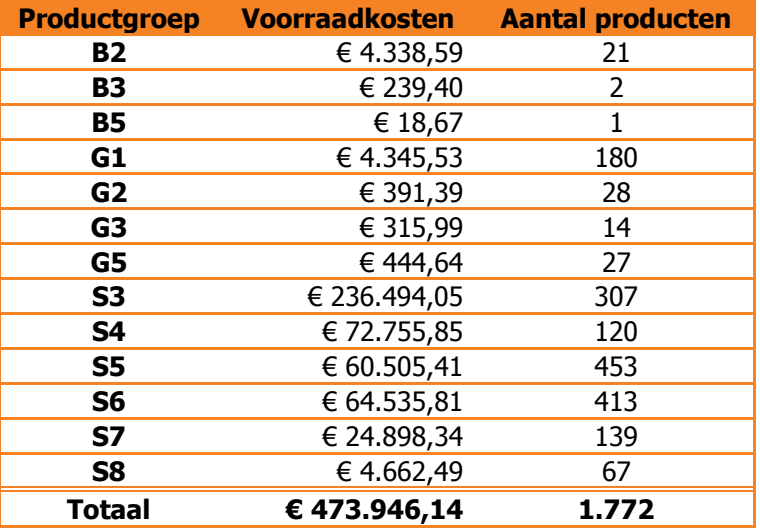

Tabel 3.1: Voorraadkosten per producthoofdgroep in de huidige situatie.

# <span id="page-15-3"></span>**3.1.2. Bestelkosten**

De bestelkosten zijn berekend met formule B2.5. In de huidige situatie is voor 39,7% van de artikelen de bestelkosten berekend, omdat voor de andere artikelen niet alle data uit M3 is opgehaald. Bij een volgende optimalisatie ronde dient nieuwe data opgehaald te worden en worden ook de huidige parameters opnieuw opgehaald. In principe worden dan voor alle artikelen deze gegevens opgehaald. Nu worden de bestelkosten niet berekend en is de huidige integrale kostprijs dus lager dan in werkelijkheid. Tabel 3.2 laat de bestelkosten zien in de huidige situatie, zoals berekend.

Zoals tabel 3.2 laat zien zijn uit productgroepen B3, B5 en G3 geen data opgehaald uit M3. Hierdoor is de integrale kostprijs in de huidige situatie lager dan in werkelijkheid.

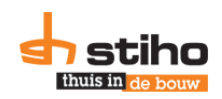

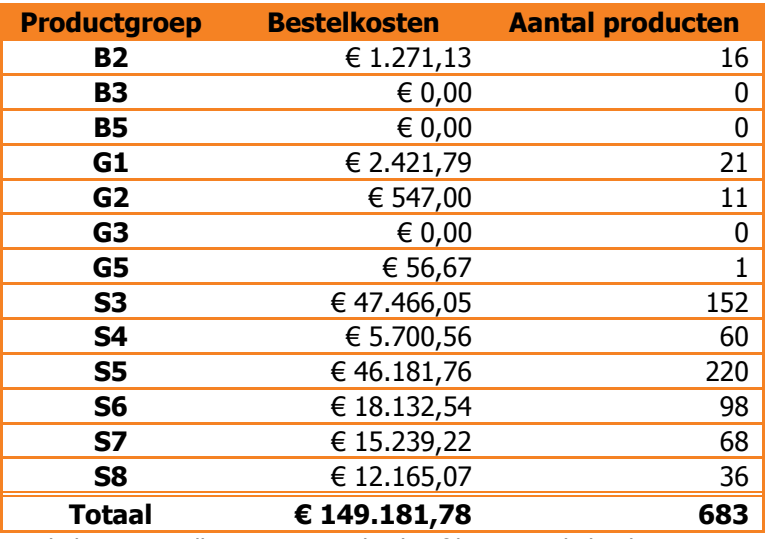

<span id="page-16-0"></span>Tabel 3.2: Bestelkosten per producthoofdgroep in de huidige situatie.

# **3.1.3. Inkoopwaarde**

Het derde onderdeel van de integrale kostprijs is de inkoopwaarde. Bij een lagere inkoopprijs, daalt de inkoopwaarde ook. Formule B2.6 wordt hier toegepast.

De jaarafzet blijft bij de scenario's hetzelfde, maar de inkoopwaarde kan anders zijn, door de kwantumkorting (staffelprijzen) bij zowel Stiho als VLC. Deze invloed dient meegenomen te worden in de berekening.

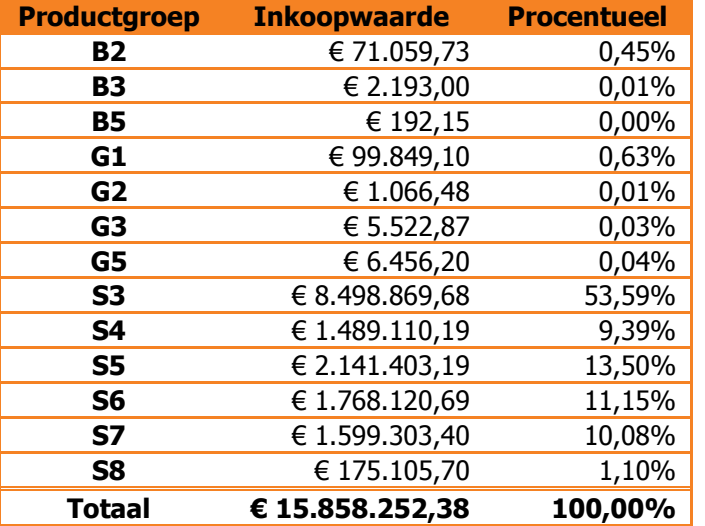

De totale inkoopwaarde per producthoofdgroep is gegeven in tabel 3.3.

Tabel 3.3: Inkoopwaarde per producthoofdgroep in de huidige situatie.

# <span id="page-16-1"></span>**3.1.4. Integrale kostprijs**

De integrale kostprijs is de som van de bestel- en voorraadkosten en de inkoopwaarde. Dit is zoals deze nu berekend wordt door Stiho en in dit onderzoek ook wordt gebruikt.

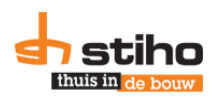

# **3.2. Omloopsnelheid DC Utrecht**

<span id="page-17-0"></span>Het bedrijf gaf tijdens de kennismakingsgesprekken aan dat de omloopsnelheid 5,6 was. Uit onderzoek van ING (Luman & van Sante, 2008) blijkt dat bouwmaterialenhandels een omloopsnelheid hebben tussen de 4 en de 8 en gemiddeld een 7,3 (omlooptijd van 50 dagen). Mede door de crisis is de afzet gedaald en heeft Stiho twee DC's gesloten en de overgebleven voorraden toegevoegd aan de DC's Zwolle en Utrecht.

Uit hetzelfde onderzoek van ING komt naar voren dat de gemiddelde omlooptijd bij groothandels 36,5 dag bedraagt (omloopsnelheid van 10). De omloopsnelheid bij bouwmaterialenhandels ligt gemiddeld dus lager dan het gemiddelde van andere groothandels. De doelstelling van dit onderzoek is om naar het landelijk gemiddelde omloopsnelheid te groeien. Met formule B2.1 is de omloopsnelheid berekend met de beschikbare data. De omloopsnelheid bedraagt 6,68. Hierbij hoort een omlooptijd van 54,6 dagen.

Als artikelen niet verkocht zijn (jaarafzet van nul), worden deze niet berekend, omdat er geen jaarafzet bekend is. De uitkomsten zijn dan lege cellen en de werknemers van SC dienen deze handmatig te onderzoeken en te beslissen of het artikel een SKU is of bestelassortiment.

# <span id="page-17-1"></span>**3.3. Prestatie indicatoren voorraad**

In de huidige situatie meet de afdeling SC een aantal prestaties. In deze paragraaf worden deze drie indicatoren besproken, met de doelstellingen zoals Stiho die heeft vastgesteld.

# *Voorraadwaarde*

Het bedrijf meet maandelijks de totale waarde op basis van de inkoopprijs aanwezig in het DC op een bepaalde meetdatum. Hierdoor komt het voor dat de voorraadwaarde hoog kan zijn, omdat er bijvoorbeeld net artikelen zijn binnengeboekt, waarvan orders nog niet zijn uitgevoerd. De doelstelling die Stiho Utrecht op dit moment hanteert is een daling van de voorraadwaarde van €4,6 miljoen (januari 2014) daalt naar €3,9 miljoen in december 2014. In de eerste vier maanden van dit jaar is voldaan aan de doelstelling, zo blijkt uit de berekening van het bedrijf.

# *Voorraaddagen/omlooptijd*

Ook maandelijks wordt gemeten wat de omlooptijd van artikelen is. Of zoals Stiho dit zelf noemt: het aantal voorraaddagen. Hiermee wordt de tijd bedoeld die artikelen gemiddeld in het DC zijn opgeslagen. De doelstelling van het bedrijf is op dit moment dat de omlooptijd van 65 dagen daalt naar 47 dagen in december. Dit betekent een omloopsnelheid van 7,77 in december.

# *Beschikbaarheid van artikelen*

De afdeling SC wil voor de top 500 artikelen (op basis van het aantal transacties) een beschikbaarheidpercentage van tenminste 98% behalen. Dit betekent dan van deze 480 artikelen tenminste één product aanwezig is. Een verfijning hierop vindt plaats door te onderzoeken of ook de MIN grens niet is gepasseerd. Als de MIN grens gepasseerd is, betekent dit niet dat er geen beschikbaarheid is van dit artikel, maar zou in M3 wel een nieuwe inkooporder moeten staan.

Een hoge beschikbaarheid betekent in principe een hoge servicegraad, omdat het artikel op voorraad is in het DC. Een hoge beschikbaarheid betekent niet per definitie een hoge voorraad, omdat er ook van elk artikel slechts één stuk kan liggen.

De beschikbaarheid wordt wekelijks gemeten en is ook een momentopname. Het kan dus zijn dat de beschikbaarheid laag is, terwijl op dezelfde dag de goederen binnenkomen. Het overzicht wordt maandelijks gepresenteerd en over april was de beschikbaarheid boven de 98,5%.

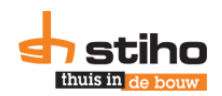

# <span id="page-18-0"></span>**4. Analyse**

In het vorige hoofdstuk is gemeten wat de huidige kosten en aantallen zijn. In dit hoofdstuk worden de gevonden knelpunten geanalyseerd en worden hiervoor oplossingsrichtingen beschreven. Allereerst worden artikel aan de hand van een Pareto analyse gecategoriseerd. Daarna worden de knelpunten geanalyseerd en oplossingsrichtingen beschreven.

# <span id="page-18-1"></span>**4.1. Pareto analyse**

De Pareto of ABC analyse is een methode om onderscheid te maken tussen belangrijke (A), standaard (B) minder belangrijke (C) artikelen (Durlinger, Effectief Voorraadbeheer, 2010). Uit analyse van Pareto bleek dat een klein aantal producten zorgt voor een grote gedeelte omzet (20% afzet, 80% omzet. Ook wel bekend onder de 20/80 regel). Dit wordt onderzocht voor de artikelen van Stiho. Deze artikelen worden ook op een andere manier bestuurd. Volgens Durlinger (2010) wil een bedrijf meer tijd en geld aan A artikelen besteden dan aan C artikelen, omdat de A artikelen voor een groot gedeelte bijdragen aan de omzet. Aan deze categorisering worden diverse servicegraden gekoppeld. De Pareto analyse is uitgevoerd over de artikelen die meegenomen zijn in dit onderzoek en niet over het complete Stiho assortiment.

# *Huidige situatie*

Uit analyse van de huidige situatie, blijkt dat de ABC analyse en servicegraad indeling bij Stiho georganiseerd op basis van het aantal transacties. Bij de drie productcategorieën worden drie servicegraden gehanteerd. Dit is in tabel 4.1 uitgewerkt.

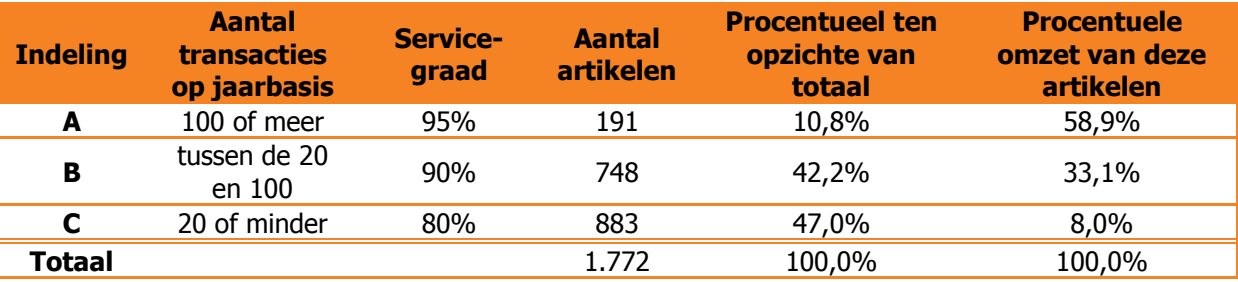

Tabel 4.1: Servicegraden in de huidige situatie

Voor de top-500 producten binnen DC Utrecht wil de afdeling SC een interne servicegraad van 98% behalen op voorraad, terwijl gerekend wordt met de servicegraden zoals hierboven gemeld staat. Het bedrijf meet daarom de beschikbaarheid van de artikelen.

# *XYZ analyse*

Uit literatuur (Durlinger, 2012) wordt aanbevolen om een ABC analyse te maken over twee variabelen. Hierdoor wordt rekening gehouden met twee factoren. Voor Stiho is deze indeling gemaakt op basis van het aantal transacties per artikel en de omzet van de artikelen. Dit wordt in diverse literatuur een XYZ analyse genoemd. Hierdoor wordt rekening gehouden met artikelen met een hoge omzet en weinig transacties. Hierbij is ook categorie D toegevoegd: producten zonder transactie of omzet, maar die wel op voorraad worden gehouden. In tabel 4.2 is de ABC indeling weergegeven na de XYZ analyse. Door deze D categorie toe te voegen wordt een aantal fouten uit M3 opgevangen. Zo zijn er bijvoorbeeld artikelen met geen transactie, maar waarbij wel een omzet is gegenereerd. Dit is niet mogelijk. Daarom worden die artikelen op deze manier uit het systeem gefilterd.

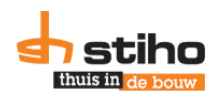

|             | <b>Omzet</b> |     |   |    |    |  |  |  |
|-------------|--------------|-----|---|----|----|--|--|--|
|             |              | Α   | в | C  | D  |  |  |  |
|             | А            |     |   | R  | I) |  |  |  |
| 3<br>ğ      | в            | А   | в | ┌  | נו |  |  |  |
| ŧ<br>ē<br>ā | C            | в   | П | n  | I) |  |  |  |
|             | D            | נ ו | Ð | וו | D  |  |  |  |

Tabel 4.2: Indeling ABC na XYZ analyse.

Door deze indeling te hanteren, worden de omzet en afzet (gemeten in transacties per artikel) even zwaar gewogen, omdat A-B/B-A en A-A artikelen de A status krijgen. B-B, C-A en A-C artikelen worden gekenmerkt als een B artikel en B-C, C-B en C-C artikelen worden een C artikel. Artikelen zonder transactie of zonder omzet worden een D artikel.

### *Gewenste situatie*

Om aan de doelstelling te voldoen, worden in de gewenste situatie dezelfde servicegraden gehanteerd. Aanbevolen wordt om te streven naar optimalisatie van de servicegraad. De indeling van de artikelen in de gewenste situatie is in tabel 4.3 verwerkt. Artikelgroep D is toegevoegd als groep waarbij of geen omzet is behaald of geen transacties zijn uitgevoerd. Door een foutieve invoer in M3 kan het voorkomen dat er wel transacties zijn geweest, maar geen omzet is behaald, of andersom. Stiho moet onderzoeken of deze artikelen wel voorraadartikelen zijn of dat deze artikelen als bestelartikel getypeerd moeten worden.

|                   |                | <b>Servicegraad</b> |          |          |          |               |  |  |  |  |
|-------------------|----------------|---------------------|----------|----------|----------|---------------|--|--|--|--|
|                   |                | A<br>95%            | в<br>90% | С<br>80% | D<br>80% | <b>Totaal</b> |  |  |  |  |
|                   | <b>B2</b>      | 11                  | 4        | 5        | 1        | 21            |  |  |  |  |
|                   | <b>B3</b>      | 0                   | 0        | 2        | 0        | 2             |  |  |  |  |
|                   | <b>B5</b>      | 0                   | 0        | 1        | 0        | 1             |  |  |  |  |
| Producthoofdgroep | G1             | 10                  | 23       | 137      | 10       | 180           |  |  |  |  |
|                   | G <sub>2</sub> | 0                   | 1        | 20       | 7        | 28            |  |  |  |  |
|                   | G <sub>3</sub> | 0                   | 1        | 12       | 1        | 14            |  |  |  |  |
|                   | G5             | 1                   | 0        | 22       | 4        | 27            |  |  |  |  |
|                   | S <sub>3</sub> | 176                 | 63       | 58       | 10       | 307           |  |  |  |  |
|                   | <b>S4</b>      | 43                  | 28       | 45       | 4        | 120           |  |  |  |  |
|                   | S5             | 108                 | 87       | 230      | 28       | 453           |  |  |  |  |
|                   | S <sub>6</sub> | 85                  | 65       | 257      | 6        | 413           |  |  |  |  |
|                   | S7             | 69                  | 25       | 39       | 6        | 139           |  |  |  |  |
|                   | S8             | 8                   | 9        | 43       | 7        | 67            |  |  |  |  |
|                   | <b>Totaal</b>  | 511                 | 306      | 871      | 84       | 1.772         |  |  |  |  |

Tabel 4.3 Aantal artikelen per servicegraad per producthoofdgroep na herindeling

Uit de Pareto analyse (figuur 4.1) blijkt de som van de transacties van 28,8% van de alle artikelen leidt tot 84,9% van de omzet. In tabel 4.5 zijn de uitkomsten weergegeven van de Pareto-analyse.

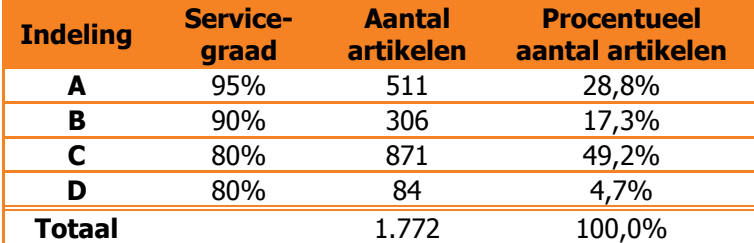

Tabel 4.5: Servicegraden en artikelaantallen in de gewenste situatie

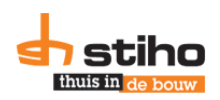

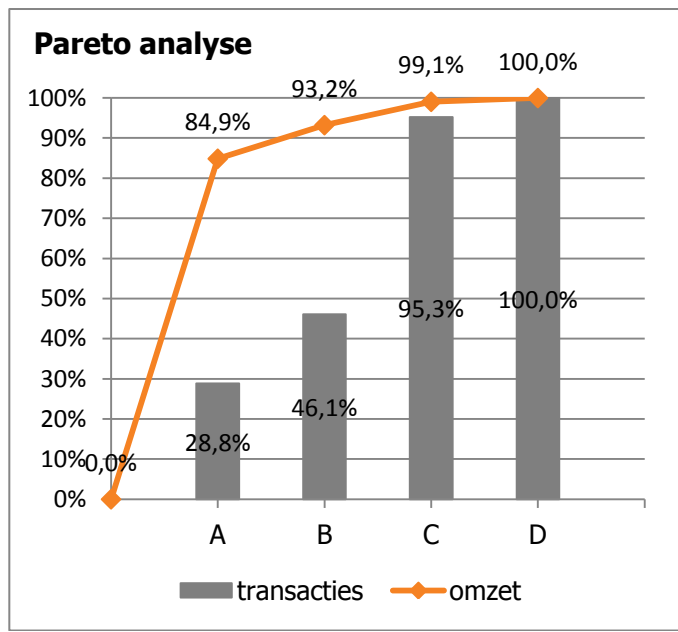

Figuur 4.1: Pareto analyse over aantal transacties en omzet

# <span id="page-20-0"></span>**4.2. Toepasbare bestelmethodieken**

In hoofdstuk twee is geschreven over vier veelvoorkomende en -gebruikte bestelmethodieken, die onder andere gehanteerd worden bij Stiho. Durlinger (2010) geeft aan dat artikelen naar gelang van belangrijkheid (zoals berekend in 4.1) bestuurd dienen te worden.

# *A artikelen*

Volgens Durlinger (2010) is bij een regelmatige vraag het BQ systeem geschikt. Er kan op elk moment een vaste hoeveelheid besteld worden. Bij Stiho is dit ook het meest gebruikte bestelsysteem voor ruim 50% van de artikelen. Voor een onregelmatige vraag en voor artikelen met een lage afzet is het BS systeem geschikter. Door het BS systeem kunnen producten stuk voor stuk besteld worden. Voor 8 van de 1.772 producten is dit mogelijk in de A categorie.

# *B artikelen*

Durlinger (2010) geeft voor B artikelen de voorkeur aan één van de twee s methoden. De sQ methode is, aldus Higler & Veelenturf (1995) en Durlinger (2010) geschikt bij een regelmatige vraag. Doordat niet na elke transactie wordt nagegaan of er besteld moet worden neemt de voorraad toe. Stiho gebruikt deze methode op dit moment voor onder andere Velux (leverancier van dakramen). Bij een onregelmatige vraag geeft Durlinger aan dat de sS methode geschikt is om de voorraad te beheren. Voor 4 artikelen is de sS methode met een MOQ van 1 artikel op dit moment mogelijk.

# *C artikelen*

Voor C artikelen is een sS methode geschikt. Door bijvoorbeeld wekelijks of maandelijks te onderzoeken of de artikelen beneden het ROP komen en dit bij te vullen met een kleine hoeveelheid artikelen. Voor C artikelen moet Stiho onderzoeken of het mogelijk is om deze via VLC te laten verlopen, zodat VLC hier voorraad voor aanhoudt en Stiho dit in kleine hoeveelheden af kan nemen.

Ter illustratie: Leverancier Carmeuse Nederland (leveranciersnummer 10473) levert één artikel, waarvan er 55 stuks verkocht zijn in het afgelopen jaar. Uit de XYZ analyse blijkt dit een C artikel. In de huidige situatie staat de MOQ en EOQ ingesteld op 40 stuks, maar er is ook gegeven dat tenminste 5 pallets afgenomen moeten worden. Dit betekent 200 stuks. Dit artikel kan ook via VLC. Door artikelen bij VLC te

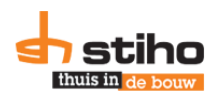

bestellen daalt de integrale kostprijs met 8,3% en stijgt de omloopsnelheid van 0,92 naar 1,86. Dit komt omdat de MOQ bij Veris (bij kwantumkorting) 40 stuks is, terwijl de MOQ bij Carmeuse op 200 stuks staat. 4

Bovenstaand voorbeeld laat zien dat het gebruik van VLC goed geschikt is voor C artikelen met een lage omloopsnelheid en afzet.

# <span id="page-21-0"></span>**4.3. Kwantumkorting op inkoopprijs**

Leveranciers hanteren kwantumkortingen. De afdeling SC berekent niet welke inkoopprijs leidt tot de laagste integrale kostprijs. Op dit moment is aan elk voorraadartikel een voorkeursleverancier en daarbij één inkoopprijs gekoppeld. Informatiesysteem M3 kan namelijk slechts één inkoopprijs hanteren.

Op dit moment worden aannames gedaan en wordt op basis daarvan besloten welke inkoopprijs gehanteerd wordt. Van de 135 leveranciers uit het onderzoek zijn in dit onderzoek zeven leveranciers meegenomen met een kwantumkorting op basis van stuks. Hierdoor kan het voorkomen dat een lagere integrale kostprijs mogelijk is bij een grotere bestelhoeveelheid en lagere inkoopprijs.

Er zijn meer leveranciers met kwantumkortingen, maar deze zeven zijn ter illustratie meegenomen en om de scenario's te kunnen berekenen. Kwantumkortingen gaan niet per definitie per stuk, maar sommige leveranciers passen kwantumkortingen toe op basis van het totaal stuks of pallets van meerdere artikelen. Deze vorm van joint ordering wordt in de huidige situatie niet gebruikt en onderzocht. Van een aantal leveranciers is niet bekend of deze kwantumkortingen hanteren. Tenslotte zijn er leveranciers waarvan de maximale korting al in M3 is verwerkt en de jaarafzet ook dermate hoog is dat onderzoek naar een duurdere inkoopprijs met lagere minimale bestelhoeveelheid niet de moeite waard is.

Ter illustratie: Leverancier Rockwool levert isolatiemateriaal en Stiho krijgt een prijskorting bij 2, 6 en 12 pallets. Dit palletaantal dient de som te zijn van de bestelling en is niet voor één artikel. De korting is op artikelniveau en kan verschillen per artikel. 5

Leverancier Werkcon werkt met vier staffelprijzen. Op dit moment in de derde staffel ingevoerd als standaardinkoopprijs. De vierde staffel is verwerkt als staffelprijs. En een snelle analyse blijkt dat de integrale kostprijs daalt met 2,5%. 6

Een mogelijke oplossing hiervoor is een berekening die berekend of het goedkoper is om een kwantumkorting te hanteren of niet. Hillier & Lieberman (2001) geven in *Introductions to Operations* Research duidelijk aan hoe dit berekend kan worden.

# <span id="page-21-1"></span>**4.4. Inkoopcombinatie Veris**

Stiho heeft een inkoopcombinatie met Veris Bouwmaterialen Groep BV (Veris). Hierdoor kan Stiho met de inkoopcontracten die Veris afgesloten heeft artikelen bestellen bij leveranciers en kan Stiho artikelen bestellen bij Veris Logistiek Centrum (VLC) in Echt (Noord-Brabant). Voor de tweede mogelijkheid zijn de artikelen van Veris en Stiho vergeleken op basis van EAN codes. Hierdoor komen ruim 240 producten overeen, waarvan 55% van de artikelen ook een staffelkorting hebben bij Veris. Voor deze artikelen zijn extra scenario's ontwikkeld waarbij gerekend wordt met de data van VLC, welke in hoofdstuk 5.1.4 zijn beschreven. Stiho wil de huidige leveranciers inruilen voor VLC, indien de integrale kostprijs niet stijgt en assortiment compleet is.

Om te berekenen of Stiho bij VLC kan bestellen in plaats van bij de leverancier, zijn de data van VLC benodigd. Hiermee is gerekend en zijn meerdere scenario's ontworpen.

-

<sup>4</sup> Praktijkvoorbeeld berekend tijdens onderzoek.

<sup>&</sup>lt;sup>5</sup> Praktijkvoorbeeld wat de auteur door gesprekken te weten is gekomen.

<sup>&</sup>lt;sup>6</sup> Op basis van afzetgegevens is besloten de vierde staffel in te voeren.

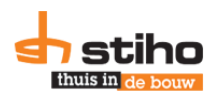

# **4.5. Transportkosten**

<span id="page-22-0"></span>Er wordt in de berekening van de optimale bestelhoeveelheid geen rekening gehouden met transportkosten. Bestellers trachten bestellingen franco te maken door meer artikelen te bestellen, waardoor transportkosten niet van toepassing zijn. Dit is niet op alle leveranciers van toepassing, want leveranciers van dakpannen en stenen leveren niet franco aan.

# <span id="page-22-1"></span>**4.6. Tijdelijke hogere voorraad door sluiting DC**

Op dit moment komen vanuit DC Zaandam (die in 2013 gesloten is) artikelen naar DC Utrecht. Hierdoor neemt de voorraad in Utrecht tijdelijk toe. Als deze producten afzet hebben, zal de voorraad weer afnemen. Voor dit knelpunt wordt geen oplossing gezocht, omdat op de korte termijn dit niet mogelijk is. Artikelen kunnen niet terug naar leveranciers en de enige twee oplossingen zijn: verkopen of vernietigen. Het bedrijf gekozen voor het eerste en daarom neemt de voorraad tijdelijk toe.

# <span id="page-22-2"></span>**4.7. Niet bekende data**

Diverse berekeningen kunnen niet uitgevoerd worden, omdat hiervoor geen data bekend is of opgehaald is. Voor de berekening van de bestelkosten worden geen aannames voor gedaan, omdat dit leidt tot onjuiste conclusies. Bij het opnieuw ophalen van data (wat in de huidige situatie op leveranciersbasis gebeurd), worden ook de huidige bestelparameters opnieuw opgehaald. Voor artikelen waarbij geen parameters opgehaald worden, moeten de werknemers SC onderzoeken of dit voorraad- of bestelartikelen zijn.

Voor de bestelkosten per bestelling en voorraadkosten op jaarbasis, zijn op basis van literatuur en in gesprek met het bedrijf aannames gehanteerd (zie bijlage 2.2). Voor dit knelpunt is hiermee een oplossing gevonden.

Als van een leverancier de transportkosten of het bedrag voor een franco levering ontbreken, wordt het gemiddelde transportbedrag van de leveranciers genomen waarbij wel een bedrag bekend is. Het hoogste en laagste transportbedrag zijn hierin niet meegenomen, om te voorkomen dat dit invloed uitoefent op het gemiddelde. Voor het bedrag van franco levering wordt deze methode ook gehanteerd. Hiermee is direct een oplossing aangedragen voor deze bedragen.

# <span id="page-22-3"></span>**4.8. Berekening nabestelpunt en veiligheidsvoorraad niet correct**

Stiho maakt op dit moment gebruik van een aantal Excel templates waarmee bestelparameters berekend worden. Eén van de bestelparameters is de minimale bestelhoeveelheid. Deze wordt op dit moment berekend met formule B2.11. Hierbij worden de formule voor de 'vraag gedurende de levertijd' en de formule voor de veiligheidsvoorraad echter door elkaar gebruikt en worden beide niet afzonderlijk toegepast. Uit een snelle analyse dat het verschil tussen beide nabestelpunten zowel stijgend als dalend zijn. De berekening (B2.12) wordt aanbevolen te gebruiken, omdat deze formule op basis van theorieën zijn getoetst en hiermee voor Stiho het nabestelpunt en veiligheidsvoorraad verbeterd berekend kunnen worden. Voor artikelen met een regelmatige vraag is geen extra voorraad nodig van één gemiddelde transactie, zoals deze nu mee wordt genomen. Volgens Ballou (2004) is extra voorraad nodig bij artikelen met een onregelmatige afzet. De formule die daarvoor wordt aangedragen door Ballou, is formule B2.13. Hierbij wordt het nabestelpunt verhoogd met de helft van één gemiddelde transactiegrootte, zoals Ballou (2004, p.366) dit aangeeft.

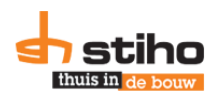

# **4.9. Overzicht knelpunten**

<span id="page-23-0"></span>Tabel 4.6 geeft een overzicht van de gevonden knelpunten die beschreven in hoofdstuk vier. Tevens wordt in dezelfde tabel aangegeven in welke paragraaf de oplossingsrichting is beschreven voor de genoemde knelpunten.

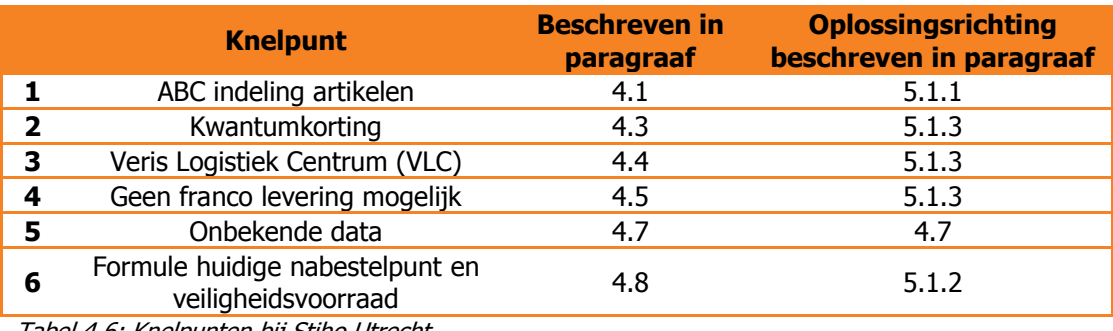

Tabel 4.6: Knelpunten bij Stiho Utrecht

In hoofdstuk vijf wordt in de verbeterfase uitgelegd welke scenario's zijn gekozen en berekend voor Stiho.

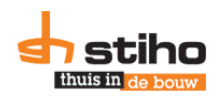

# <span id="page-24-0"></span>**5. Improve**

In het vorige hoofdstuk zijn de knelpunten benoemd. Dit hoofdstuk bevat de oplossingsrichtingen voor de genoemde knelpunten. In de scenariobeschrijvingen in paragraaf 5.1 wordt aangegeven met welk scenario welk knelpunt wordt opgelost.

Het nabestelpunt is herberekend (middels formule B2.12) en vergeleken met de huidige situatie (formule B2.11). Hieruit blijkt dat het nabestelpunt geoptimaliseerd wordt door de formule uit de literatuur te gebruiken. Deze formule leidt tot een hoger nabestelpunt, wat betekent dat er eerder nieuwe artikelen besteld moeten worden. Hierdoor wordt ook de servicegraad gegarandeerd. De extra voorraadkosten worden gecompenseerd door verbeterde bestelparameters.

# <span id="page-24-1"></span>**5.1. Verbetermogelijkheden**

Om de knelpunten op te lossen en te verbeteren zijn dertien scenario's ontwikkeld waarin voor één of meerdere knelpunten oplossingen worden beschreven. In deze paragraaf worden de knelpunten, die in tabel 4.6 zijn benoemd uitgewerkt. In de eerst subparagraaf zijn scenario 1-8 beschreven, waarbij Stiho producten besteld bij de leveranciers. De tweede subparagraaf bevat de scenario's 9-13, waarbij Stiho de artikelen besteld bij VLC. Tabel 4.6 laat zien in welk subparagraaf wel knelpunt is behandeld.

In gesprekken met medewerkers van SC en diverse theorieën met betrekking tot het bestellen van artikelen is gekozen om deze scenario's te onderzoeken en uit te werken voor Stiho. Het bedrijf gaf aan vaak artikelen gezamenlijk te bestellen bij leveranciers en gebruik te maken van kwantumkortingen. Hier is in de uitwerking van scenario's rekening mee gehouden. In bijlage 3 zijn de scenario's verder uitgewerkt, inclusief voorbeelden.

# <span id="page-24-2"></span>**5.1.1. ABC indeling artikelen**

Uit literatuuronderzoek is gebleken dat naast een ABC analyse over één factor dit ook mogelijk is over meerdere factoren. Als dit twee factoren zijn, wordt dit een XYZ analyse genoemd. In paragraaf 4.1 is deze analyse gemaakt en deze indeling wordt aanbevolen voor Stiho, omdat hierdoor ook artikelen met een hoge omzet als A artikel gekenmerkt worden en de indeling niet alleen gebaseerd is op afzetgegevens. Deze indeling is gebruikt in de oplossingsrichtingen.

# <span id="page-24-3"></span>**5.1.2. Formule huidige nabestelpunt**

Aanbevolen wordt om de formule van de berekening van de veiligheidsvoorraad en het nabestelpunt over te nemen, zoals in paragraaf 4.8 is beschreven. Deze formules worden gebruikt bij de berekening van de bestelhoeveelheid in de scenario's die in de volgende subparagraaf zijn uitgewerkt.

# <span id="page-24-4"></span>**5.1.3. Scenario's via leverancier**

Deze paragraaf bevat de koppeling van de knelpunten aan de oplossingsrichting. Hiermee kan het bedrijf de bestelparameters optimaliseren.

# *Huidige situatie*

Uit M3 worden de bestelparameters MIN, EOQ en MAX opgehaald op artikelniveau en worden de huidige bestel- en voorraadkosten berekend. Ook wordt de inkoopwaarde bepaald door de gegeven prijs te vermenigvuldigen met de gegeven afzet. Hiermee wordt de integrale kostprijs in de huidige situatie bepaald. Tevens wordt op basis van de data uit M3 de huidige omloopsnelheid bepaald. Dit is de uitgangspositie voor vergelijkingen met andere scenario's.

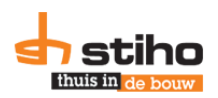

# *Scenario 1: Parameters bij franco levering*

Dit scenario berekent de bestelhoeveelheid, zoals Stiho die nu berekend als het bedrijf de parameters optimaliseert. Dan wordt uitgegaan van een franco levering en de gegeven inkoopprijs uit M3. Met dit scenario wordt geen knelpunt opgelost, maar vindt optimalisatie plaats als er geen knelpunten zijn. En bij sommige leveranciers zijn die er niet.

In dit scenario wordt aangegeven of het artikel franco aangeleverd kan worden of niet. Van uitgaand dat dit scenario mogelijk is voor elk artikel is dit één van de scenario's die toepasbaar is over alle artikelen.

# *Scenario 2: Parameters zonder franco levering*

Dit scenario is de oplossing van knelpunt 4, want er zijn leveranciers waarbij geen franco levering mogelijk is. Hierdoor nemen de bestelkosten toe met de transportkosten die de leverancier hanteert. Hierdoor neemt de bestelhoeveelheid toe en daalt de omloopsnelheid, maar wordt de afweging tussen de bestel- en voorraadkosten geoptimaliseerd. Dit scenario is mogelijk voor alle artikelen, maar is geschikt voor artikelen waarbij geen franco levering mogelijk is, of waarbij de mogelijkheid onderzocht wordt wat de bestelhoeveelheden zijn als er gekozen wordt voor een non-franco levering.

# *Scenario 3: Parameters met kwantumkorting en franco levering*

Als leveranciers een kwantumkorting hanteren, wordt met dit scenario knelpunt 2 opgelost. In dit scenario wordt naast de bekende inkoopprijs uit M3 met een nieuwe inkoopprijs gerekend. Hierbij hoort ook een minimale bestelhoeveelheid. Als er geen data is ingevoerd, wordt er gerekend met de data uit scenario 1. Als er voor geen enkel artikel data is ingevoerd voor kwantumkorting, wordt dit scenario niet weergegeven in het totaaloverzicht. Dit scenario is toepasbaar als alle artikelen zijn geselecteerd.

# *Scenario 4: Parameters met kwantumkorting zonder franco levering*

Scenario 4 is de combinatie van scenario 2 en 3 en worden knelpunten 2 en 4 opgelost. De leveranciers die niet franco aanleveren, kunnen wel een kwantumkorting hanteren. Als dat zo is, wordt dat in dit scenario berekend. Eventueel kunnen handmatig de transportkosten aangepast worden voor deze leverancier. Als er geen data is ingevoerd, wordt er gerekend met de data uit scenario 2. Als er voor geen enkel artikel data is ingevoerd voor kwantumkorting, wordt dit scenario niet weergegeven in het totaaloverzicht. Wel is dit scenario toepasbaar als alle artikelen zijn geselecteerd.

### *Scenario 5: Parameters bij joint ordering met franco levering*

Om leveringen franco te maken, worden meerdere artikelen tegelijk bij leveranciers besteld. Daarom is in dit scenario onderzocht wat de integrale kostprijs en omloopsnelheid is, als alle artikelen elke keer besteld worden, waarbij rekening gehouden wordt met de minimale bestelhoeveelheid. Dit scenario is een mogelijke oplossing voor knelpunt 2. Er wordt van uitgegaan dat franco levering mogelijk is. Dit scenario is op leveranciersniveau mogelijk en wordt niet weergegeven als alle artikelen zijn geselecteerd.

# *Scenario 6: Parameters bij joint ordering met franco levering waarbij niet alle artikelen elke order worden besteld*

Dit scenario is een verfijning van scenario 5, waarbij artikelen van één leverancier gecombineerd besteld worden aan de hand van het artikel met de grootste bestelfrequentie.

In dit scenario wordt voor elk artikel berekend wat de bestelfrequentie is bij de optimale bestelhoeveelheid van scenario 1. Alle bestelfrequenties worden gedeeld door de grootste bestelfrequentie en daarna afgerond. Hiermee wordt berekend in welke bestelling een artikel

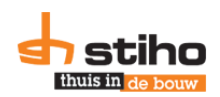

meegenomen moet worden ten opzichte van het artikel (of de artikelen) met de grootste bestelfrequentie.

Hierdoor wordt een franco levering mogelijk gemaakt en wordt rekening gehouden met de minimale bestelhoeveelheden van leveranciers. Dit scenario is op leveranciersniveau mogelijk en wordt niet weergegeven als alle artikelen zijn geselecteerd.

# *Scenario 7 en 8: Parameters gelijkblijvende integrale kostprijs en franco levering (met data scenario 1 en 2)*

De doelstelling van het onderzoek is om de omloopsnelheid te verhogen, zonder stijging van de integrale kostprijs en verlaging van de servicegraad. Het berekenen van een kleine bestelhoeveelheid wordt alleen uitgevoerd als de omloopsnelheid daalt ten opzichte van de huidige situatie en integrale kostprijs lager is ten opzichte van de huidige situatie.

Middels dit scenario wordt berekend welke bestelhoeveelheid gehanteerd moet worden als de kostprijs gelijk blijft. Als de uitkomsten gelijk zijn aan scenario 1, wordt dit scenario niet meegenomen in het totaaloverzicht. Dit scenario is toepasbaar voor artikelen met lage bestelhoeveelheid en waarbij franco levering plaats vindt. Als er geen franco levering plaats vindt, wordt dat in scenario 8 uitgewerkt en worden de transportkosten toegevoegd aan de bestelkosten.

Deze twee scenario's lossen geen knelpunt op, maar hierdoor bereikt de omloopsnelheid de maximale hoogte op basis van de minimale bestelhoeveelheid, niet stijgende integrale kostprijs en geen dalende servicegraad. Door één van deze twee scenario's te kiezen, wordt onderzocht of de doelstelling behaald kan worden. Deze twee scenario's zijn ook mogelijk te kiezen als alle artikelen zijn geselecteerd.

# <span id="page-26-0"></span>**5.1.4. Scenario's via VLC**

Bij deze scenario's dienen de artikelen besteld te worden bij VLC. Niet voor alle leveranciers is dit mogelijk. Als er geen inkoopprijs en minimale bestelhoeveelheid bekend is bij VLC, worden deze scenario's niet berekend. Deze scenario's zijn niet mogelijk voor alle artikelen, maar moet op leveranciersniveau onderzocht worden of deze scenario's mogelijk zijn. Hiermee wordt knelpunt drie verbeterd.

Voor deze scenario's gelden de volgende voorwaarden:

- Inkoopprijzen en minimale bestelhoeveelheden zijn gegeven door VLC en ingevoerd in het Excel model.
- Levertijd is vastgezet op 2 werkdagen.
- Er is een nieuw nabestelpunt berekend aan de hand van formule B2.12 of B2.13
- Leveringen zijn franco.
- Voorraadkosten en bestelkosten blijven gelijk aan eerder gehanteerde variabelen.

# *Scenario 9: Parameters bij bestellen via VLC*

In dit scenario wordt gerekend met de inkoopprijs en bestelgrootte van Veris. Door dezelfde berekening toe te passen als in scenario 1 komt daaruit een nieuwe bestelhoeveelheid. Hierbij wordt de integrale kostprijs en omloopsnelheid berekend. Hiermee wordt knelpunt drie opgelost. Bij VLC blijft knelpunt 2 ook mogelijk.

# *Scenario 10: Parameters bij kwantumkorting via VLC*

Als in de data van VLC een tweede inkoopprijs en bestelgrootte bekend is, wordt onderzocht of de integrale kostprijs in dit scenario worden hier de bestelparameters berekend als deze artikelen met kwantumkorting worden ingekocht bij VLC. Hiermee worden knelpunt 2 en 3 opgelost.

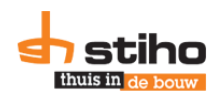

# *Scenario 11: Parameters waarbij EOQ gelijk wordt gesteld aan MOQ bij onregelmatige vraag*

Omdat de minimale bestelhoeveelheid, bij VLC, in scenario 9, bij ruim 210 artikelen één stuks is, in dit scenario, onderzocht wat de gevolgen zijn voor de omloopsnelheid en integrale kostprijs als de bestelhoeveelheid voor artikelen met een onregelmatige vraag (variatiecoëfficiënt groter dan één) gelijk wordt gesteld aan de minimale bestelhoeveelheid van scenario 9 of 10 (waarbij de laagste integrale kostprijs wordt geselecteerd).

# *Scenario 12 en 13: Parameters bij gelijkblijvende integrale kostprijs (met data scenario 9 en 10)*

Voor de artikelen die via VLC mogelijk zijn, wordt om tot de hoogste omloopsnelheid te komen, een nieuwe bestelhoeveelheid berekend, waarbij de integrale kostprijs gelijk wordt gesteld aan de huidige integrale kostprijs. Dit wordt zowel gedaan met de data die gebruikt wordt in scenario 9 als 10.

Deze scenario's worden niet berekend als de integrale kostprijs in scenario 9 (of 10) hoger is dan de huidige situatie of als de omloopsnelheid in scenario 9 (of 10) hoger is dan in de huidige situatie.

# <span id="page-27-0"></span>**5.2. Aanbevolen scenario**

Van de 13 berekende scenario's kan er slechts één aanbevolen worden. Dit is altijd het scenario met de laagste integrale kostprijs. Hierbij wordt geen rekening gehouden met de omloopsnelheid. De gebruiker van het model kan een ander scenario kiezen.

In tabel 5.1 zijn de uitwerkingen van de scenario's weergegeven die mogelijk zijn op alle artikelen. Hieruit wordt scenario 3 aanbevolen, op basis van de integrale kostprijs. Het bedrijf kan kiezen voor scenario 7, waarbij de integrale kostprijs gelijk is gesteld aan de huidige situatie en de omloopsnelheid het grootst is. Door afronding op de minimale bestelhoeveelheid daalt de integrale kostprijs met 0,06%.

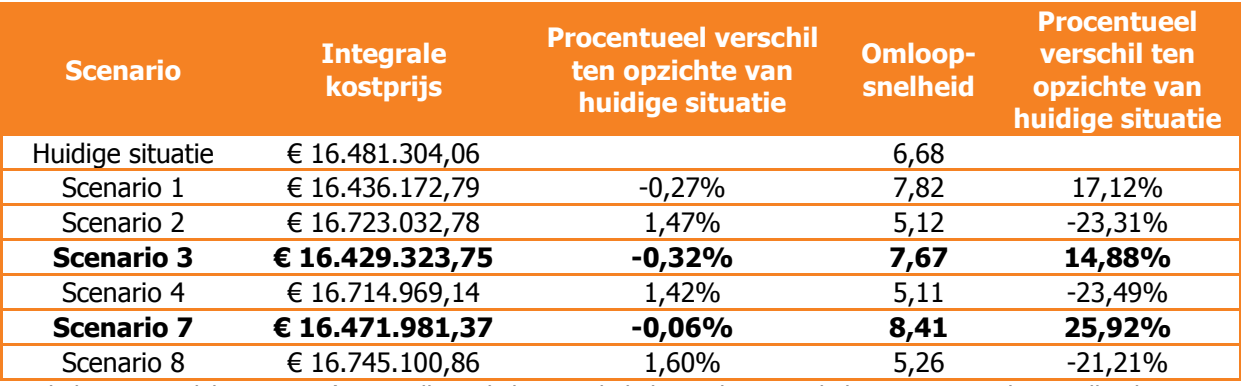

Tabel 5.1: Mogelijke scenario's voor alle artikelen met bijbehorende integrale kostprijs en omloopsnelheid

Op leveranciers- of artikelniveau kan verder geoptimaliseerd worden, waardoor de totale integrale kostprijs verder kan dalen of de omloopsnelheid kan stijgen. Dit kan met behulp van scenario's 5, 6 en 9-13. Om suboptimalisatie te voorkomen (wat nu gebeurd) wordt dit aanbevolen en is daar rekening mee gehouden in de scenario's die ontwikkeld zijn.

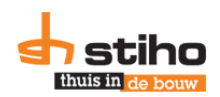

# <span id="page-28-0"></span>**6. Control**

Om Stiho te helpen optimaliseren van de parameters wordt gebruik gemaakt van Excel. Hierin is het mogelijk de optimale instellingen te berekenen, eventueel handmatig aan te passen en door te voeren in M3. Om dit gemakkelijk te houden wordt geen gebruik gemaakt van draaitabellen die geüpdatet moeten worden als er nieuwe cijfers worden ingevoerd. Vanuit M3 is een template ontwikkeld die de benodigde data ophaalt en door deze over te nemen, worden nieuwe gegevens berekend in het Excelmodel (bijlage 4). Een beschrijving van dit model is in bijlage 4 toegevoegd.

Daarnaast is een Excel document ontwikkeld waarop aangegeven staat welk scenario is gekozen en wat de omschrijving voor de gekozen scenario's zijn. De medewerkers kunnen dit document printen, zodat als artikelen besteld gaan worden, rekening wordt gehouden met de voorwaarden. Een voorbeeld van dit document is in bijlage 5 toegevoegd.

Om ervoor te zorgen dat er geen scenario's geselecteerd of aanbevolen worden die niet kloppen, omdat er bijvoorbeeld geen data van is (en de som van de integrale kostprijs nul is) worden alleen de scenario's weergegeven die mogelijk zijn bij de leverancier.

Om fouten in het Excel-model te voorkomen, moet het tabblad 'Productinformatie' gesorteerd zijn op 'Bestelparameter Leveranciersnaam' in kolom F. Als dat niet gebeurd, zullen verkeerde artikelen bij verkeerde leveranciers geplaatst worden en vinden er foutieve berekeningen plaats.

De medewerkers SC dienen daarnaast bij een optimalisatie van bestelparameters te onderzoeken welke artikelen uitlopend zijn en daarom niet meegenomen dienen te worden in het onderzoek. Als alle artikelen meegenomen worden, is het mogelijk dat een uitlopend artikel (die aan het einde van de productlevenscyclus is) nieuwe bestelparameters krijgt. Voor artikelen aan het begin van de productlevenscyclus geldt juist dat deze vaker onderzocht moeten worden, omdat te voorkomen dat de parameters te laag staan. Hierbij moeten de berekende bestelparameters altijd vergeleken worden met de bestelparameters uit M3, zodat opgemaakt kan worden of verbetering en optimalisatie plaats vindt. Ook voor producten aan het begin van de productlevenscyclus kan dan de berekening voor de optimale bestelhoeveelheid plaats vinden, wat Slimstock aangeeft in een whitepaper. (Slimstock)

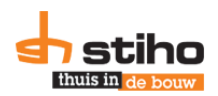

# <span id="page-29-0"></span>**7. Conclusies en aanbevelingen**

Uit dit onderzoek is naar voren gekomen dat bij Stiho door parameteroptimalisatie de omloopsnelheid zal stijgen, waarbij de servicegraad niet zal dalen en de integrale kostprijs niet zal stijgen. Voor de optimale bestelparameters zijn 13 scenario's ontwikkeld. De hoofdvraag die tijdens dit onderzoek centraal stond is:

"Op welke manier kan Stiho Utrecht de omloopsnelheid van voorraadproducten verhogen van de 5,6 naar 10 in twee jaar tijd zonder dat dit ten koste gaat van de servicegraad en zonder dat de integrale kostprijs stijgt?"

De doelstelling die opgesteld is om de hoofdvraag te kunnen beantwoorden is als volgt geformuleerd: "Onderzoek doen naar drie innovatieve oplossingen voor het verhogen van de omloopsnelheid van 5,6 naar 10 in twee jaar tijd voor de voorraadhoudende producten bij Stiho Utrecht, zonder dat de integrale kostprijs stijgt en verlaging van de servicegraad en daaruit een aanbeveling voor verbetering doen.'

Het bestelproces blijft mensenwerk en bij optimalisaties is de mens altijd de beslissende factor. Het scenario met de laagste integrale kostprijs wordt altijd aanbevolen. Of hiervoor wordt gekozen is aan de medewerkers SC. Als gekozen wordt voor een scenario waarin de omloopsnelheid wordt verhoogd, moet rekening gehouden worden met de integrale kostprijs, want er kunnen scenario's zijn waarbij zowel de omloopsnelheid als de integrale kostprijs stijgen.

De laagste integrale kostprijs wordt aanbevolen, omdat dit kapitaal oplevert voor Stiho, wat voor andere doeleinden gebruikt kan worden. Wanneer vanwege bijvoorbeeld ruimtegebrek gekozen moet worden voor een ander scenario, ligt die beslissing bij de afdeling Supply Chain.

Om de werknemers SC te ondersteunen genereert Excel tijdens de scenariokeuze een document waar op artikelniveau aan is gegeven welk scenario is gekozen en is de omschrijving van dat scenario gegeven.

Een belangrijke aanbeveling is dat de gebruikers dienen te beseffen dat het meten van de omloopsnelheid een momentopname is. De omloopsnelheid zal vaker gemeten worden om te onderzoeken of deze stijgt.

De doelstelling voor dit onderzoek was een indicatie van het bedrijf. Met dit onderzoek is deze indicatie niet behaald. De omloopsnelheid kan niet verhoogd worden naar 10, zonder dat de integrale kostprijs stijgt of de servicegraad daalt door middel van één scenario voor alle artikelen. Desondanks vindt een verbetering van 25,9% plaats ten opzichte van de huidige situatie, als scenario 7 wordt gekozen. Deze omloopsnelheid (8,41) is hoger dan de geplande doelstelling die Stiho op dit moment nog hanteert (een omloopsnelheid van 7,7 in december 2014).

Aanbevolen wordt om, middels de scenario's, op leveranciers- en artikelniveau te optimaliseren en niet één scenario voor alle artikelen te kiezen. Voor artikelen met een lage afzet wordt het scenario aanbevolen waarbij de omloopsnelheid het hoogst is, omdat deze artikelen anders geruime tijd in het DC aanwezig zijn. Voor A artikelen wordt het scenario aanbevolen waarbij de integrale kostprijs het laagst is, zodat voor deze artikelen de prijs daalt, zodat de kosten van deze artikelen laag zijn en de winst op deze artikelen nog verder toeneemt.

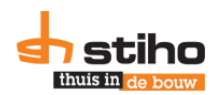

# <span id="page-30-0"></span>**Bibliografie**

Actuele Rentestanden. (2014, mei 19). Opgeroepen op mei 19, 2014, van Actuele Rentestanden: http://www.actuelerentestanden.nl/

Ballou, R. H. (2004). Business Logistics/Supply Chain Management. Upper Saddle River, New Jersey, United States of America: Pearson Education, Inc.

Beers, R., & Rustenberg, M. (2008). Hoe volwassen bent u in voorraadbeheer? Utrecht: Capgemini Nederland B.V.

Chopra, S., & Meindl, P. (2007). Supply Chain Management. Strategy, Planning & Operations. Upper Saddle River, New Jersey, United States of America: Pearson Education, Inc.

Christopher, M. (2005). Logistics and Supply Chain Management. Harlow, Verenigd Koninkrijk: Pearson Education Limited.

De Stiho Groep. (2014). Jaarverslag 2013. Leerdam: Revon.

Durlinger, P. (2010). Effectief Voorraadbeheer. Deventer: Kluwer.

Durlinger, P. (2011, augustus 29). Formule van Camp: onbegrepen en onterecht verguisd. Opgeroepen op mei 20, 2014, van Logistiek.nl: www.logistiek.nl/Supply-Chain/sopvoorraadbeheer/2011/8/Formule-van-Camp-onbegrepen-en-onterecht-verguisd-LOGDOS113394W

Durlinger, P. (2012, december 31). *Incourant: Bedrijfsrisico of Falen*. Opgeroepen op mei 16, 2014, van Durlinger Consultancy: http://www.durlinger.nl/files/artikelen/Incourantie-Bedrijfsisico-offalen.pdf

Engelbregt, J., & Kruijer, N. (2008). Peoplemanagement en resourcemanagement. Den Haag: Boom Onderwijs.

Higler, A., & Veelenturf, J. G. (1995). Handboek Logistiek Management. Schoonhoven: Academic Service Educatief.

Hillier, F. S., & Lieberman, G. J. (2001). *Introduction to Operations Research*. Singapore, Indonesië: McGraw-Hill.

Luman, R. (2007). Voorraadmanagement in de groothandel. Diemen: Papyrus.

Luman, R., & van Sante, M. (2008). Voorraadmanagement in de bouwmaterialengroothandel. Diemen: Papyrus.

NEVI. (sd). *Voorraadkosten*. Opgeroepen op mei 27, 2014, van NEVI: https://www.nevi.nl/sites/default/files/kennisdocument/LEV-KETM-kre-006-bl.pdf

NVG, TNO, & Ploos van Amstel, W. (2012). Duurzaam voorraadbeheer. Den Haag: NVG/TNO. Pruymboom, A. (2014). (C. den Besten, Interviewer)

Rabobank Cijfers & Trends. (2013/2014). Rabobank Cijfers & Trends. Opgeroepen op mei 1, 2014, van Rabobank: https://www.rabobankcijfersentrends.nl/index.cfm?action=branche&branche=05.02.07&p=6

Slimstock. (sd). *EOO whitepaper Slimstock*. Opgeroepen op mei 2, 2014, van Slimstock: http://www.slimstock.com/media/pdf/whitepapers/EOQ\_whitepaper\_Slimstock\_NL.pdf

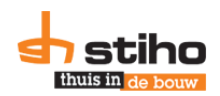

van Assen, M., van Amstel, W. P., & de Vaan, M. (2010). Praktijkboek Supply Chain Management. Deventer: Kluwer.

van Goor, A. R., & Visser, H. M. (2008). Werken met logistiek. Groningen/Houten: Wolters-Noordhoff bv.

van Goor, A. R., & Weijers, S. (2009). Logistiek Zakboek studenteneditie. Doetinchem: Reeds Business.

Verweij, K. (2012, mei 26). Omloopsnelheid: benchmark voor voorraadprestatie. Opgeroepen op mei 7, 2014, van Logistiek.nl: http://www.logistiek.nl/Carriere-Mensen/personeelsbeleid/2009/11/Omloopsnelheid-benchmark-voor-voorraadprestatie-LOGDOS112733W/

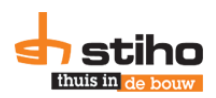

# <span id="page-32-0"></span>**Afkortingenlijst**

Lijst met afkortingen gebruikt in dit onderzoeksrapport.

AIL = gemiddelde voorraad of average inventory level BVP = balieverkooppunt (afhaalvestiging) van Stiho (BVP's: balieverkooppunten) C = Voorraadkosten per stuk per jaar  $C_s$  = Bestelkosten per stuk  $C_v$  = Voorraadkosten per stuk d = gemiddelde maandafzet  $D =$  jaarvraag of demand DC = distributiecentrum (DC's: distributiecentra) EOQ = economische bestelhoeveelheid EOQ\* = optimale economische bestelhoeveelheid ERP = enterprise resource planning (softwareprogramma) i = interestpercentage (som van percentages kapitaal-, ruimte- en risicokosten) IVO = afdeling Inslag, Opslag en Voorraad bij Stiho  $LT =$  levertijd of leadtime M3 = ERP informatiesysteem die bij Stiho gebruikt wordt MAX = maximale voorraadhoogte (bij Stiho: som van MIN en EOQ\*) MIN = zie: ROP MOQ = minimale bestelhoeveelheid (afkomstig van de leveranciers)  $P =$  inkoopprijs ROP = nabestelpunt of reorder-point. Het moment waarop artikelen opnieuw besteld moeten worden. S = Bestelkosten per stuk per jaar  $\Sigma$  = som van alle artikelen  $SC =$  Supply Chain SCM = Supply Chain Management SIPOC = Supply, Input, Process, Output, Customer SKU = Stock keeping unit of voorraadartikel (SKU's: Stock keeping units of voorraadartikelen) Slim4 = Informatiesysteem die bij Stiho gebruikt wordt voor de vraagvoorspellingen van productgroepen S1 en S2  $t_1$  = De helft van één gemiddelde transactie grootte per artikel TC = integrale kostprijs of totale kosten of total costs. VC = variatiecoëfficiënt (standaarddeviatie gedeeld door gemiddelde voorraad) VLC = Veris Logistiek Centrum

VV= veiligheidsvoorraad

z = z-waarde bij gegeven servicegraad

 $\sigma$  = standaardspreiding in stuks (middels normale verdeling)

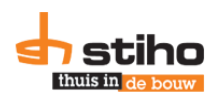

# <span id="page-33-0"></span>**Bijlage 1. Procesbeschrijvingen**

Deze bijlage bevat het inslag-, opslag, voorraadbeheer- en uitslagproces. Dit zijn de processen rondom het bestelproces van voorraadhoudende producten binnen het distributiecentrum van Stiho Utrecht. Door gebruik te maken van de SIPOC methode wordt duidelijk op welke manier de processen op elkaar aansluiten.

# **B1.1. Inslagproces**

<span id="page-33-1"></span>Nadat artikelen besteld zijn door de afdeling Supply Chain (SC) wordt de order bevestigd in M3. Dit is de output van het bestelproces en een gedeelte van de input voor het inslagproces.

In tabel B1.1 is de SIPOC analyse van het inslagproces uitgewerkt. Bij Stiho is onderscheid tussen de inslag van plaatmateriaal en hout en de bouwstoffen. Plaatmateriaal en hout worden na ontvangst opgeslagen in hal BB (Bulkopslag), zie figuur B1.1. In het voorraadbeheerproces is uitgewerkt hoe de producten vanuit de bulkopslag naar de grijplocaties worden gebracht. Deze producten worden gelost tussen hal BB en 1B. De overige bouwstoffen worden aan de voorkant van het bedrijf gelost (naast en onder de letter 'K' in figuur B1.1).

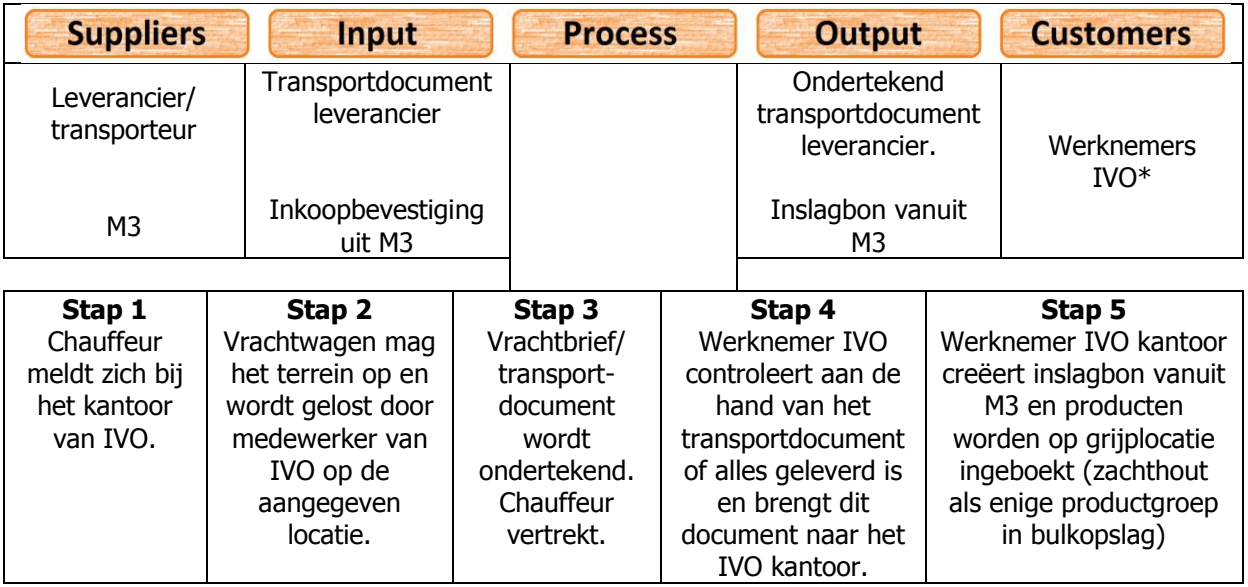

<span id="page-33-2"></span>Tabel B1.1: SIPOC analyse van het inslagproces | \*IVO = Inslag, Voorraad, Opslag

# **B1.2. Opslagproces**

Het DC is opgedeeld in vier opslagdelen. Een bovenaanzicht van het DC is weergegeven in figuur B1.1 waarin ook de delen van het magazijn zichtbaar zijn. Een uitleg bij de afkortingen, die in de figuur zijn benoemd worden uitgelegd.

Uitleg bij figuur B1.1

- o BB. Bulkopslag van plaatmateriaal en hout. Zachthout wordt opgeboekt op bulklocaties in BB. De andere twee productengroepen wordt opgeboekt op de grijplocatie in 1B of 2B.
- o 1B. Grijplocaties van hardhout en zachthout. Circa 2/3 van dit gedeelte is gevuld met zachthout en 1/3 voor hardhout. Boven de grijplocaties zijn ook bulklocaties aangebracht.

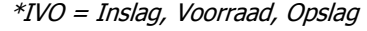

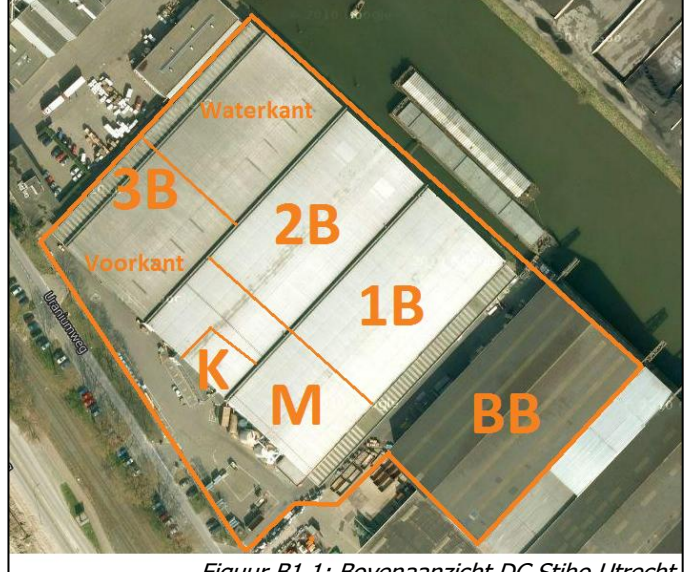

Figuur B1.1: Bovenaanzicht DC Stiho Utrecht

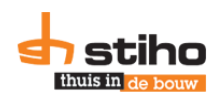

- o 2B. Hier ligt vooral plaatmateriaal. Tegen de 'waterkant' aan liggen ook andere producten. Hier geldt tevens dat er grijp- en bulklocaties zijn. Bulklocaties hebben geen specifieke locatie, maar artikelen worden in principe boven of in de buurt van de grijplocatie geplaatst als er op een grijplocatie niet voldoende plaat is.
- o 3B. Hier liggen de 'fastmovers' en Trespa gevelplaten.
- o 'Voorkant'. Hier worden 's middags wissellaadbakken geladen die 's nachts naar Vlijmen, Delft en Zaandam getransporteerd worden. Hier vindt controle plaats op alle bestekken, waarvan de routenummers<sup>7</sup> aan de 'voorkant' zijn.
- o 'Waterkant'. Hier worden de vrachtwagens geladen en bestekken gecontroleerd waarvan de routenummers aan de 'waterkant' zijn. Ook is hier het kantoor van de expeditie gevestigd.
- o M. Machinale. Hier staan de zaag- en schaafmachines van Stiho Utrecht. Hier wordt klantspecifiek gezaagd, geschaafd en geprofileerd.
- $\circ$  K. Kantoor en kantine. Op de begane grond zijn het kantoor van de afdeling SC, de afhaalbalie en de kantine gevestigd. Op de eerste verdieping zijn de andere afdelingen van Stiho Utrecht gevestigd.

Onder het afdak aan de lange zijde van 1B staan stenen en aan de lange zijde van 3B staan onder het afdak isolatiemateriaal. Aan alle vier de zijden kan een vrachtwagen rijden. Stiho maakt mede daarom gebruik van eenrichtingsverkeer op het terrein.

Het opslagproces is aan de hand van de SIPOC methode geanalyseerd, welke in tabel B1.2 is uitgewerkt. Voor het opslagproces zijn twee mogelijke scenario's. De eerste is dat artikelen voor de voorraad zijn en daar ook opgeslagen worden. De tweede mogelijkheid is dat de binnengekomen goederen een bestek bevat. Dan worden de goederen direct gereed gemaakt voor transport. Beide stappen zijn uitgewerkt in dezelfde tabel.

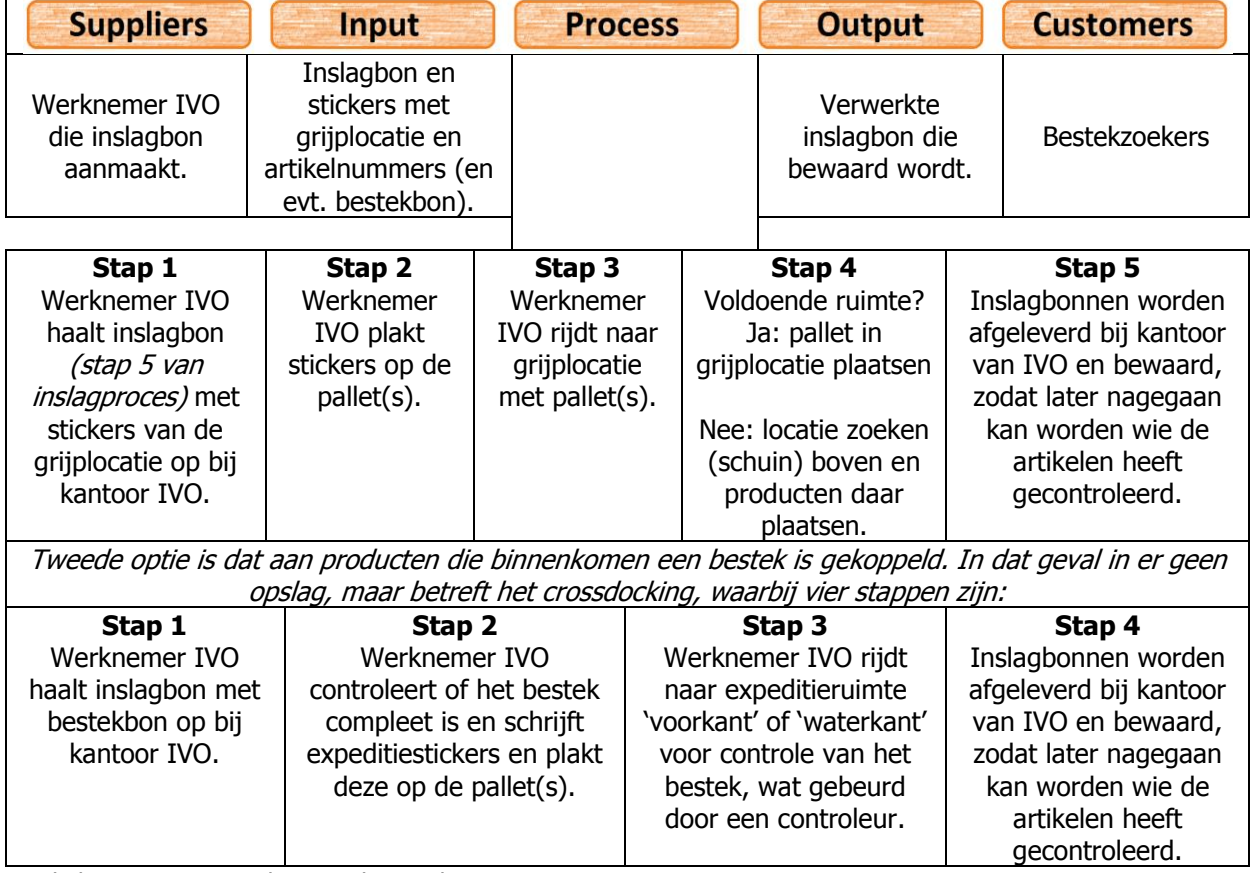

Tabel B1.2: SIPOC analyse van het opslagproces

-

 $7$  Over routenummers meer in het bestekzoekproces, paragraaf B.1.4

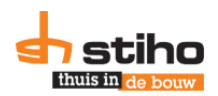

wordt aangevuld.

Nadat artikelen zijn opgeslagen in de bulklocaties raakt een grijplocatie leeg. Deze dient aangevuld te worden met artikelen die op een bulklocatie zijn. Deze aanvulprocessen zijn in de volgende paragraaf uitgewerkt.

# **B1.3. Voorraadbeheerproces**

<span id="page-35-0"></span>Als grijplocaties leeg zijn moeten deze aangevuld worden met hetzelfde artikel uit bulklocaties. Hier zijn twee processen voor bij Stiho. Voor zachthout, opgeslagen in de bulkopslag, draait ERP-systeem M3 automatisch 'omrijlijsten'. Lijsten waarop staat aangegeven welke artikelen vanuit de bulkopslag naar de grijplocaties gebracht moeten worden. De andere producten zijn bij het inslaan al op de grijplocaties ingeboekt.

Omdat er bij beide processen andere 'suppliers' en 'input' is, zijn er twee SIPOC analyses uitgewerkt in tabellen B1.3 en B1.4 Allereerst wordt het handmatige proces uitgewerkt.

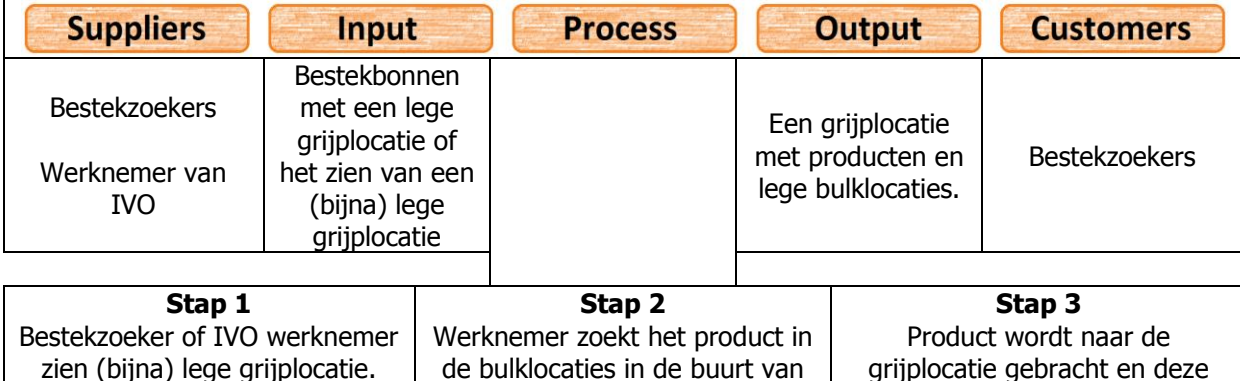

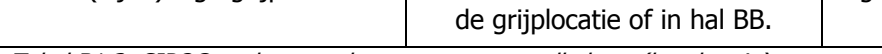

Tabel B1.3: SIPOC analyse van het proces voorraadbeheer (handmatig)

In deze tabel is de SIPOC analyse verwerkt voor het automatisch aanvullen van de voorraad, waar M3 'omrijlijsten' voor uitdraait.

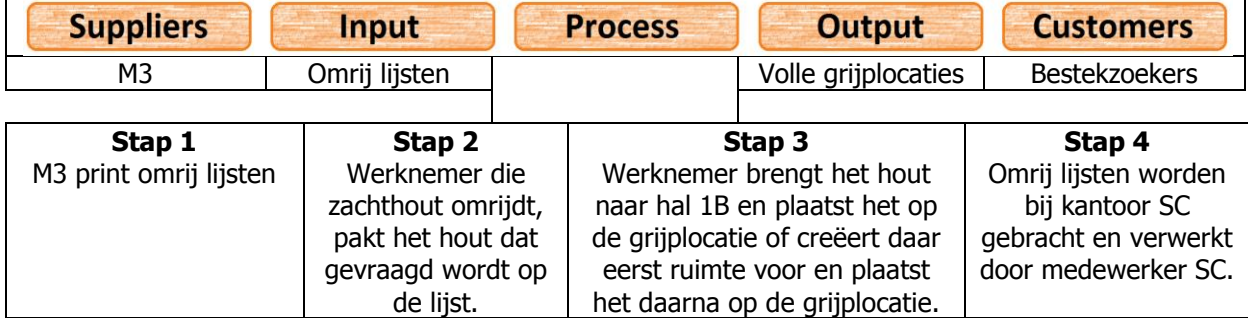

Tabel B1.4: SIPOC analyse van het proces voorraadbeheer (systeem gestuurd)

Grijplocaties worden niet aangevuld, als er geen orders zijn. Dit wordt een bestek genoemd bij Stiho. Daarom is in de volgende paragraaf het bestekzoekproces uitgewerkt.

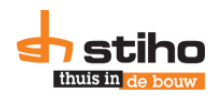

# **B1.4. Bestekzoekproces**

<span id="page-36-0"></span>Elke dag worden de bestekken verzameld door de bestekzoekers. Bij Stiho werken deze in drie shifts. Van 7.00-16.00 uur, 9.00-18.00 uur en een groep van 14.00-23.00 uur. Het proces is in tabel B1.5 uitgewerkt.

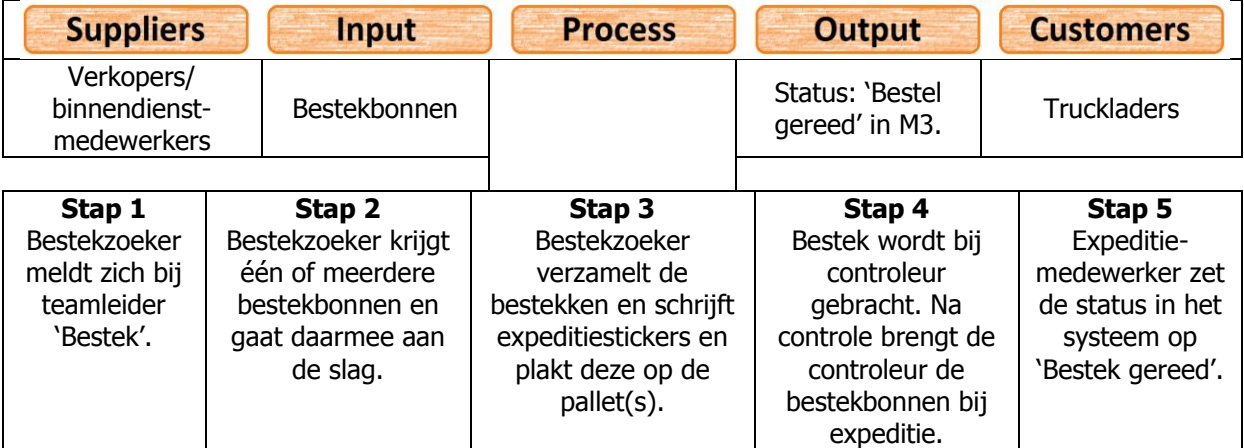

Tabel B1.5: SIPOC analyse van het bestekzoekproces

De bestekken worden onderverdeeld tussen plaatmateriaal, zachthout en hardhout. Plaatmateriaal wordt in principe door twee bestekzoekers verzameld, omdat platen vaak afmetingen hebben die niet door één persoon getild kunnen worden. Een zachthout bestek wordt door één bestekzoeker verzameld. Hardhout orders worden in principe altijd door dezelfde bestekzoeker verzameld.

Als een bestek gereed en gecontroleerd is, moet deze nog naar de klant. Dit gebeurd door middel van trucks. Het uitslagproces wordt beschreven in de volgende paragraaf.

# **B1.5. Uitslagproces**

<span id="page-36-1"></span>Het uitslagproces start met het inplannen van bestekken in ritten. Hiervoor zijn twee planners dagelijks actief. De twee werknemers plannen vandaag de ritten voor de volgende werkdag. Rond 16.00 uur zijn de ritten compleet en weet de expeditie welke rit door wie wordt gedaan.

Elk bestek, heeft op basis van de postcode, een transportroute waarmee de 'waterkant' en 'voorkant' zijn ingedeeld. Aan de 'voorkant' worden de wissellaadbakken geladen. Deze wissellaadbakken worden iedere nacht naar Delft, Zaandam en Vlijmen getransporteerd en overdag worden deze bestekken gelost. Aan de 'waterkant' worden de trucks beladen.

De uitslag vindt plaats van uit 'Voorkant' en 'Waterkant'. Hier worden bestekken gebracht en gecontroleerd en daarna in een bepaald vak klaargezet. Zodra de vrachtwagens en wissellaadbakken 's middags of 's avonds gevuld worden staat alles bij elkaar.

Bij bestekken met een bedrag lager dan €300,00 worden transportkosten in rekening gebracht. Bij bestekken met een waarde boven de €300,00 zijn er geen transportkosten. Zodra de goederen het DC verlaten is de chauffeur (en transportbedrijf) verantwoordelijk voor de goederen. In de praktijk blijkt echter dat als er bijvoorbeeld een plaat kapot is gegaan tijdens het transport dat Stiho een nieuwe plaat levert en de kosten hiervan voor haar rekening meeneemt.

Het uitslagproces is aan de hand van de SIPOC methode uitgewerkt in tabel B1.6.

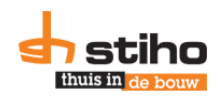

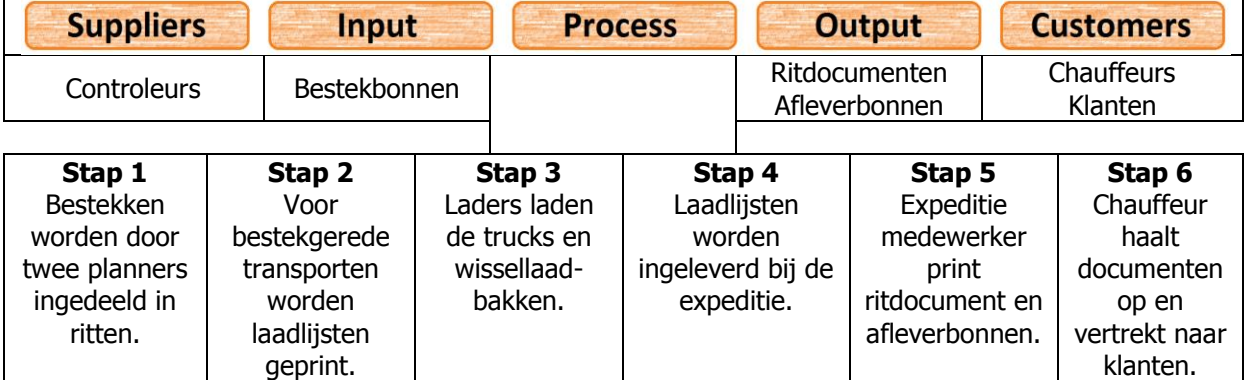

Tabel B1.6: SIPOC analyse van het uitslagproces

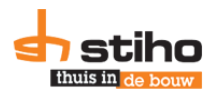

# <span id="page-38-0"></span>**Bijlage 2. Formules huidige situatie**

In deze bijlage zijn de gebruikte formules om de huidige situatie te beschreven, uitgelegd en onderbouwd.

# <span id="page-38-1"></span>**B2.1. Omloopsnelheid en –tijd**

De formule die gebruikt wordt voor de omloopsnelheid wordt hier ook gegeven, omdat dit een onderdeel is van de gebruikte formules.

Omloopsnelheid =  $\frac{\Sigma}{\Sigma}$  $\frac{\sum\text{Jaarvraag}}{\sum\text{Gemiddelde voorraad}} = \frac{7}{4}$  $\frac{1}{45}$  = 16,40 (B2.1)

Waarbij  $\Sigma$  = som van alle artikelen

De omlooptijd die daarbij berekend wordt is als volgt:

Omlooptijd =  $\frac{3}{2}$  $\frac{365}{Omloopsnelheid} = \frac{3}{16}$  $\frac{363}{16,40} = 22,26 \text{ dagen}$  (B2.2)

<span id="page-38-2"></span>Voor artikel 103683 is het voorbeeld gegeven in formule B2.1 en B2.2

# **B2.2. Kostenformules**

Er zijn diverse soorten kosten die betrekking hebben op het op voorraad houden en bestellen van producten.

# *Voorraadkosten*

Ten eerste zijn er voorraadkosten. De formules die daarvoor gebruikt worden, zijn overgenomen uit Werken met Logistiek (van Goor & Visser, 2008, p. 168). De formule die voor het berekenen van de voorraadkosten per artikel is als volgt.

$$
C_v = P * i \tag{B2.3}
$$

Waarbij geldt:  $C_v$  = voorraadkosten per stuk  $P =$  inkoopprijs i = interestpercentage (som van: kapitaal-, ruimte- en risicopercentage)

Inkoopprijs (P) is een gegeven cijfer uit informatiesysteem M3. Voor het interestpercentage wordt 20% gehanteerd en valt daarmee binnen de marges die in diverse rapporten aangegeven worden, waaronder van Capgemini (2008) en TNO & Ploos van Amstel (2012). Dit percentage bestaat uit drie delen: kapitaal, ruimte en risico en zijn hieronder verantwoord.

De kapitaalkosten zijn gebaseerd op rente die betaald moet worden als er voor een korte tijd geld geleend zou moeten worden bij een kredietverstrekker. Volgens een rapport van het Nederlands Verbond van de Groothandel (NVG), TNO en Ploos van Amstel (2012) waren de kapitaalkosten op basis van bankrente en een opslag circa 8%. Volgens meerdere websites, waaronder actuelerentestanden.nl (Actuele Rentestanden, 2014) is kapitaal op de korte termijn mogelijk voor een rentebedrag van tussen 5% en 12% mogelijk. De modus over de diverse aanbieders in 7%. In diverse literatuur wordt aangegeven dat op het rentepercentage een opslag heeft en daarom is besloten een percentage van 9% te hanteren voor de kapitaalkosten.

De ruimtekosten is uitgedrukt in het percentage van 8,4% van de inkoopprijs. Dit is gebaseerd op de kosten van het DC gedeeld door de inkoopwaarde die gemiddeld in het DC ligt. Uit een quickscan blijkt dit 8,4% te zijn.

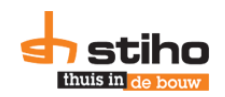

Het risicopercentage op incourantheid is gebaseerd op de afschrijvingen over 2013 gedeeld door de totale gemiddelde inkoopwaarde in het DC te Utrecht. Hieruit blijkt dat het percentage 1,6% is. Om incourantheid tegen te gaan, voert Stiho rationalisaties uit en artikelen die niet voldoen aan de norm van 24 transacties per jaar worden uit het assortiment gehaald, als er geen gerelateerd artikel is. Deze artikelen worden dan bestelassortiment. Ook kan het bij Stiho zijn dat artikelen die in Groningen een lage omzet hebben, in Zuid-Holland wel goed verkocht worden. Incourante voorraden kunnen zo tussen vestigingen uitgewisseld worden. Dit geldt ook voor het DC assortiment in Utrecht. Ook krijgen alle (tijdelijke) werknemers die op een heftruck of reachtruck rijden een cursus, zodat hier kennis over opgedaan is.

Een onderzoek, uitgevoerd door Capgemini (Beers & Rustenberg, 2008), geeft aan dat bedrijven gemiddeld een percentage van 18% van de inkoopwaarde hanteren voor de berekening van voorraadkosten en blijft hier mee onder het percentage Stiho hanteert.

Een verhoging van de omloopsnelheid is eenvoudig te realiseren door een hoger percentage voorraadkosten aan te nemen voor de gewenste situatie ten opzichte van de huidige situatie (waarbij bijvoorbeeld de economische bestelhoeveelheid is berekend aan de hand van 20%). Door een hoger percentage voorraadkosten te hanteren daalt de bestelhoeveelheid en de gemiddelde voorraad en stijgt de omloopsnelheid.

In overleg met het bedrijf is besloten vanwege bovenstaande redenen met hetzelfde percentage te rekenen als dat nu wordt gedaan: 20% van de inkoopprijs.

De totale voorraadkosten worden berekend door de gemiddelde voorraad te vermenigvuldigen met de voorraadkosten per stuk:

 $C = C_n * AIL$  (B2.4)

Waarbij geldt:

C = voorraadkosten per artikelnummer per jaar  $C_V$  = voorraadkosten per stuk AIL = gemiddelde voorraad in stuks (average inventory level)

Voor artikel 103683 (leverancier Beamix) zijn de voorraadkosten in de huidige situatie:  $C = C_v * All \rightarrow C = P * i * All \rightarrow C = \text{\textsterling}20,36 * 20\% * 45 \rightarrow C = \text{\textsterling}183,25$ 

# *Bestelkosten*

De formule voor de totale bestelkosten per jaar die hiervoor wordt aangedragen door Van Goor en Visser (2008, p. 167) is als volgt en wordt berekend op artikelniveau.

 $S = \frac{D}{E}$ E

(B2.5)

Waarbij geldt:

S = bestelkosten per artikelnummer per jaar. D = afzet gedurende de beschouwde periode  $C<sub>s</sub>$  = bestelkosten per order EOQ\* = optimale economische bestelhoeveelheid

Voor artikel 103683 (leverancier Beamix) zijn de bestelkosten in de huidige situatie:

$$
S = \frac{D * C_S}{EOQ^*} \to S = \frac{738 * \text{\textsterling}20}{43} \to S = \text{\textsterling}343,26
$$

De bestelkosten zijn gebaseerd op een onderzoek uit 2009, wat in opdracht van Stiho is uitgevoerd. Ook uit een interview met de manager SC (Pruymboom, 2014) is gebleken dat dit onderzoek nog representatief is voor 2014 en op basis van literatuuronderzoek blijkt €20 per bestelling mogelijk. Mede doordat het bedrijf bij aantal grote leveranciers via EDI besteld, is het bestelproces versneld en is minder tijd benodigd voor het bestellen van voorraden en worden deze bestelkosten gehanteerd

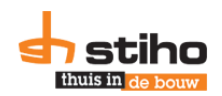

voor Stiho. Er is geen reden te twijfelen aan het uitgebreide onderzoek wat gedaan is in 2009, mede door het interview met de SC manager. Onder de bestelkosten vallen de loonkosten voor het bestellen, ontvangen, inslaan en opslaan van goederen en het betalen van facturen. Indien Stiho in de toekomst de bestelkosten wil verhogen, kan dit handmatig eenmalig aangepast worden. Dit wordt dan doorgevoerd in de diverse scenario's.

*Inkoopwaarde*

In de scenario's wordt rekening gehouden met diverse inkoopprijzen. Dit heeft gevolgen voor de inkoopwaarde. Daarom dient in de totale uitkomst rekening gehouden te worden met de prijsverschillen, omdat een lagere prijs leidt tot een lagere inkoopwaarde. De formule die Chopra & Meindl (2007, p.277) hiervoor geven wordt overgenomen:

 $P_{\text{D}} = D * P$  (B2.6)

Waarbii geldt:  $P_D$  = Totale Inkoopwaarde/inkoopwaarde D = Demand/jaarafzet  $P = Inkoopprijs$ 

De inkoopwaarde voor artikel 103683 van Beamix is als volgt berekend  $P_D = D * P \rightarrow P_D = 738 * \text{\textsterling}20,36 \rightarrow P_D = \text{\textsterling}15.026,64$ 

*Integrale kostprijs*

De integrale kostprijs is hierdoor opgebouwd uit de voorraad-, bestel- en inkoopwaarde, ook wel de totale kosten (TK/Total Costs/TC) (Chopra & Meindl, 2007)

 $TC = S + C + P_D$  (B2.7)

Als de bedragen S, C en  $P_D$  ingevuld worden voor artikel 103863, leidt dit tot de volgende integrale kostprijs:

 $TC = S + C + P_D \rightarrow TC = \text{\textsterling}343,26 + \text{\textsterling}183,25 + \text{\textsterling}15.026,64 \rightarrow TC = \text{\textsterling}15.553,15$ 

# **B2.3. Formules uitgedrukt in aantallen artikelen**

<span id="page-40-0"></span>Naast de formules om kosten te berekenen, worden bestelparameters en andere benodigde gegevens gemeten. De uitkomsten hiervan zijn artikelaantallen. De formules zijn overgenomen uit Business Logistics/Supply Chain Management (Ballou, 2004), tenzij anders is aangegeven.

# *Economische Ordergrootte*

In de huidige situatie komt de economische bestelgrootte (EOQ) uit M3. Deze is door het personeel van SCM berekend, zoals hieronder aangegeven. De formule berekent de optimale bestelgrootte, waarbij op basis van de jaarafzet een afweging wordt gemaakt tussen de voorraadkosten per stuk  $(C_v)$  en bestelkosten per bestelling  $(C_s)$ . In formule vorm als volgt:

$$
EOQ = \sqrt{\frac{2 \cdot D \cdot c_s}{c\nu}} \tag{B2.8}
$$

In de scenario's die uitgewerkt zijn wordt deze formule gebruikt om een nieuw optimum te zoeken voor de bestelgrootte (die invloed heeft op de gemiddelde voorraad).

De optimale bestelhoeveelheid is mede afhankelijk van de minimum orderhoeveelheid (MOQ). De MOQ is de minimale afname (en veelvouden) die leveranciers hanteren. De optimale EOQ (EOQ\*) is altijd één MOQ. Als de afronding tot nul leidt, wordt de uitkomst in het Excel-model toch één.

$$
EOQ^* = \left[\frac{EOQ}{MOQ}\right] * MOQ \tag{B2.9}
$$

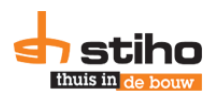

Hierbij wordt afgerond naar het dichtstbijzijnde gehele getal, wat ook financieel gezien de goedkoopste oplossing is.

# *Veiligheidsvoorraad*

De veiligheidsvoorraad (VV) is een extra buffer die ingebouwd wordt, omdat de afzet tijdens gedurende de levertijd van de leverancier niet bekend is. Hiervoor wordt de formule gebruikt dit aangedragen wordt door zowel Van Goor & Visser (2008, p. 178) als Higler & Veelenturf (1995, p.531).

$$
VV = z * \sigma * \sqrt{LT} \tag{B2.10}
$$

Waarbij geldt:

z = z-waarde bij gegeven servicegraad  $σ = standards$  preiding in stuks (middels normale verdeling) LT = levertijd/leadtime in dezelfde tijdseenheid waarover σ gaat.

Hierbij wordt gerekend met 240 werkdagen per jaar, omdat het bedrijf in het weekend en op feestdagen gesloten is en dan geen orders uitgeleverd worden of gelost kan worden door leveranciers. In overleg met het bedrijf wordt daarom uitgegaan van 240 werkbare dagen per jaar.

In de huidige situatie rekent het bedrijf niet met een veiligheidsvoorraad, maar berekent het bedrijf een veiligheidsvoorraad over het nabestelpunt.

# *Reorder Point (Nabestelpunt, MIN)*

Het Reorder Point (ROP) of MIN is het punt (in stuks aangegeven) dat een product opnieuw besteld moet worden. Hierbij is tijdens de aangegeven levertijd van de leverancier nog exact het aantal stuks op voorraad die gemiddeld tijdens de levertijd verkocht worden. In praktijk blijkt echter dat nooit van te voren bekend is hoeveel stuks er exact verkocht gaan worden. Daarom wordt de veiligheidsvoorraad ook meegenomen in de berekening van het ROP.

In de huidige situatie is het nabestelpunt als volgt samengesteld:

$$
MIN\ of\ ROP = \frac{D}{T} + \frac{D}{240*LT*z}
$$

(B2.11)

Waarbij geldt: MIN of ROP = nabestelpunt  $D =$  Jaarafzet of demand  $T =$  Aantal transacties op jaarbasis  $LT =$  levertijd in werkdagen z = z-waarde bij gegeven servicegraad

In de huidige situatie wordt dus altijd één gemiddelde transactie meegenomen in het minimum, terwijl dit bij een regelmatige afzet niet nodig is. Op dit moment wordt er geen veiligheidsvoorraad aangehouden, omdat het bedrijf de z-waarde berekent over de afzet gedurende de levertijd.

Dit is echter niet de methode die wordt aangegeven door onder andere Van Goor & Visser (2008) en Ballou (2004).

$$
ROP = d * LT + VV \tag{B2.12}
$$

Waarbij geldt: d = gemiddelde afzet per maand LT = levertijd in maanden VV = veiligheidsvoorraad

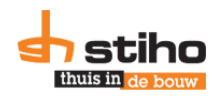

Als de variatiecoëfficiënt hoger is dan één, wordt extra voorraad aan gehouden van de helft van het aantal artikelen op één gemiddelde transactie. Dit is gebaseerd op Ballou (2004, p.366), waar geschreven is over de Expected Deficit ofwel, het verwachte tekort die optreed bij onregelmatige vraag. De formule wordt dan:

 $ROP = d * LT + VV + t_1$ 

$$
(B2.13)
$$

Waarbij  $t_1$  staat voor de halve afzet bij één gemiddelde transactie. Dit wordt is Excel automatisch berekend aan de hand van data uit M3.

### *Gemiddelde voorraad*

De gemiddelde voorraad in de huidige situatie is berekend door de gemiddelde voorraad op de eerste dag van de maanden maart 2013-februari 2014 te nemen. In de gewenste situatie is de gemiddelde voorraad (average inventory level of AIL) berekend aan de hand van de volgende formule:

$$
AIL = \frac{EOQ^*}{2} + VV \tag{B2.14}
$$

Waarbij geldt:

 $AIL =$  gemiddelde voorraad of average inventory level EOQ\* = optimale economische bestelhoeveelheid VV = veiligheidsvoorraad

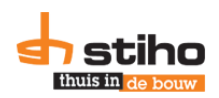

# <span id="page-43-0"></span>**Bijlage 3. Scenario uitwerkingen**

In deze bijlage zijn per scenario de formules gegeven of wordt verwezen naar een ander scenario, zodat formules niet herhaald worden in de diverse scenario's. Ook is van elk scenario een overzicht gegeven met één artikel ter illustratie.

De formules zijn ook terug te vinden in Excel bijlage 4, tabblad 'Scenariobeheer'. Vanaf kolom BC zijn de 13 scenario's uitgewerkt. De variabelen die in alle 13 scenario's terugkomen, zijn in figuur B3.1 verwerkt. Dit figuur wordt verder uitgelegd in bijlage 4.2.

|                                   |                         | <b>Voorraad variabelen</b> |                          |                     |
|-----------------------------------|-------------------------|----------------------------|--------------------------|---------------------|
|                                   | Aanbevolen Handmatig    | <b>Product-</b>            |                          |                     |
| Voorraadkosten                    | <b>20%</b>              | type                       | Service-graad            | z-waarde            |
| <b>Bestelkosten franco</b>        | € 20,00                 | A                          | 95%                      | 1,64                |
| <b>Bestelkosten non</b><br>franco | € 55,00                 | B                          | 90%                      | 1,28                |
| Franco vanaf                      | € 750,00                | C                          | 80%                      | 0,84                |
|                                   |                         | D                          | <b>70%</b>               | 0,52                |
| <b>LT Veris</b>                   | $\overline{\mathbf{z}}$ |                            | Veiligheids-<br>voorraad | Omloop-<br>snelheid |
| (werkdagen)                       |                         | Dagen<br>per jaar          | 240                      | 365                 |

<span id="page-43-1"></span>Figuur B3.1: Gebruikte variabelen in de scenario's

# **B3.1. Huidige situatie en scenario's 1-8**

Voor de huidige situatie en scenario's 1-8 wordt het voorbeeld gebruikt van artikelnummer 104496, waarvan de benodigde data in tabel B3.1 en figuur B3.1 is gegeven.

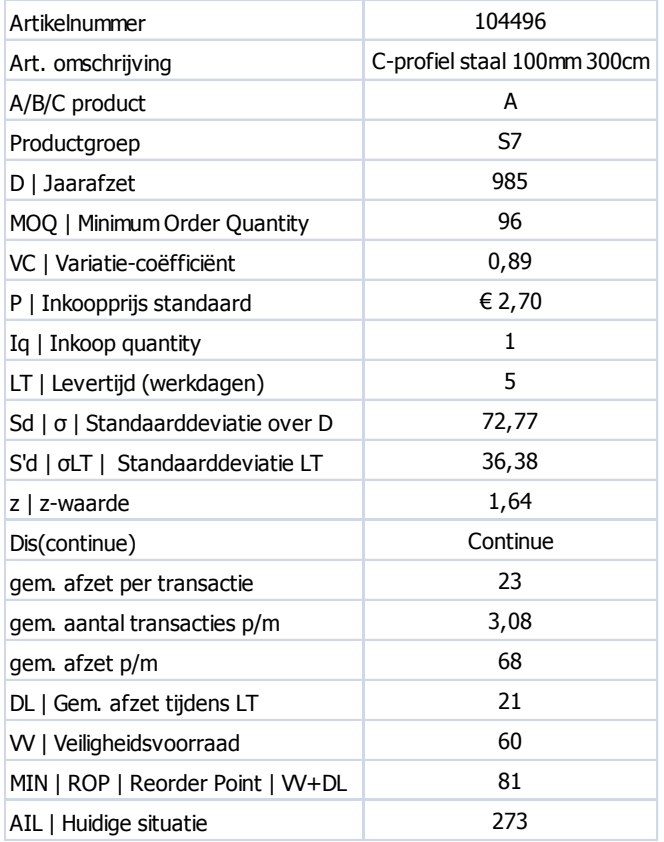

Tabel B3.1: Gebruikte data in de voorbeelden van scenario's

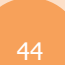

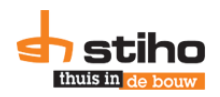

Berekeningen voor de gemiddelde afzet per transactie, veiligheidsvoorraad en reorder point/nabestelpunt zijn voor de scenario's 1-8 hier onder eerst uitgewerkt. Data is afkomstig uit tabel B3.1

$$
VV = z * \sigma * \sqrt{LT} \rightarrow VV = 1,64 * 72,77 * \sqrt{\frac{5}{240} * 12 \rightarrow VV} = 60 \text{ stuks}
$$
  
\n
$$
ROP = d * LT + VV + t_1 \rightarrow ROP = \frac{985}{240} * 5 + 60 + 0 \rightarrow ROP = 81 \text{ stuks}
$$

 $t_1 = 0$ , omdat de variatiecoëfficiënt 0,89 is. Als de vraag niet regelmatig zou zijn, dan zou  $t_1$  12 zijn en neemt het nabestelpunt met 12 stuks extra toe tot 93 stuks.

### *Huidige situatie*

In de huidige situatie zijn de MIN, EOQ en MAX afkomstig uit VIA\_600 uit M3. Middels een export uit M3 kan per leverancier de MIN, EOQ en MAX opgehaald worden. De bestelkosten zijn berekend volgens met formule B2.5.

$$
S = \frac{D * C_S}{EOQ^*} \to S = \frac{985 * \text{\textsterling}20}{96} \to S = \text{\textsterling}205,21
$$

De voorraadkosten zijn berekend met formule B2.4.

$$
C = C_v * All \rightarrow C = 20\% * \frac{\text{\textsterling}2,70}{1} * 273 \rightarrow C = \text{\textsterling}147,42
$$

AIL is in de huidige situatie het gemiddelde over de voorraadhoogten op de eerste dag van de afgelopen 12 maanden en is niet gebaseerd op formule B2.6.

De inkoopwaarde zijn berekend door de inkoopprijs te vermenigvuldigen met de jaarafzet.

$$
P_D = D * P \to P_D = 985 * \frac{\text{\textsterling}2,70}{1} \to P_D = \text{\textsterling}2.659,50
$$

De totale integrale kostprijs bedraagt dan de som van deze drie bovenstaande kosten:

$$
TC = S + C + P_D = \text{\textsterling}205, 21 + \text{\textsterling}147, 42 + \text{\textsterling}2.659, 90 = \text{\textsterling}3.012, 13
$$

In de huidige situatie is de omloopsnelheid gebaseerd op de AIL zoals gegeven in tabel B3.1. De omloopsnelheid voor dit product is dan als volgt:

$$
Omloopsnelheid = \frac{Demand (D)}{Average Inventory Level (ALL)} = \frac{985}{273} = 3,61
$$

En de omlooptijd:

$$
Omlooptijd = \frac{365}{Omloopsnelheid} = \frac{365}{3,61} = 101,2 \; dagen
$$

In de andere scenario's zal de berekening voor de omloopsnelheid en –tijd niet worden getoond, omdat dit overal dezelfde is.

Deze uitkomsten zijn verwerkt in Excel bijlage 4, tabblad 'Scenariobeheer' kolommen BC-BM en hiervan is een kopie weergegeven in figuur B3.2.

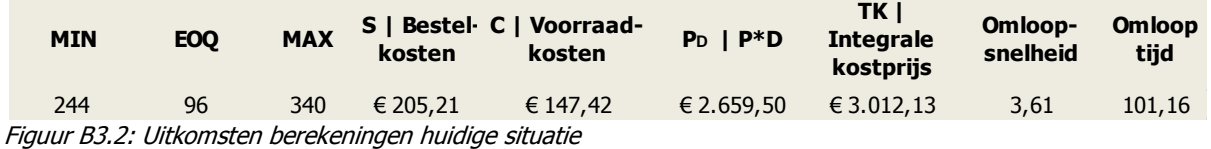

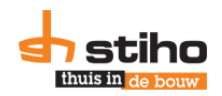

Als er geen data opgehaald is uit de VIA\_600 wordt er een foutmelding gegeven in de MIN, EOQ en MAX kolommen en kunnen er geen bestelkosten berekend worden voor het product. In dat geval wordt de integrale kostprijs berekend zonder bestelkosten. Als de huidige AIL (gegeven in tabel B3.1) nul is, dan worden de voorraadkosten in de huidige situatie ook nul.

# *Scenario 1: Parameters bij franco levering*

Het eerste scenario is het scenario waarbij wordt uitgegaan van een franco levering en dit scenario bevat dezelfde berekening als de afdeling SC nu ook gebruikt. Hierbij wordt ook de integrale kostprijs berekend en wordt nagegaan of het artikel franco geleverd wordt. Als het artikel met de grootste bestelfrequentie niet franco kan worden aangeleverd, wordt dit scenario niet weergegeven.

De MIN is een verwijzing naar de uitgevoerde berekening in kolom BA. De economische bestelhoeveelheid is de berekening, zoals de afdeling SC nu ook uitvoert:

$$
EOQ = \sqrt{\frac{2 * D * C_s}{Cv}} \rightarrow EOQ = \sqrt{\frac{2 * 985 * E20}{20\% * \frac{E2,70}{1}}} \rightarrow EOQ = 270 \text{ stuks}
$$

In vergelijking met de gegeven MOQ door de leverancier (96 stuks) levert dit afgerond drie maal de MOQ op:

$$
EOQ^* = \left[\frac{EOQ}{MOQ}\right] * MOQ \rightarrow EOQ^* = \left[\frac{270}{96}\right] * 96 = 288 \text{ stuks}
$$

MAX is de som van MIN en EOQ\*. Levert in dit voorbeeld: 81+288 = 369 st.

De gemiddelde voorraadhoogte is hier berekend met formule B2.14.

$$
AIL = \frac{EOQ}{2} + VV \rightarrow AIL = \frac{288}{2} + 60 \rightarrow AIL = 204 \text{ stuks}
$$

De bestelkosten zijn als volgt berekend:

$$
S = \frac{D * C_S}{EOQ^*} \to S = \frac{985 * \text{\textsterling}20}{288} \to S = \text{\textsterling}68,40
$$

De voorraadkosten zijn berekend met de bekende formule:  $C = C_n * AIL \rightarrow C = \text{\textsterling}0.54 * 204 \rightarrow C = \text{\textsterling}110.16$ 

P<sub>D</sub> blijft gelijk, omdat de inkoopprijs en afzet hetzelfde zijn als in de huidige situatie, maar voor andere scenario's zijn andere inkoopprijzen en dan veranderd de uitkomst hiervan wel.

Om na te gaan of het artikel franco geleverd wordt door de leverancier wordt dat als volgt berekend:

*Inkoopwaarde per bestelling* = 
$$
P * EOQ^* = \frac{\epsilon 270}{1} * 288 = \epsilon 770,60
$$

Als de uitkomst hiervan kleiner is dan het gegeven franco bedrag door de leverancier (vermeld in figuur B3.1; 'Franco vanaf') staat er 'nee' in de kolom 'F|Franco?' Anders 'ja', zoals figuur B3.3 laat zien.

Dit alles is samengevat in figuur B3.3

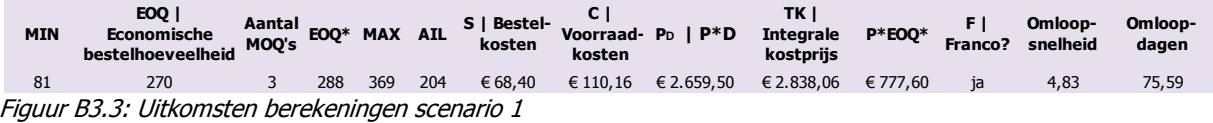

In Excel bijlage 4 wordt verder onder scenario 1 getoond in welke frequentie er besteld moet worden. Dit wordt gesorteerd op frequentie met bijbehorende inkoopwaarde (per bestelling), artikelnummer en of dat franco geleverd wordt door de leverancier.

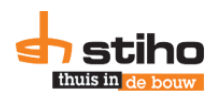

# *Scenario 2: Parameters zonder franco levering*

In dit scenario is de EOQ berekening uitgevoerd met bestelkosten van €55,00. Hierdoor de uitkomst verhoogd wordt naar 448 stuks. Ook de bestelkosten zijn berekend met €55,00 in plaats van €20,00. De overige berekeningen blijven hetzelfde, maar door de verhoging van EOQ neemt ook de totale integrale kostprijs toe, zoals figuur B3.4 laat zien. Deze leverancier hanteert namelijk €35 transportkosten als de levering niet franco is.

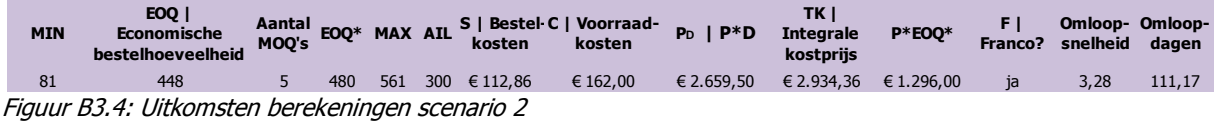

### *Scenario 3: Parameters met kwantumkorting en franco levering*

In overleg en met gegevens van leverancier Werkcon B.V. zijn de inkoopprijzen voor 23 artikelen verlaagd en de MOQ's verhoogd. Figuur B3.5 laat zien dat de EOQ berekening 274 stuks oplevert, maar afgerond wordt naar 1000 stuks. Hierdoor dalen de bestelkosten naar minder dan één bestelling per jaar en stijgen de voorraadkosten naar bijna €295. De totale inkoopwaarde op jaarbasis neemt af ten opzichte van de huidige situatie, scenario 1 en 2. Dit komt omdat met  $P_{STAFFEL}$  gerekend is.

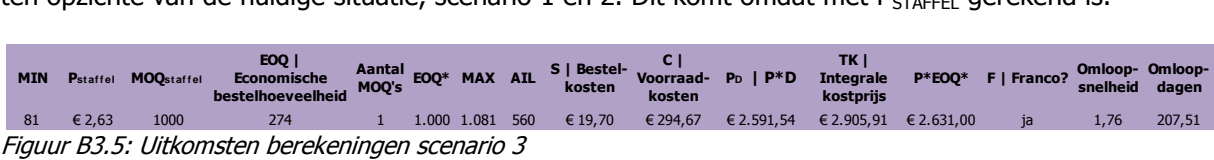

Voor leveranciers waarbij geen P<sub>STAFFEL</sub> zijn ingevoerd, wordt de bekende inkoopprijs uit M3 ingevoerd, maar in het totaaloverzicht wordt scenario 3 niet getoond als de uitkomst van de totale integrale kostprijs gelijk is aan die van scenario 1.

Tevens wordt aan het einde berekend of het artikel franco geleverd wordt en wordt de omloopsnelheid en omlooptijd in dagen gemeten.

### *Scenario 4: Parameters met kwantumkorting zonder franco levering*

Als blijkt dat kwantumkorting mogelijk is, maar geen franco levering, wordt dat in dit scenario berekend. Hierbij geldt dus de P<sub>STAFFEL</sub>, verhoogde minimale bestelhoeveelheid en bestelkosten van €55 bij deze leverancier.

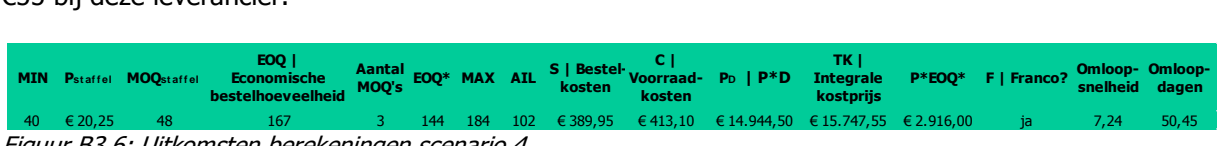

Figuur B3.6: Uitkomsten berekeningen scenario 4

Verder wordt gebruik gemaakt van de formules die al eerder zijn gegeven. Als de uitkomst overeenkomt met scenario 2, wordt scenario 4 niet getoond in het totaaloverzicht.

## *Scenario 5: Parameters bij joint ordering met franco levering*

Dit scenario berekent de optimale bestelgrootte als alle artikelen van een leverancier tegelijk besteld worden, hierbij wordt rekening gehouden met de inkoopprijs en MOQ uit M3. Er wordt vanuit gegaan dat deze orders franco aangeleverd worden door de leverancier, vanwege de inkoopwaarde. Als de uitkomst gelijk is aan scenario 1, wordt dit scenario niet meegenomen in het totaaloverzicht.

Voor elk artikel wordt afzonderlijk D\*i\*P berekend.  $D * i * P = 985 * 20\% * \text{\textsterling}2.70 = 531.9$ 

De uitkomst wordt gebruikt voor de formule van 'n\*'.

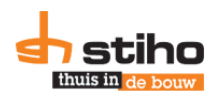

$$
n^* = \sqrt{\frac{\sum D \cdot i \cdot P}{2 \cdot C_s}} \rightarrow n^* = \sqrt{\frac{\sum 985 \cdot 20\% \cdot \text{\textsterling}2,70}{2 \cdot \text{\textsterling}20}} \rightarrow n^* = 28,30
$$

Waarbij geldt:  $n^*$  = optimale bestelfrequentie op jaarbasis  $\Sigma$  = de som van D\*i\*P van alle artikelen van leverancier  $D =$  jaarafzet of demand i = interestpercentage  $P =$  inkoopprijs  $C_s$  = bestelkosten per bestelling

De EOQ berekening wordt:

$$
EOQ = \frac{D}{N^*} \rightarrow EOQ = \frac{985}{28,3} \rightarrow EOQ = 35 \text{ stuks}
$$

Omdat de minimale bestelhoeveelheid 96 stuks is, wordt EOQ\* dus 96 stuks. Hieruit blijkt dat dit scenario alleen werkt bij een sS of BS model, omdat het principe is dat alle artikelen elke keer besteld worden. Dit is nu niet mogelijk, omdat er in plaats van 28,3 keer per jaar 35 stuks worden besteld, tenminste 96 stuks besteld moeten worden. Het product kan met deze afzet maximaal 10 keer per jaar besteld worden: 985/96 = 10,3. Daarom is scenario 6 een joint ordering model, waarbij niet alle artikelen tegelijk besteld hoeven te worden.

In figuur B3.7 zijn de uitkomst weergegeven, waarbij AIL gebaseerd is op EOQ\*. De omloopsnelheid is gebaseerd op EOQ\*.

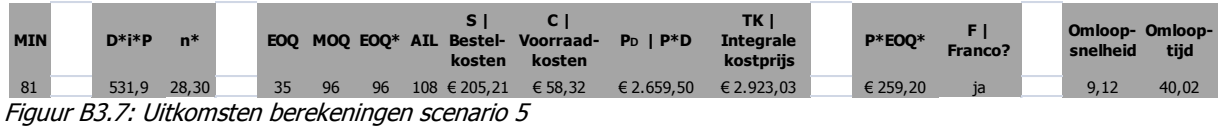

Als er geen leverancier of leveranciersnummer is geselecteerd wordt dit scenario niet weergegeven, omdat dan alle artikelen uit het tabblad 'Productinformatie' weergegeven en berekend worden.

# *Scenario 6: Parameters bij joint ordering met franco levering waarbij niet alle artikelen elke order worden besteld*

In dit scenario wordt nagegaan welk artikel of artikelen de hoogste bestelfrequentie hebben op jaarbasis. In één of meerdere orders van het artikel die met de hoogste frequentie, kunnen dan de andere artikelen van deze leverancier meegenomen worden.

De MIN en Q\* zijn respectievelijk overgenomen uit de basisdata en scenario 1. Ni is berekend door de jaarafzet te delen door de bestelhoeveelheid. Ni\* is de afronding van de uitkomst van Ni op jaarbasis. Boven Ni en Ni<sup>\*</sup> zijn de grootste waarden gegeven. AIL komt overeen met scenario 1 en bijbehorende bestel en voorraadkosten ook. In het tweede blok zijn deze artikelen op grootte gesorteerd en wordt berekend aan welke order elk artikel toegevoegd wordt en wordt nagegaan of de artikelen met de hoogste bestelfrequentie franco aangeleverd worden. Op artikelniveau wordt tenslotte de omloopsnelheid en –tijd berekend. Dit is samengevat in figuur B3.8.

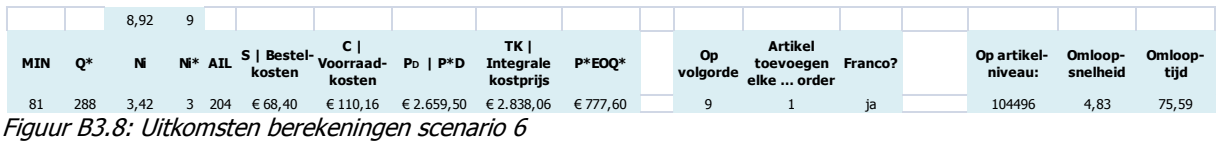

In dit scenario worden de inkoopprijzen en EOQ\* uit scenario 1 gebruikt. Als de uitkomsten gelijk zijn aan scenario 1, wordt dit scenario niet meegenomen in het totaaloverzicht.

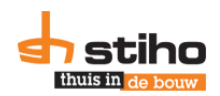

# *Scenario 7: Parameters bij nieuwe Q, gelijkblijvende integrale kostprijs en franco levering (scenario 1)*

Bij sommige artikelen kan de integrale kostprijs en de omloopsnelheid dalen. Omdat de doelstelling van het onderzoek verhoging van de omloopsnelheid is, wordt in dit scenario een nieuwe bestelhoeveelheid berekend, waarbij de integrale kostprijs tenminste gelijk blijft en daalt.

Allereerst wordt de omloopsnelheid tussen de huidige situatie en scenario 1 gemeten door de formule: (nieuw-oud)/oud, uitgedrukt in een percentage. Dan worden integrale kostprijzen overgenomen uit de eerder berekende gegevens.

Dit scenario kan alleen uitgevoerd worden als de integrale kostprijs van scenario 1 lager is dan in de huidige situatie. Extra hieraan toegevoegd is dat de omloopsnelheid moet dalen. Als de omloopsnelheid gestegen is en de kosten zijn ook gedaald wordt er geen verder onderzoek gedaan naar een nieuwe bestelhoeveelheid, zoals figuur B3.9 laat zien. Daarom wordt het tweede artikel (104497) ook getoond.

Hierbij wordt de data opgehaald die in de basisdata of scenario 1 is berekend. Voor artikel 104497 geldt de volgende specifieke data:

 $D = 1.327$ P =  $€3,15$  per stuk  $VV = 74$  stuks  $TC = P<sub>n</sub> + C + S$ €4.568,02 = €4.180.05 + (0,5q + 74) \* 20% \* €3,15 + <del>.</del>  $\overline{c}$  $\text{\textsterling}4.568,02 = \text{\textsterling}4.180.05 + (0.5Q * 20\% * \text{\textsterling}3.15) + 46.62 + \frac{2}{5}$  $\overline{q}$ €341,35 = 0,315Q +  $\frac{2}{5}$  $\overline{q}$ 

Als alles wordt naar rechts van de som gehaald en vermenigvuldigt met Q (in theorie is dit  $x$ ).  $0 = 0.315q^2$ 

De kwadratische formule is:

 $0 = ax^2$ 

Om tot een oplossing van x of in dit geval  $a/O$  te komen is de volgende formule nodig:

$$
x = \frac{-b \pm \sqrt{b^2 - 4ac}}{2a} \to Q = \frac{-b \pm \sqrt{b^2 - 4ac}}{2a} \to Q = \frac{-341.35 - \sqrt{341.35^2 - 4 \cdot 0.315 \cdot 26540}}{2 \cdot 0.315} \to Q = 84.31 \to Q = 84
$$

Als de integrale kostprijs in de huidige situatie en scenario 1 gelijk zouden zijn, komt er één oplossing uit, namelijk de bestelhoeveelheid uit scenario 1. Als de integrale kostprijs van scenario 1 hoger is dan de huidige situatie, kan er geen bestelhoeveelheid berekent wordt voor de integrale kostprijs van de huidige situatie, omdat de optimale oplossing in scenario 1 is gegeven. Met de ABC formule zijn dat in dit geval twee oplossingen. Om de laagste bestelhoeveelheid te komen, moet voor het wortelteken niet geplust worden, maar moet het min teken worden gebruiken.

Hierbij wordt afgerond naar een veelvoud van de MOQ. De gemiddelde voorraadhoogte is gebaseerd op  $Q^*$ . Bij  $Q^*$  zijn opnieuw de bestel- en voorraadkosten berekend, waar de inkoopwaarde gelijk blijft. De nieuwe totale integrale kostprijs wordt opnieuw berekend en vergeleken met de huidige omloopsnelheid. Zo laat figuur B3.9 zien dat artikel 104497, met de bestelhoeveelheid uit scenario 1, een daling in de omloopsnelheid heeft 18,8%. Dit is omgezet naar een stijging van 45,1% ten opzichte van de huidige situatie door de integrale kostprijs niet te laten stijgen. Uiteindelijk wordt onderzocht of de levering franco geleverd kan worden en wordt (dit is niet in tabel B3.9 weergegeven) op bestelfrequentie gesorteerd.

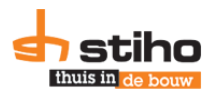

| Verschil omloop-<br>snelheid | <b>Huidige</b><br>integrale<br>kostpriis | Integrale<br>kostprijs<br>scenario 1 | $PD$   $P*D$<br>scenario 1 |    | <b>MOO</b> | $^{\bullet}$ | (EO)Q* |     | S   Bestel- Voorraad- Inches<br>kosten | kosten  | TC.<br><b>Integrale</b><br>kostpriis | Omloop-<br>snelheid | Verschil<br>omloopsnelheid<br>(huidig vs. nieuw) | P*EOO    | Franco? |
|------------------------------|------------------------------------------|--------------------------------------|----------------------------|----|------------|--------------|--------|-----|----------------------------------------|---------|--------------------------------------|---------------------|--------------------------------------------------|----------|---------|
| 33,82%                       | € 3.012.13                               | $E$ 2.838.06                         | 62,659,50                  |    |            |              | 288    | 204 | € 68.40                                | €110.16 | € 2.838.06                           | 4.83                |                                                  | € 777.60 |         |
| $-18.81%$                    | 64.568.02                                | 64,409,54                            | 64.180.05                  | 84 |            |              | 96     | 122 | € 276.46                               | E 76.86 | € 4.533.37                           | 10,88               | 45.1%                                            | € 302.40 | nee     |
| $E(z_{1},,z_{n},\theta)$     |                                          |                                      |                            |    |            |              |        |     |                                        |         |                                      |                     |                                                  |          |         |

Figuur B3.9: Uitkomsten berekeningen scenario 7

Als er geen nieuwe bestelhoeveelheid berekend kan worden, omdat of de integrale kostprijs hoger is in scenario 1 dan in de huidige situatie of de omloopsnelheid al is gestegen in scenario 1, wordt de bestelhoeveelheid uit scenario 1 overgenomen, inclusief bijbehorende kosten.

Als voor geen enkel artikel een nieuwe bestelhoeveelheid kan worden berekend, kan dit scenario niet geselecteerd worden. Zodra voor één artikel deze formule mogelijk is, zal dit scenario altijd duurder uitvallen als scenario 1 en wordt daardoor nooit aanbevolen, omdat de aanbeveling gebaseerd is op de laagste integrale kostprijs. Daarom kan in bijlage 4 (Excel) dit scenario zelf gekozen worden voor bijvoorbeeld C artikelen.

# *Scenario 8: Parameters bij nieuwe Q, gelijkblijvende integrale kostprijs en non-franco levering (scenario 2)*

Scenario 8 is op dezelfde manier opgebouwd als scenario 7, waarbij als bestelkosten geen €20 wordt gehanteerd, maar worden de transportkosten van de leverancier toegevoegd aan de bestelkosten. Tevens wordt verder gebruikt gemaakt van data uit scenario 2 in plaats van scenario 1. Verder gelden dezelfde voorwaarden als in scenario 7.

Figuur B3.10 laat de uitkomsten zien van de berekeningen. De nieuwe bestelhoeveelheid is met de ABC formule, welke onder scenario 7 is benoemd.

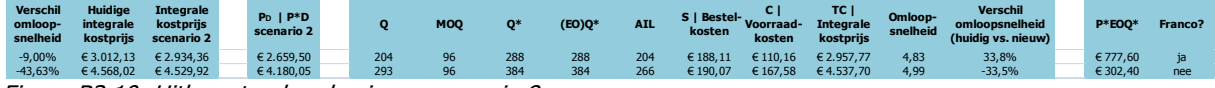

Figuur B3.10: Uitkomsten berekeningen scenario 8

# <span id="page-49-0"></span>**B3.2. Scenario's 9-13**

Voor de scenario's 1-8 wordt besteld bij de leverancier van de artikelen. Voor deze scenario's geldt echter dat bij Veris Logistiek Centrum wordt besteld. Deze scenario's worden alleen berekend als er daadwerkelijk data is ingevoerd in Excel bijlage 4, tabblad 'Staffelprijzen Veris'.

Op dit moment is voor 27 leveranciers tenminste één artikel beschikbaar bij VLC. Als VLC niet alle artikelen levert die in de data staan, wordt dit aangegeven in het scenario overzicht in tabblad 'Scenariobeheer' in Excel bijlage 4.

De voorbeelden voor deze scenario's zijn afkomstig van leverancier Weber Beamix Saint-Gobain BV (Beamix) en artikelnummer 103683, met een jaarafzet van 738 stuks een A artikel.

# *Scenario 9: Parameters bij bestellen via VLC*

In dit scenario wordt gerekend met de inkoopprijs en MOQ van VLC. Door dezelfde berekening toe te passen als in scenario 1 komt daaruit een nieuwe EOQ. Hierbij wordt de integrale kostprijs berekend. De uitkomsten hiervan zijn weergegeven in figuur B3.11.

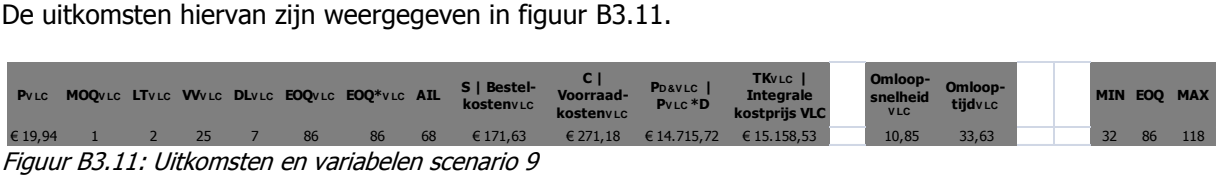

EOQ\* is gelijk aan EOQ, omdat de MOQ in dit scenario één stuk is. Ook is een nieuwe veiligheidsvoorraad en MIN/ROP berekend. Vanwege de kortere levertijd daalt de minimale voorraad voor dit artikel van 40 naar 32 stuks. De veiligheidsvoorraad daalt met 5 stuks naar 25 stuks. Dit is positief voor de gemiddelde voorraadhoogte.

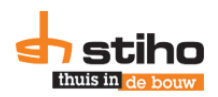

# *Scenario 10: Parameters bij kwantumkorting via VLC*

Als in de data van Veris een tweede inkoopprijs met verhoogde MOQ bekend is, wordt een nieuwe EOQ\* berekend, rekeninghoudend met de nieuwe minimale bestelhoeveelheid. Als deze niet gegeven is, worden de gegevens uit scenario 9 herhaald, zodat de totale integrale kostprijs per leverancier berekend wordt. Als er voor geen enkel artikel een tweede inkoopprijs beschikbaar is, wordt dit scenario in het scenario overzicht niet weergegeven. De uitkomsten zijn weergegeven in onderstaand figuur.

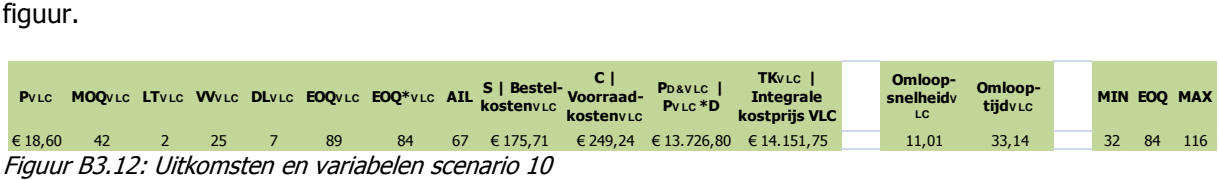

De MOQ van VLC bij kwantumkorting is al groter dan de EOQ\* in scenario 9, daarom is dit scenario automatisch goedkoper, vanwege de lagere inkoopprijs. Tevens worden er nu twee pallets besteld (84 stuks) in plaats van 86 stuks in scenario 9. Hierdoor stijgt voor dit product ook de omloopsnelheid licht.

### *Scenario 11: Parameters waarbij EOQ gelijk wordt gesteld aan MOQ bij onregelmatige vraag*

Als de vraag onregelmatig is (de standaardafwijking groter is dan de gemiddelde maandafzet) worden voor scenario 9 en 10 de EOQ gelijk gesteld aan de MOQ van Veris. Hierbij worden nieuwe parameters berekend en wordt het optimum bepaald voor de goedkoopste integrale kostprijs gehanteerd voor deze artikelen. Als de vraag regelmatig is, wordt de berekende data uit respectievelijk scenario 9 en 10 overgenomen.

In figuur B3.13 is het optimum tussen deze twee scenario's aangegeven en met deze gegevens wordt scenario 11 opgenomen in het scenario overzicht.

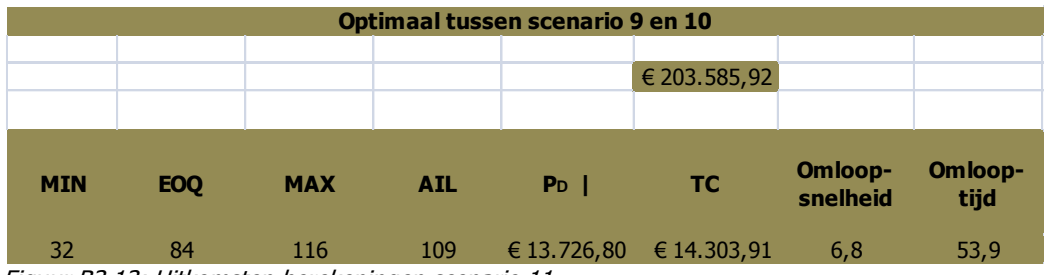

Figuur B3.13: Uitkomsten berekeningen scenario 11.

Voor leverancier Beamix hebben drie artikelen variatiecoëfficiënt groter dan één en voor deze scenario's is het integraal goedkoper om dan tenminste één MOQ van scenario 10 te bestellen. De som van de integrale kostprijs is ruim €203.500 zoals gegeven in figuur B3.13.

Dit scenario is geschikt voor artikelen die via Veris besteld worden, waarbij de jaarafzet slechts enkele stuks bedraagt.

### *Scenario 12: Parameters bij nieuwe Q, gelijkblijvende integrale kostprijs (scenario 9)*

Voor de artikelen waarbij de omloopsnelheid en integrale kostprijs in scenario 9 dalen wordt een nieuwe bestelgrootte berekend (rekeninghoudend met de minimale bestelhoeveelheid van scenario 9), waarbij de integrale kostprijs gelijk blijft aan de huidige situatie. De uitkomsten hiervan zijn weergegeven in figuur B3.14

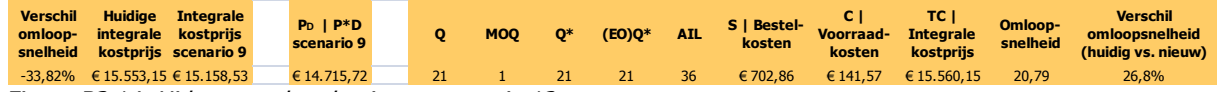

Figuur B3.14: Uitkomsten berekeningen scenario 12.

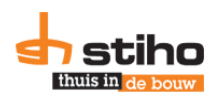

Als de totale integrale kostprijs gelijk is aan die van scenario 9, wordt dit scenario niet meegenomen in het totaaloverzicht, omdat er dan geen verbetering mogelijk is in de omloopsnelheid en kostprijs.

Hierbij wordt dezelfde ABC formule toegepast, zoals in scenario 7 beschreven.

# *Scenario 13: Parameters bij nieuwe Q, gelijkblijvende integrale kostprijs (scenario 10)*

Voor de artikelen waarbij de omloopsnelheid en integrale kostprijs in scenario 10 dalen wordt een nieuwe bestelgrootte berekend (rekeninghoudend met de MOQ van scenario 10), waarbij de integrale kostprijs gelijk blijft aan de huidige situatie. Hierdoor stijgt de omloopsnelheid ten opzichte van scenario 10. Artikelen waarbij of de omloopsnelheid of integrale kostprijs stijgt in scenario 10 ten opzichte van de huidige situatie worden niet opnieuw berekend, maar worden de gegevens uit scenario 10 overgenomen. In figuur B3.15 zijn de uikomsten hiervan weergegeven.

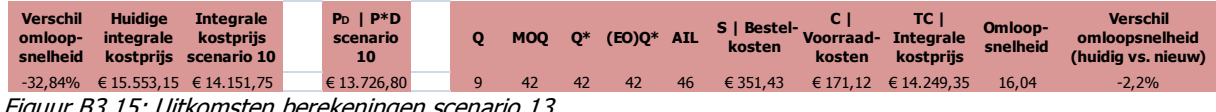

Figuur B3.15: Uitkomsten berekeningen scenario 13.

Als de totale integrale kostprijs gelijk is aan die van scenario 10, wordt dit scenario niet meegenomen in het totaaloverzicht, omdat er dan geen verbetering mogelijk is in de omloopsnelheid en kostprijs.

Hierbij wordt dezelfde ABC formule toegepast, zoals in scenario 7 beschreven.

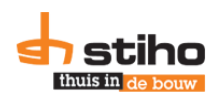

# <span id="page-52-0"></span>**Bijlage 4. Excel-model**

Deze bijlage bevat de uitleg bij het Excel-model. Digitaal staat het bestand in dezelfde map als dit document onder de naam: 'Onderzoeksrapport Stiho Utrecht - Bijlage 4 – Excel-model.xlsx'. Voor hardcopy versies wordt u verwezen naar (indien bijgevoegd) de USB stick of anders: [http://bit.ly/bijlage4.](http://bit.ly/bijlage4) U kunt het document altijd opvragen via de afstudeerder.

# **B4.1. Printoverzicht**

<span id="page-52-1"></span>In het 'Printoverzicht' wordt een overzicht gegeven van de huidige en gewenste situatie, waarin ook de verschillen in integrale kostprijs en omloopsnelheid naar voren komen. Op artikelniveau wordt vervolgens aangegeven welk scenario is gekozen, omdat dit per artikel kan verschillen.

Dit document bevat alleen verwijzingen naar het tabblad 'scenariobeheer' en dient ter ondersteuning van de bestellers. Het kan geprint worden en erbij gepakt worden als bij de betreffende leverancier besteld moet worden.

Hint: klik op het Stiho-logo en ga direct naar het tabblad 'scenariobeheer'.

Onderaan pagina één staan de scenario omschrijvingen van de scenario's die gekozen zijn voor de artikelen. Als er meer dan 20 artikelen zijn, komt er automatisch een tweede kolom naast de eerste kolom. Bij meer dan 40 artikelen, worden deze toegevoegd op pagina twee. Een voorbeeld van het printoverzicht is gegeven in bijlage 5.

# <span id="page-52-2"></span>**B4.2. Scenariobeheer**

In het tabblad 'Scenariobeheer' worden de 13 scenario's berekend en wordt het goedkoopste scenario aanbevolen. In deze paragraaf worden de diverse onderdelen uit het tabblad uitgelegd.

# *Leveranciers- en scenariokeuze*

Tevens kan er een ander scenario gekozen worden door een besteller. Dit wordt gedaan in het eerste blok, waarvan in figuur B4.1 een voorbeeld is gegeven.

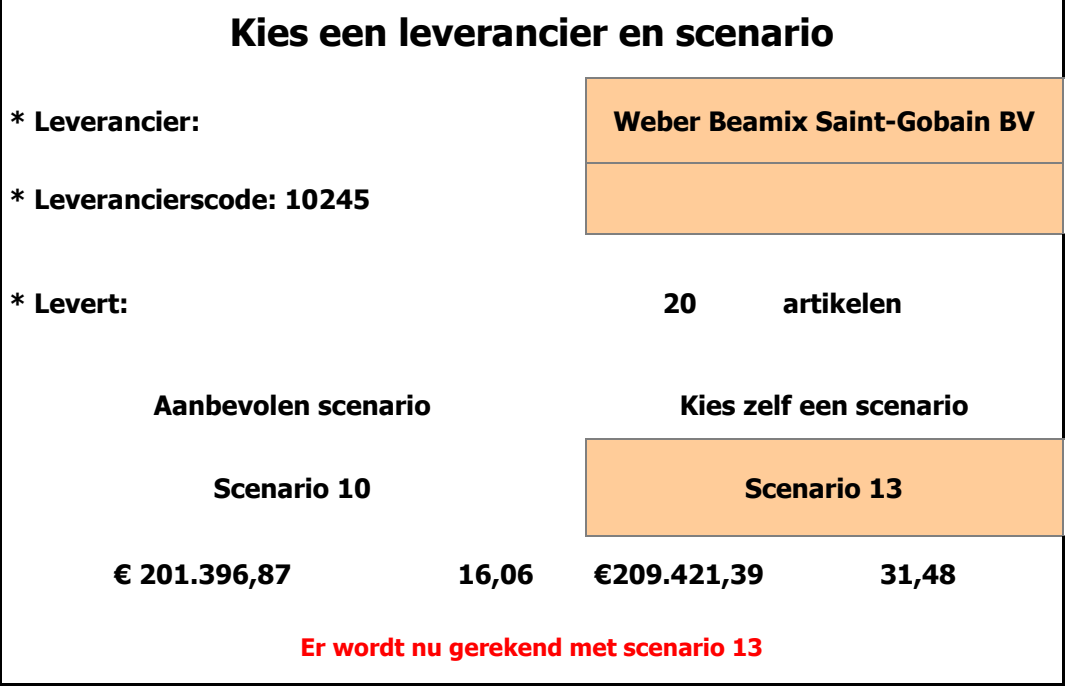

Figuur B4.1: Leveranciers- en scenariokeuze

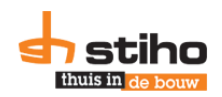

In de oranjegemarkeerde cellen (zie ook figuur 4.8) mogen handmatig aangepast worden door gebruikers. Als er geen leverancier of leveranciersnummer is geselecteerd, worden alle artikelen die in tabblad 'Productinformatie' staan weergegeven. Als er een leveranciersnaam en -nummer is geselecteerd wordt gerekend met de leveranciersnaam.

Tevens kan er een scenario geselecteerd worden als het aanbevolen scenario (op basis van de integrale kostprijs) niet het gewenste scenario is. Door een ander scenario te selecteren, wordt dit ook aangeven in het rood. De integrale kostprijs en omloopsnelheid zijn weergegeven en veranderen mee als een ander scenario wordt geselecteerd.

# *Voorraadvariabelen*

Het tweede blok zijn de voorraadvariabelen, welke ook in figuur B4.2 te zien is.

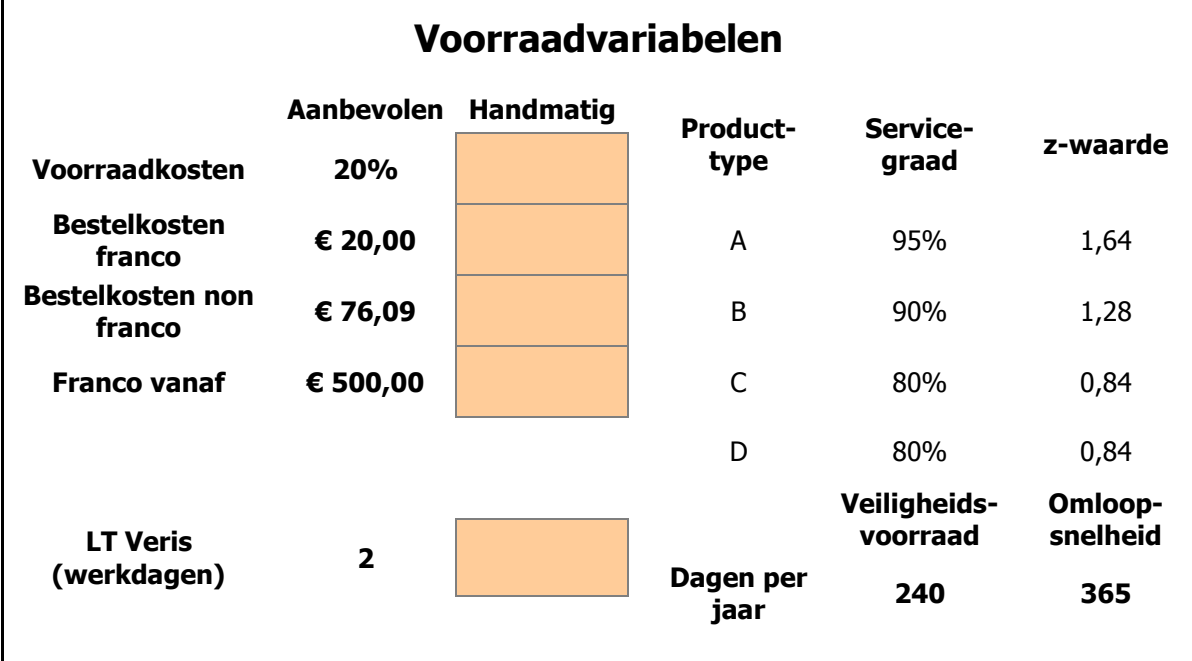

Figuur B4.2: Voorraadvariabelen scenario's

Er wordt gerekend met de aanbevolen variabelen als de 'handmatige' op nul staan of leeg zijn. De voorraadkosten en bestelkosten franco zijn onderbouwd in bijlage 2. De bestelkosten non franco zijn de transportkosten van de leverancier en €20,00 bestelkosten. Een order wordt franco, als de bestelhoeveelheid vermenigvuldigt met de inkoopprijs boven het bedrag uitkomt wat bij 'franco vanaf' staat. Tevens worden de producttypes benoemd met bijbehorende servicegraden en z-waarden. In principe worden deze waarden niet aangepast, maar dit is wel mogelijk. De z-waarde wordt automatisch berekend als de servicegraad wordt aangepast.

### *Scenario overzicht*

Het derde blok is het scenario overzicht. Dit overzicht (figuur B4.3) laat de integrale kostprijs en omloopsnelheid zien op scenario niveau. Door middel van de rode en groene kleuren valt direct op welke opties leiden tot een lagere integrale kostprijs en lagere omloopsnelheid of juist niet.

Het aanbevolen en gekozen scenario's worden dikgedrukt weergegeven, zodat in één opslag de voordelen opvallen. De cellen zijn lichtgeel gemarkeerd, ten teken dat er een link in is verborgen. Wanneer op één van de scenario's wordt geklikt, wordt direct dit scenario weergegeven.

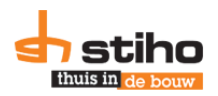

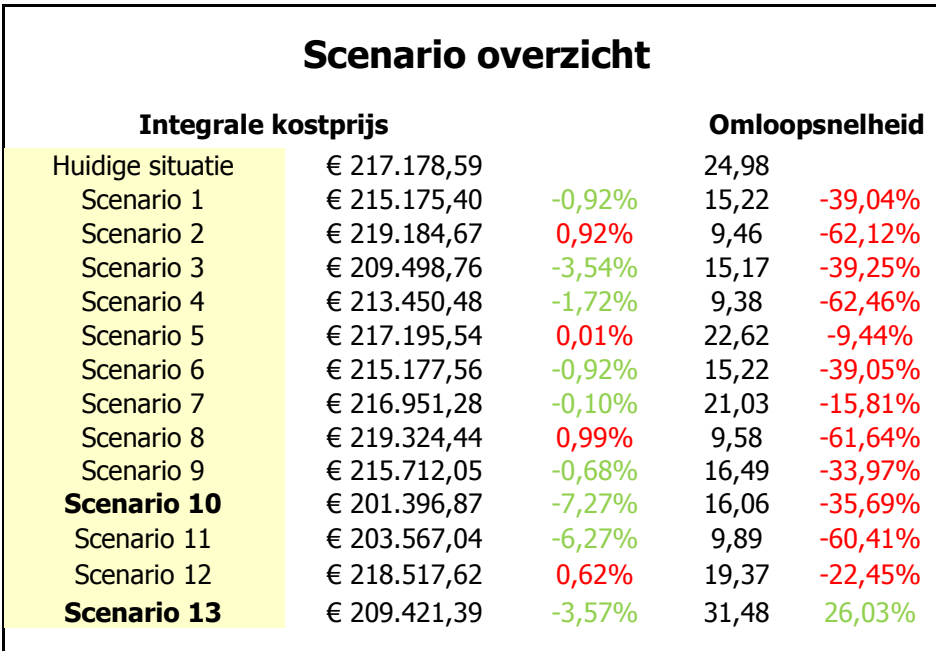

Figuur B4.3: Scenario overzicht in Excel

### *Korte scenario omschrijvingen*

Rechts van het scenario overzicht is een korte omschrijving gegeven van de scenario's. Deze omschrijvingen worden ook gebruikt in het tabblad 'printoverzicht'.

# *Data*

Allereerst worden het aantal artikelen en bijbehorende artikelnummers, -omschrijvingen, ABC producten, productgroepen en jaarafzet gegeven, omdat dit de belangrijkste data is die benodigd is voor de gebruikers.

In figuur B4.4 is een screenshot gegeven van de data en het aanbevolen scenario op artikelniveau.

### *Aanbevolen scenario op artikelniveau (groene blok)*

Allereerst wordt het aanbevolen scenario weergegeven. Het is het scenario die geselecteerd is op basis van de integrale kostprijs. Op artikelniveau wordt vervolgens onderzocht of dit ook het goedkoopste scenario is. Dit is opgedeeld in twee delen:

- Scenario 1-8: via leverancier
- Scenario 9-13: via VLC

Als artikelen in de aanbevolen situatie bij VLC besteld moeten worden, zoals in figuur B4.4, is het niet mogelijk dat op artikelniveau scenario 1-8 als voorkeursscenario wordt weergegeven, omdat die scenario's via de leverancier gaan.

Andersom geldt ook: een voorkeursscenario via de leverancier kan niet leiden tot een mix van bestellingen plaatsen via de leverancier en via VLC. In het voorbeeld in figuur B4.4 is dit voor alle scenario's gelijk.

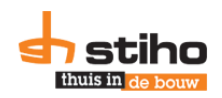

|                | Data          |                                       |                  |    |                            |                                             |             |                               | Aanbevolen scenario waarbij laagste integrale kostprijs is op artikelniveau (scenariokeuze 10-13) |            |       |            |
|----------------|---------------|---------------------------------------|------------------|----|----------------------------|---------------------------------------------|-------------|-------------------------------|---------------------------------------------------------------------------------------------------|------------|-------|------------|
|                | Artikelnummer | Art. omschrijving                     | A/B/C<br>product |    | Productgroep D   Jaarafzet | Voorkeurssenario bij<br>aanbevolen scenario |             | <b>Integrale</b><br>kostprijs | Omloop-<br>snelheid                                                                               | <b>MIN</b> | EOQ   | <b>MAX</b> |
|                | 103683        | Ondersabelmortel krimparm Beamix 1    | А                | S5 | 738                        |                                             |             | Scenario 10 € 14.151.75       | 11,01                                                                                             | 32         | 84    | 116        |
| $\overline{2}$ | 103684        | Gietmortel krimparm Beamix 190 25ko   | А                | S5 | 420                        |                                             | Scenario 10 | € 8.124.04                    | 7.37                                                                                              | 19         | 84    | 103        |
| 3              | 103685        | Zandcement Beamix 730 groen 25kg      | А                | S5 | 4.823                      |                                             | Scenario 10 | € 18.436.31                   | 14,10                                                                                             | 131        | 504   | 635        |
| 4              | 103688        | Betonmortel Beamix 100 rood 25kg      | А                | S5 | 21.246                     |                                             | Scenario 10 | € 80, 282, 64                 | 25,14                                                                                             | 498        | 1.050 | 1.548      |
| 5              | 104730        | Snelcement krimparm Cebar 6kg         | C                | S5 | 66                         |                                             | Scenario 10 | €713.00                       | 1.67                                                                                              |            | 75    | 78         |
| 6              | 105801        | Hechtemulsie/voorstrijk Flevopol 5I   | В                | S8 | 58                         |                                             | Scenario 10 | € 1.523.07                    | 1,81                                                                                              | 3          | 60    | 63         |
|                | 129551        | Renovatiemortel egalisatie snel bean  | D                | S8 | $\Omega$                   |                                             |             |                               |                                                                                                   |            |       |            |
| 8              | 137129        | Nomix Beamix 125 25kg                 |                  | S5 | 659                        |                                             | Scenario 10 | € 5.131.86                    | 8,34                                                                                              | 22         | 126   | 148        |
| 9              | 137132        | Cellenbeton/kalkzandsteenliim Beami   |                  | S5 | 739                        |                                             | Scenario 10 | €7.887.62                     | 9,60                                                                                              | 21         | 126   | 147        |
| 10             | 137513        | Betonmortel lichtgewicht Beamix 111   | А                | S5 | 3.528                      |                                             | Scenario 10 | € 18.158,27                   | 13,57                                                                                             | 101        | 378   | 479        |
| 11             | 138202        | Metselmortel Beamix 320 blauw 25kg    | А                | S5 | 10.203                     |                                             | Scenario 10 | € 35,998.57                   | 16,56                                                                                             | 324        | 756   | 1.080      |
| 12             | 178591        | Comfort beamix 320 blauw 20kg         |                  | S5 | 196                        |                                             | Scenario 10 | €868.27                       | 4,17                                                                                              | 16         | 84    | 100        |
| 13             | 178592        | Betonmortel basis beamix 75 rood C2   |                  | S5 | 686                        |                                             | Scenario 10 | € 2.336.69                    | 5,91                                                                                              | 20         | 204   | 224        |
| 14             | 306715        | Reparatiemortel rox weber 20kg        | B                | S8 | 77                         |                                             | Scenario 10 | £1.652.63                     | 4,97                                                                                              |            | 27    | 30         |
| 15             | 306716        | Gietmortel krimparm fil weber 20kg    |                  | S8 | 62                         |                                             | Scenario 10 | € 1.018.52                    | 4,00                                                                                              | 3          | 27    | 30         |
| 16             | 306717        | Uitvlakmortel dikke laag vlak weber 2 | D                | S8 | $\Omega$                   |                                             |             |                               |                                                                                                   |            |       |            |
| 17             | 306718        | Vloeregalisatie weber.floor dek 20kg  | C                | S8 | 76                         |                                             | Scenario 10 | €1,283,14                     | 4,90                                                                                              |            | 27    | 30         |
| 18             | 306719        | Vloeregalisatie weber.floor ton 20kg  | C                | S8 | 18                         |                                             | Scenario 10 | €450.56                       | 1,24                                                                                              |            | 27    | 31         |
| 19             | 311834        | Voegmortel Beamix 332-2771 ur+ ge     | C                | S5 | 147                        |                                             | Scenario 10 | € 1.289.47                    | 4,74                                                                                              | 24         | 42    | 66         |
| 20             | 311836        | Voegmortel Beamix 332-2773 ur+ gri    | В                | S5 | 341                        |                                             | Scenario 10 | € 2.090.45                    | 4,55                                                                                              | 18         | 126   | 144        |

Figuur B4.4: Data en aanbevolen scenario waarbij de laagste integrale kostprijs op artikelniveau is gegeven

### *Aanbevolen scenario bij gekozen scenariokeuze 1-8 of 9-13 (oranje blok)*

Als het voorkeursscenario via de leverancier is en er wordt een scenario gekozen via VLC, wordt hier het voorkeursscenario gegeven voor VLC op artikelniveau. Als dit echter hetzelfde is als het gekozen scenario (blauwe blok), is dit blok leeg. Dit geldt ook andersom of als het gekozen scenario en voorkeursscenario beide via een leverancier of beide via VLC gaan. De foutmelding ontstaat doordat er geen jaarafzet bekend is bij deze twee artikelen. Hier hoeft geen aandacht aanbesteed te worden.

In figuur B4.5 is een voorbeeld gegeven van de artikelen van Beamix.

|             | Aanbevolen scenario bij gekozen scenariokeuze 9-13 |             |             |             |             |  |                                                                                                    |                                                                                                    | Parameters bij gekozen scenario                                  |                                                           |                                                |                                                  |
|-------------|----------------------------------------------------|-------------|-------------|-------------|-------------|--|----------------------------------------------------------------------------------------------------|----------------------------------------------------------------------------------------------------|------------------------------------------------------------------|-----------------------------------------------------------|------------------------------------------------|--------------------------------------------------|
|             |                                                    |             |             |             |             |  | Gekozen<br>scenario                                                                                                    | <b>Integrale</b><br>kostprijs                                                                            | Omloop-<br>snelheid                                              | <b>MIN</b>                                                | <b>EOQ</b>                                     | <b>MAX</b>                                       |
|             |                                                    |             |             |             |             |  | Scenario 13<br>Scenario 13<br>Scenario 13<br>Scenario 13<br>Scenario 13<br>Scenario 13                                              | € 14.249,35<br>68.145,92<br>€ 19.236,60<br>€ 84.576.20<br>$C$ 713,00<br>61.523,07                        | 16,04<br>11,67<br>36,54<br>58,69<br>1,67<br>1,81                 | 32<br>19<br>131<br>498<br>3<br>3                          | 42<br>42<br>84<br>84<br>75<br>60               | 74<br>61<br>215<br>582<br>78<br>63               |
| Foutmelding | Foutmelding                                        | Foutmelding | Foutmelding | Foutmelding | Foutmelding |  | Scenario 13<br>Scenario 13<br>Scenario 13<br>Scenario 13<br>Scenario 13<br>Scenario 13<br>Scenario 13<br>Scenario 13<br>Scenario 13 | 65.278,49<br>68.035,70<br>€ 19.482,93<br>€ 37.130,20<br>€ 868,27<br>€ 2.336,69<br>61.652,63<br>61.018,52 | 17,81<br>21,11<br>38,35<br>33,90<br>4,17<br>5,91<br>4,97<br>4,00 | 22<br>21<br>101<br>324<br>16<br>20<br>3<br>$\overline{3}$ | 42<br>42<br>42<br>126<br>84<br>204<br>27<br>27 | 64<br>63<br>143<br>450<br>100<br>224<br>30<br>30 |
| Foutmelding | Foutmelding                                        | Foutmelding | Foutmelding | Foutmelding | Foutmelding |  | Scenario 13<br>Scenario 13<br>Scenario 13<br>Scenario 13<br>Scenario 13                                                             | 61.283,14<br>6450,56<br>€ 1.289,47<br>€ 2.150,65                                                         | 4,90<br>1,24<br>4,74<br>10,33                                    | 3<br>$\overline{4}$<br>24<br>18                           | 27<br>27<br>42<br>42                           | 30<br>31<br>66<br>60                             |

Figuur B4.5: Aanbevolen scenario bij gekozen scenario en gekozen scenario

### *Parameters bij gekozen scenario (blauwe blok)*

In het blauwe blok worden de integrale kostprijs, omloopsnelheid en parameters van het gekozen scenario opgehaald uit de berekeningen. Dit is op artikelniveau. De lege cellen zijn de artikelen waarbij geen jaarafzet bekend is. Hierover kunnen geen berekeningen uitgevoerd worden.

### *Huidige situatie (grijze blok)*

De data uit de huidige situatie wordt hier ter vergelijking gegeven, voordat de getallen worden gegeven om in te voeren in informatiesysteem M3. De foutmelding #N/B, die in figuur B4.6 een aantal keer voorkomt duidt er op dat er geen data uit M3-programma VIA 600 opgehaald kon worden. Dit programma haalt de huidige MIN, EOQ en MAX cijfers op. Dit kan onder andere per leverancier. De omloopsnelheid en omlooptijd staan daarom ook op nul. In de berekening van de omloopsnelheid worden deze niet meegenomen.

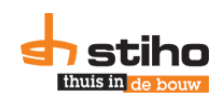

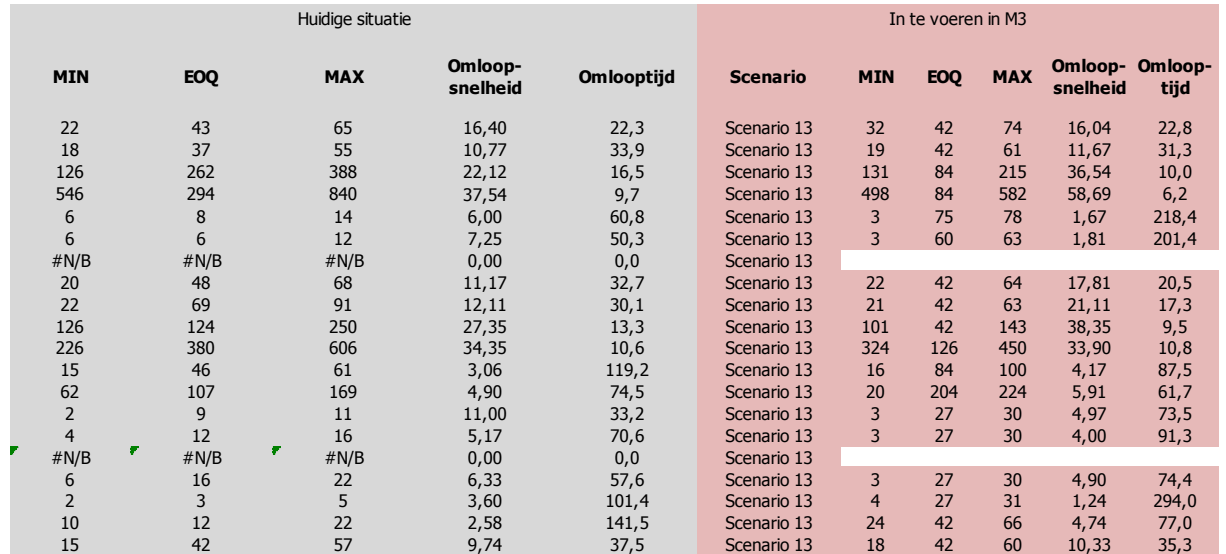

Figuur B4.6: Overzicht huidige situatie en parameters voor in M3

### *In te voeren in M3 (rode blok)*

Het rode blok in tabblad 'Scenariobeheer' bevat de parameters en omloopsnelheid en –tijd van het gekozen scenario. Deze wordt bepaald op basis van de volgende ALS-formule.

 $= als(V25 = ""; I25; V25)$ 

Dit betreft de regel bij artikel 1 in cel AG25. Hierbij wordt eerst de parameters uit van de gekozen situatie ingevoerd. Als die cel leeg is, wordt de aanbevolen situatie ingevoerd als parameters.

Bij dit blok is het mogelijk het scenario handmatig te veranderen, door op de cel te staan, het driehoekje kiezen en dan één van de andere mogelijke scenario's te kiezen. Zie figuur B4.7 voor een voorbeeld.

|           | tie en in te voeren in M3. |            |                 |  |  |  |  |  |
|-----------|----------------------------|------------|-----------------|--|--|--|--|--|
|           |                            | In te voe  |                 |  |  |  |  |  |
| nlooptijd | <b>Scenario</b>            | <b>MTN</b> | <b>EO</b>       |  |  |  |  |  |
| 22,3      | Scenario 13                | 32         | 42              |  |  |  |  |  |
| 33,9      | <b>Huidige situatie</b>    | 19         | 42              |  |  |  |  |  |
| 16.5      | Scenario 1                 | 131        | 84              |  |  |  |  |  |
| 9.7       | Scenario 2                 | 498<br>Ξ   | 84              |  |  |  |  |  |
| 60.8      | Scenario 3                 | 3          | 75              |  |  |  |  |  |
| 50,3      | Scenario 4                 | 3          | 60              |  |  |  |  |  |
| 0.0       | Scenario 5                 |            |                 |  |  |  |  |  |
| 32,7      | Scenario 6<br>Scenario 7   | 22         | 42              |  |  |  |  |  |
| 30,1      | <b>GITIO ED</b>            | 21         | 42              |  |  |  |  |  |
| 13,3      | Scenario 13                | 101        | 42              |  |  |  |  |  |
| 10,6      | Scenario 13                | 324        | 120             |  |  |  |  |  |
| 119,2     | Scenario 13                | 16         | 84              |  |  |  |  |  |
| 74,5      | Scenario 13                | 20         | 20 <sup>4</sup> |  |  |  |  |  |
| 33,2      | Scenario 13                | 3          | 27              |  |  |  |  |  |
| 70,6      | Scenario 13                | 3          | 27              |  |  |  |  |  |
| 0,0       | Scenario 13                |            |                 |  |  |  |  |  |
| 57,6      | Scenario 13                | 3          | 27              |  |  |  |  |  |
| 101,4     | Scenario 13                | 4          | 27              |  |  |  |  |  |

Figuur B4.7: Keuzemenu scenario's

Let op: Door het handmatig aanpassen van een scenario, verdwijnt de formule uit de cel. Door bovenstaande ALS-formule over te nemen, in de juiste cel te plakken en 25 te veranderen in het regelnummer van Excel, wordt de formule weer toegepast!

### Onderzoeksrapport Stiho DC Utrecht

# *Totaal overzicht*

Deze en de volgende pagina bevat een screenshot van het tabblad 'Scenario overzicht', waarin de besproken onderwerpen zijn vermeld. Duidelijk is te zien waar welk onderdeel zich bevindt.

Het voorbeeld is van Weber Beamix Saint-Gobain BV.

De foutmelding bij de 'aanbevolen scenario's' komt omdat er geen jaarafzet is. Daardoor worden er geen getallen ingevuld bij het groen, blauwe en rode vlak.

Figuur B4.8: Overzicht 'tabblad scenariobeheer' tot en met rode blok.

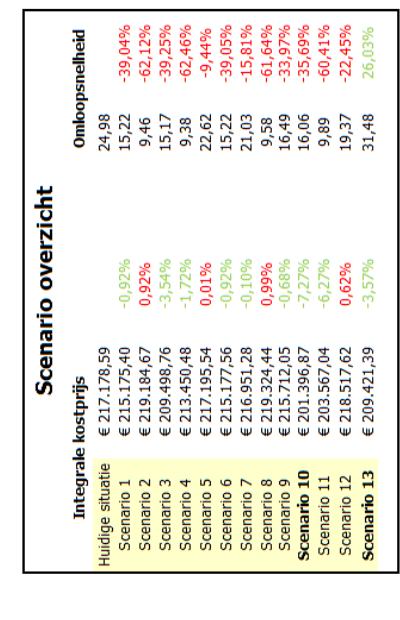

Omloopsnelheid 0,84

> Veiligheids voorraad

 $\epsilon$ 

**ROOK** 80%

**E** 500,00 €76,09

Franco vanaf

Kies zelf een scenario

Aanbevolen scenario

Scenario 10

Scenario 13

365

240

Dagen<br>per jaar

 $\mathbf{z}$ 

LT Veris<br>(werkdagen)

31,48

€ 209.421,39

16,06

€ 201.396,87

 $\mathbf{r}$ 

Er wordt nu gerekend met scenario

z-waarde

Service-graad

Product-<br>type

Voorraadvariabelen

Handmatig

**Aanbevolen** 

**P602** 

Voorraadkosten

**M** 

**Neber Beamix Saint-Gobain** 

leverancier en scenario Ga naar het printoverzicht

Kies een

Leverancier:

1,64  $1,28$ 0.84

95% ane<sub>6</sub>

€ 20,00

Bestelkosten franco

**S** 

**Bestelkosten** franco

artikelen

 $\mathbf{g}$ 

**Levert:** 

Leverancierscode: 10245

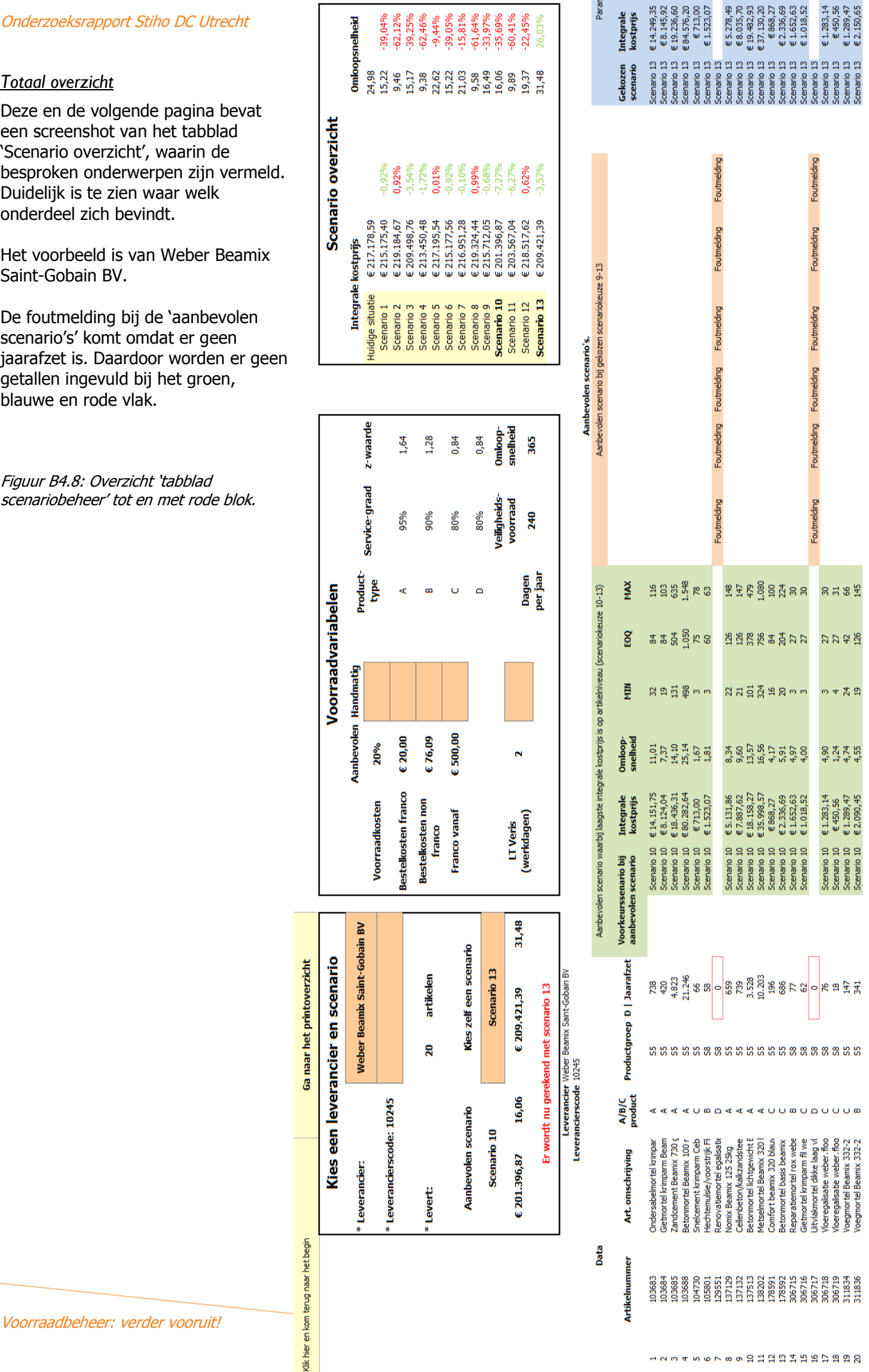

123456789的は11日は11日の11

Onderzoeksrapport Stiho DC Utrecht

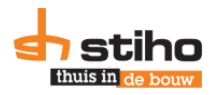

scenariobeheer' tot en met (Vervolg) Figuur B4.8: Overzicht tablad rode blok.

 $\ddot{x}$ and<br>San

A.

Verschil huidige situatie en in te voeren in M3.

a<br>이 기

 $\frac{1}{2}$ 

<u>and the same</u>

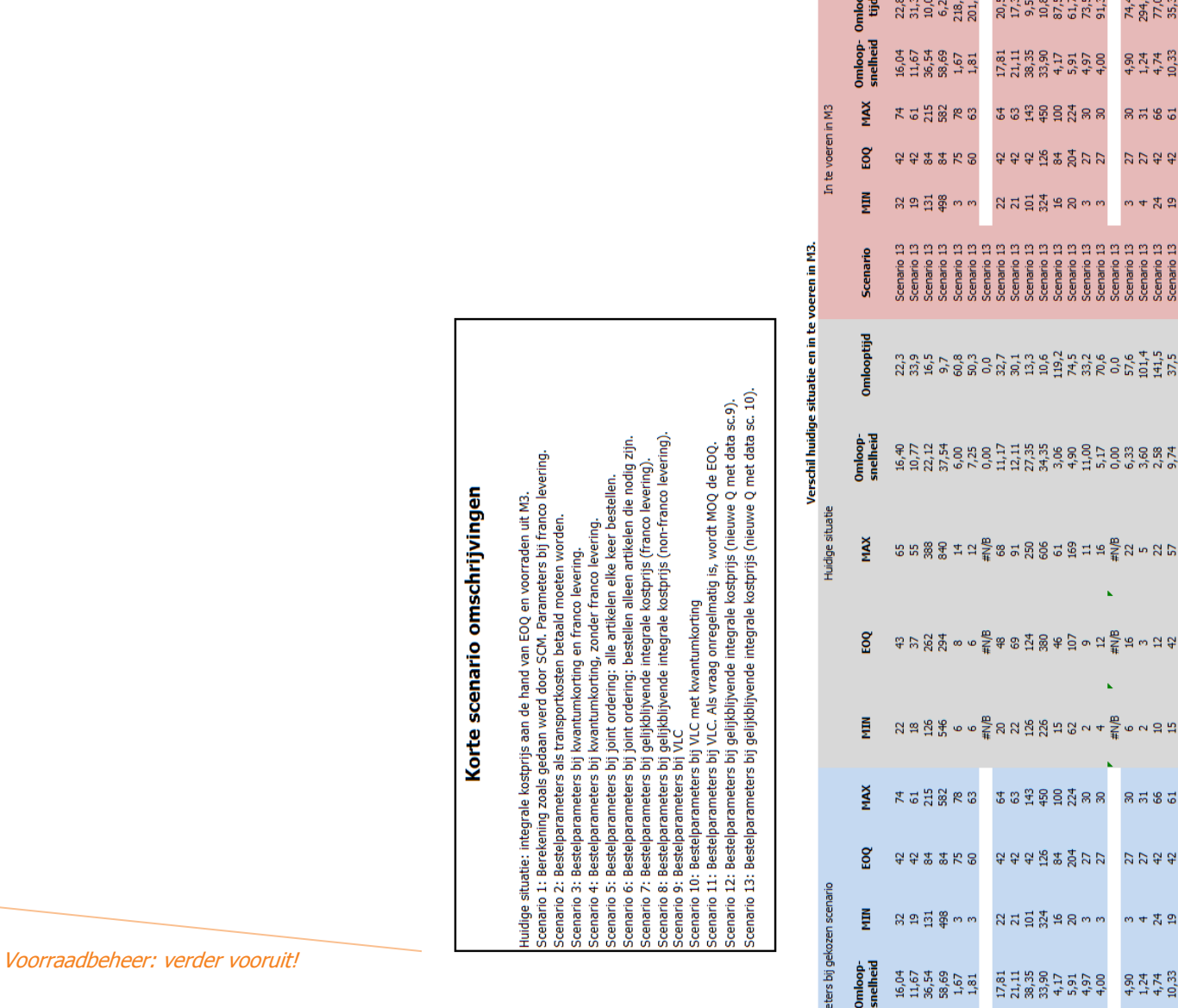

# Korte scenario omschrijvingen

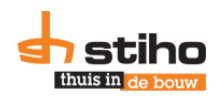

# *Basisdata*

Na het rode blok, waarin de parameters staan die ingevoerd moeten worden in M3 is er basisdata: data uit M3 en berekeningen, waarmee in de scenario's gerekend wordt. Dit is weergegeven in onderstaand figuur.

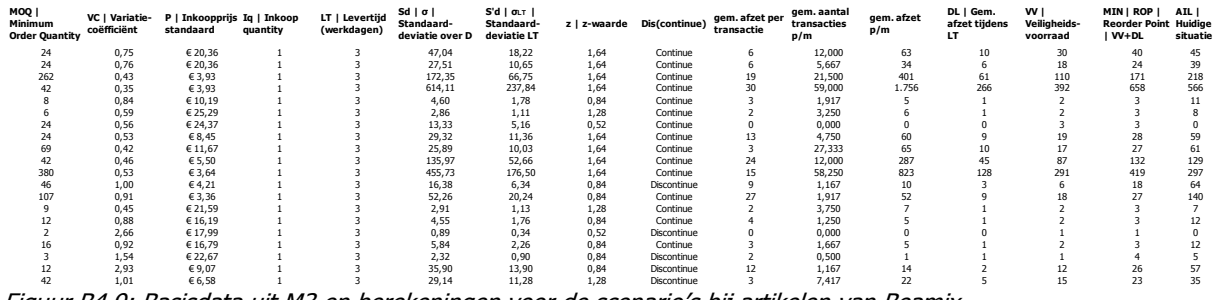

Figuur B4.9: Basisdata uit M3 en berekeningen voor de scenario'<sup>s</sup> bij artikelen van Beamix.

De formules voor de berekeningen van VC, DL, VV en MIN/ROP zijn gegeven of zijn afkomstig uit M3.

# *Scenario 1-13*

<span id="page-59-0"></span>Na de basisdata zijn de berekeningen van de 13 scenario's. Deze zijn in bijlage 2 uitgewerkt.

# **B4.3. Productinformatie**

In dit tabblad wordt de informatie uit M3 verwerkt wanneer dit opgehaald. Hiervoor wordt een kort document geschreven waarin aangegeven wordt waar data opgehaald dient te worden en hoe dat overgenomen moet worden.

# **B4.4. Leveranciersinformatie**

<span id="page-59-1"></span>In dit tabblad zijn de leveranciersnamen en –nummers opgenomen en kan aangegeven wat de franco bedragen (of uitgedrukt in aantallen pallets of stuks) en transportbedragen zijn.

# <span id="page-59-2"></span>**B4.5. Staffelprijzen Stiho**

Hier zijn alle artikelen van Stiho overgenomen uit 'Productinformatie', waarbij het mogelijk is om één staffelprijs per artikel in te vullen, welke in scenario 3 en 4 gebruik wordt. Een tweede inkoopprijs moet handmatig ingevoerd worden in kolom M. Als deze prijs per vierkante meter is, moeten de afmetingen in kolom O en P handmatig ingevoerd worden, zodat de prijs per stuk berekend kan worden. In kolom T moet de nieuwe minimale bestelhoeveelheid ingevuld worden. Als dit in vierkante meters is, wordt aan de hand van kolom O en P de prijs omgerekend naar één stuk.

# <span id="page-59-3"></span>**B4.6. Staffelprijzen Veris**

De artikelen van Stiho zijn vergeleken met Veris en als artikelen overeenkomen, zijn deze verwerkt in dit tabblad. Als deze prijs per vierkante meter is, wordt dat omgerekend naar prijs per stuk. Als het artikel niet in de lijst met Stiho artikelen voorkomt, moet het artikel handmatig toegevoegd worden. Dat kan onderaan het blad op kolom A. De data van VLC dient ingevoerd te worden in de kolommen: L (eerste inkoopprijs VLC), M (staffelprijs VLC), N (MOQ bij staffelprijs), O (basiseenheid), P (MOQ bij inkoopprijs kolom L). Als de basiseenheid in vierkante of strekkende meters is, moeten in kolom Q en R de afmetingen (in meter) ingevoerd worden. Automatisch worden de inkoopprijzen en minimale bestelhoeveelheden in stuks berekend. Tenslotte moet in kolom H 'ja' getypt worden.

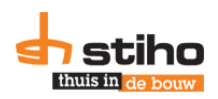

# <span id="page-60-0"></span>**B4.7. Afzet data**

In dit tabblad wordt berekend wat de gemiddelde afzet per transactie is, omdat dit niet automatisch berekend wordt door M3, wordt in dit tabblad automatisch informatie opgehaald uit 'Productinformatie' en wordt dat hier berekend. Dit tabblad is dan ook verborgen.

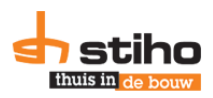

# <span id="page-61-0"></span>**Bijlage 5. Voorbeeld printoverzicht**

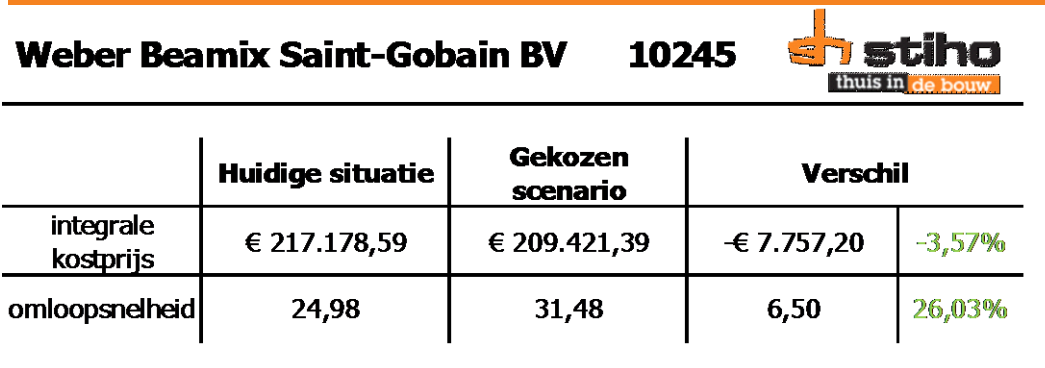

Aanbevolen: Scenario 10 Gekozen: Scenario 13

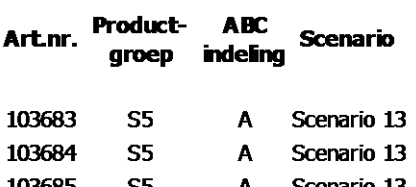

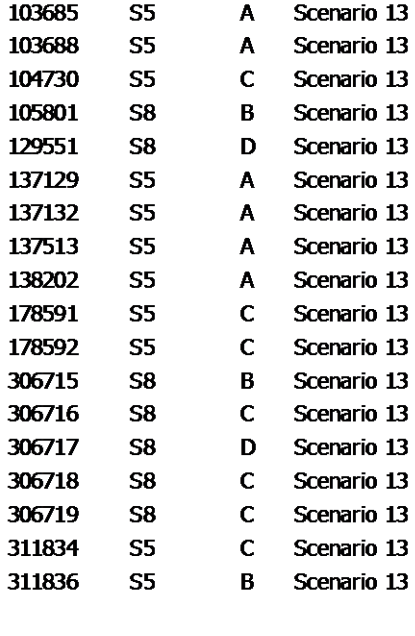

**Totaal** 20/20 artikelen

scenario omschrijving:

Scenario 13: Bestelparameters bij gelijkblijvende integrale kostprijs (nieuwe Q met data sc. 10).

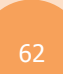